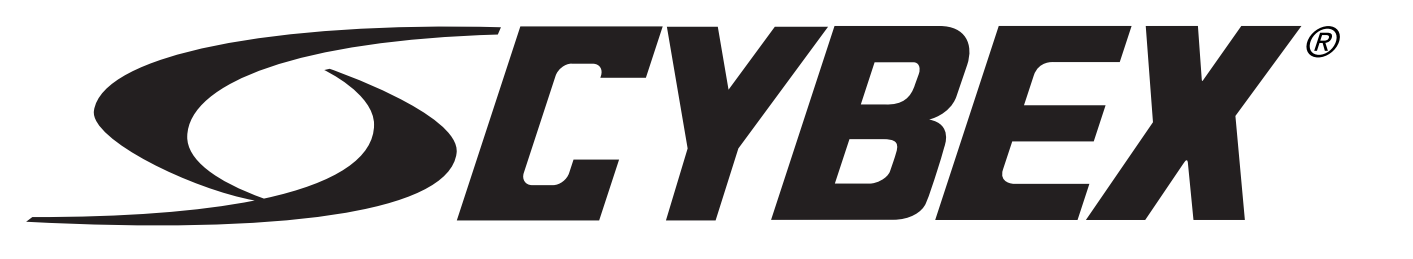

**Беговая дорожка Cybex Номер изделия 525T Руководство по эксплуатации** Кардиотренажеры Номер детали LT-24018-8 E

# **Содержание**

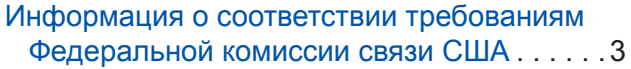

#### **[Безопасность](#page-3-0)**

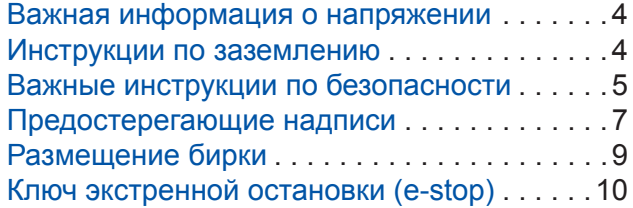

## **[Сборка](#page-11-0)**

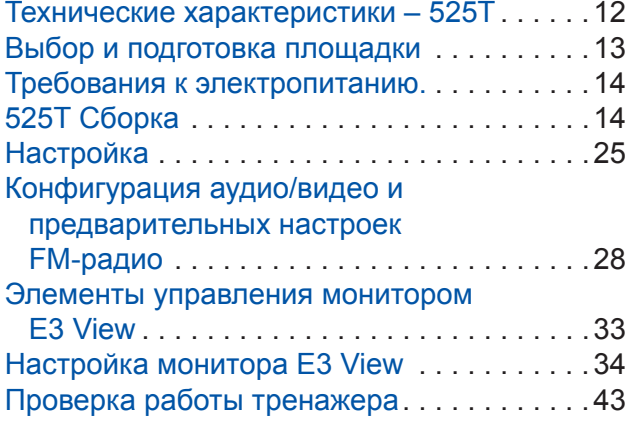

#### **[Эксплуатация](#page-43-0)**

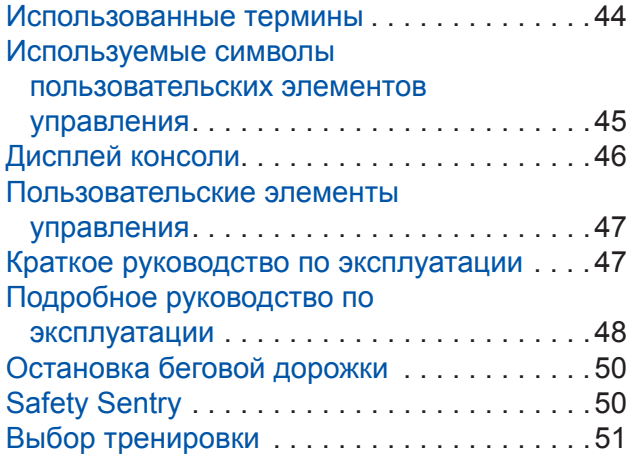

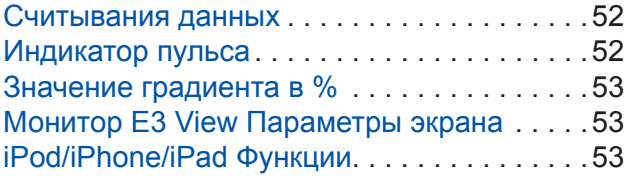

#### **[Техническое обслуживание](#page-53-0)**

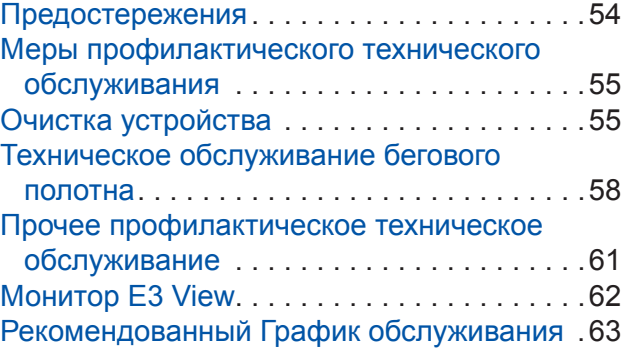

### **[Служба по работе с клиентами](#page-64-0)**

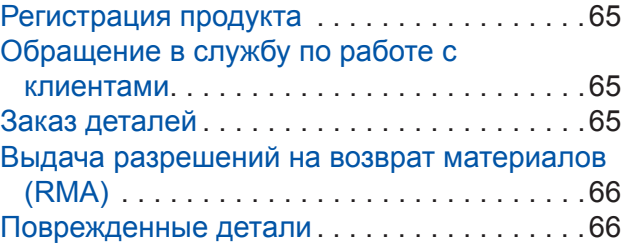

### **[Приложение - Обзоры тренировок](#page-66-0)**

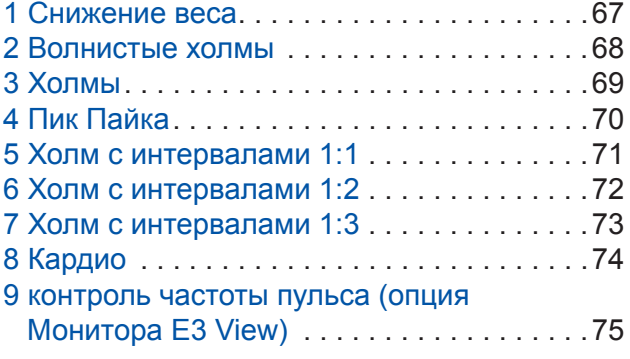

Cybex<sup>®</sup> и логотип Cybex являются зарегистрированными торговыми марками Cybex International, Inc. Safety Sentry™ является зарегистрированной торговой маркой Cybex International, Inc. Polar<sup>®</sup> является зарегистрированной торговой маркой Polar Electro Inc. iPod, iPhone и iPad являются торговыми марками Apple Inc., зарегистрированными в США и других странах.

**ОТКАЗ ОТ ОТВЕТСТВЕННОСТИ:** Компания Cybex International, Inc. не дает заверений и гарантий в отношении содержания руководства. Мы сохраняем за собой право в любое время изменять текст документа или вносить изменения в описываемое в нем изделие без уведомления или обязательства в отношении уведомления любых лиц о таких поправках и изменениях.

© 2014, Cybex International, Inc., Все права защищены. Напечатано в Соединенных Штатах Америки.

10 Trotter Drive Medway, MA 02053 • 888-462-9239 • 508-533-4300 • ФАКС 508-533-5183 • www.cybexintl.com • LT-24018-8 E • март, 2014

#### <span id="page-2-0"></span>*Информация о соответствии требованиям Федеральной комиссии связи США*

Изменения или модификации данного изделия, которые прямо не санкционированы стороной, отвечающей за соответствие установленным требованиям, могут привести к утрате пользователем права на использование данного изделия.

Данное оборудование прошло испытания и было признано соответствующим ограничениям, установленным для цифрового устройства Класса А, согласно Части 15 Правил Федеральной комиссии связи США. Эти ограничения предназначены для обеспечения разумной защиты от вредных помех при работе оборудования в коммерческом окружении. Данное оборудование вырабатывает, использует и может излучать радиочастотную энергию и, в случае если оно установлено или используется с нарушением предусмотренных инструкций, может вызывать вредные помехи в работе радиоприборов. Работа данного оборудования в жилых зонах может вызвать неблагоприятное воздействие, последствия которого пользователь должен будет устранять за свой счет.

Модификации данного изделия, которые прямо не санкционированы производителем могут привести к утрате пользователем права на использование данного изделия.

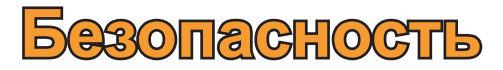

<span id="page-3-0"></span>Пред использованием устройства ознакомьтесь со всеми инструкциями и предупреждениями.

#### *Важная информация о напряжении*

Перед тем как подключить сетевой шнур к розетке электропитания, убедитесь в том, что напряжение полученной вами беговой дорожки соответствует установленным в вашем районе требованиям к напряжению. Требования к электропитанию предусматривают подключение к выделенной сети с заземлением, рассчитанной на один из следующих параметров:

- **•** 100 В перемен. тока, 50/60 Гц, 20 A 220 В перемен. тока, 60 Гц, 15A
- 
- 
- **•** 115 В перемен. тока, 50/60 Гц, 20 A 230 В перемен. тока, 50 Гц, 13 A (для Великобритании)
- **•** 208 В перемен. тока, 60 Гц, 15A

Требования к напряжению беговой дорожки приведены в предостерегающей надписи на передней панели.

#### *Инструкции по заземлению*

Данная беговая дорожка должна быть заземлена. В случае ее неправильного функционирования или выхода из строя, заземление обеспечит путь наименьшего сопротивления электрическому току, тем самым снижая вероятность поражения током. Данное изделие оснащено кабелем с заземляющим проводом и заземляющей вилкой. Вилка должна подключаться в соответствующую ей розетку, которая должным образом установлена и заземлена в соответствии со всеми действующими местными нормативами и правилами.

#### *ПРЕДУПРЕЖДЕНИЕ: Опасность поражения электрическим током.*

- **•** *Подключать устройство только к заземленным розеткам.*
- **•** *Запрещается использовать переходники напряжения или удлинители.*

Данная беговая дорожка должна подключаться только к выделенной сети с заземлением. Необходимо убедиться, что устройство подключено к розетке, конфигурация которой соответствует конфигурации вилки. Запрещено использовать штекер заземления в качестве переходника для вставки силового шнура в розетку без заземления.

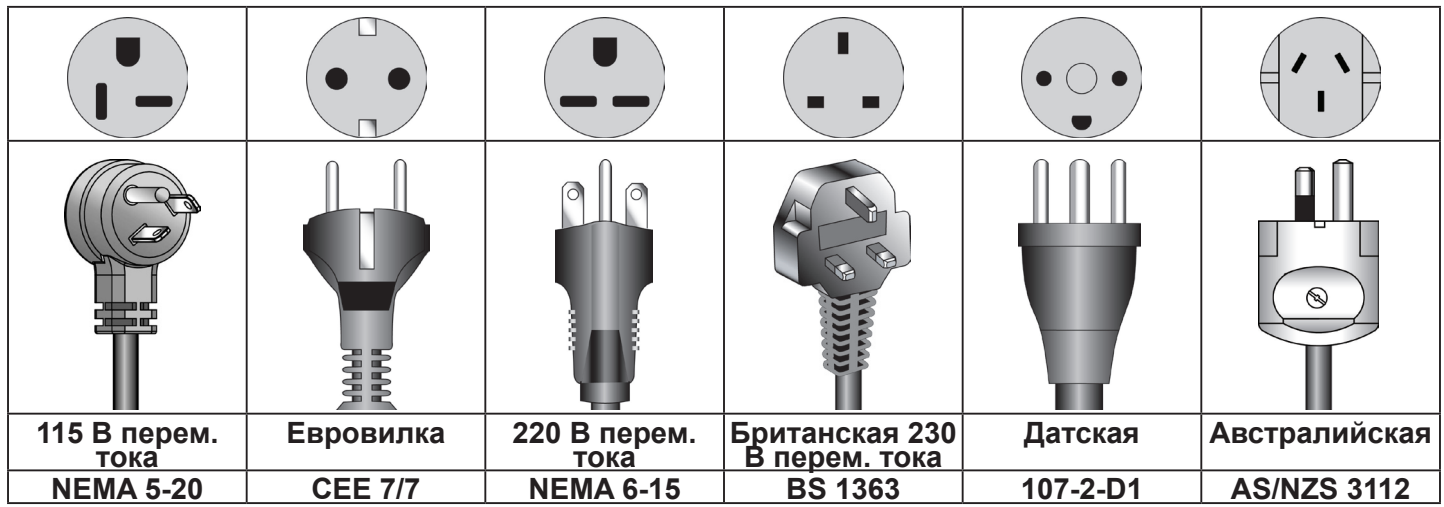

# <span id="page-4-0"></span>*Важные инструкции по безопасности*

(Сохраните эти инструкции)

### *ПРЕДУПРЕЖДЕНИЕ: Опасность єлектрического удара и поражения электрическим током.*

- **•** *Перед очисткой и техническим обслуживанием необходимо отключить устройство и дать постоять отключенным еще 10 минут.*
- **•** *После отключения питания, в устройстве еще может оставаться электрический заряд.*
- **•** *Не допускать попадания на электрические части устройства воды и других жидкостей.*

# **Меры предосторожности пользователя**

Прежде чем приступить к использованию:

- Перед выполнением любых упражнений пройдите медицинский осмотр.
- Прежде чем приступить к использованию, получите инструкции.
- По Прочтите и уясните себе предупреждающие надписи.
- Прочтите уясните себе инструкции по экстренной остановке тренажера.
- Максимальный вес пользователя составляет 400 фунтов. (180 кг).
- Осмотрите тренажер. При наличии повреждений сообщите о них обслуживающему персоналу. НЕ ПРИСТУПАЙТЕ К ИСПОЛЬЗОВАНИЮ.
- Во время запуска и остановки беговой дорожки вставайте на две верхние ступеньки.
- Прикрепите к одежде шнурок аварийного выключателя E-STOP.
- Не снимайте эту табличку. Замените ее, если она повреждена или стала неразборчивой.

В процессе использования:

- Не применяйте это устройство для упражнений на растяжение, не присоединяйте к нему ремни или другие устройства.
- Не позволяйте детям в возрасте до 12 лет включительно находиться на тренажере или рядом с ним.
- Прекратите тренировку, если вы испытываете слабость, головокружение или боль.
- Для опоры или поддержания равновесия используйте поручни.
- Держите все части тела, одежду и другие предметы на безопасном расстоянии от движущихся частей.
- Прежде чем сойти с движущейся ленты, дождитесь ее полной остановки.

# **Меры предосторожности для обслуживающего персонала**

- **•** Проинструктируйте всех пользователей относительно установки на одежде клипсы экстренной остановки (e-stop) и тщательной ее проверки перед использованием беговой дорожки.
- **•** Проинструктируйте всех пользователей о необходимости проявлять осмотрительность при подъеме на беговую дорожку и спуске с нее.
- **•** При эксплуатации беговой дорожки использовать отдельную линию питания. Отдельная линия питания предусматривает наличие одного прерывателя на каждый тренажер.
- **•** Подключать беговую дорожку только к надлежащим образом заземленной розетке.
- **• ЗАПРЕЩАЕТСЯ** эксплуатировать работающие от сети беговые дорожки в условиях влажности или сырости.
- **•** Полотно беговой дорожки всегда должно быть чистым и сухим.
- **• ЗАПРЕЩАЕТСЯ** оставлять работающую и подключенную к сети беговую дорожку без присмотра. Перед тем как оставить беговую дорожку без присмотра, обязательно дождаться ее полной остановки и выравнивания. Затем перевести все регуляторы в положение СТОП (STOP) или ВЫКЛ (OFF), и отключите вилку от розетки. Вынуть ключ экстренной остановки (e-stop) из панели тренажера.
- **•** Обездвижить беговую дорожку (если вы не планируете ее использовать) путем извлечения ключа экстренной остановки (e-stop).
- **•** Перед каждым использованием осматривать беговую дорожку на предмет наличия изношенных или ослабленных деталей. Не использовать тренажер до тех пор, пока изношенные или поврежденные детали не будут заменены.
- **•** После каждого использования остановить беговую дорожку и вернуть ее наклон на уровень 0 градусов.
- **•** Регулярно обслуживать и заменять изношенные детали. См. раздел «Профилактическое обслуживание» в руководстве пользователя.
- **• ЗАПРЕЩАЕТСЯ** использовать беговую дорожку, если: (1) шнур поврежден, (2) беговая дорожка неправильно функционирует или (3) беговая дорожка падала либо повреждена. В таких случаях обратитесь к квалифицированному техническому специалисту.
- **• ЗАПРЕЩАЕТСЯ** размещать шнур вблизи от нагревающихся поверхностей или острых краев.
- **• ЗАПРЕЩАЕТСЯ** эксплуатировать беговую дорожку на открытом воздухе.
- **• ЗАПРЕЩАЕТСЯ** эксплуатировать беговую дорожку в местах, где используются аэрозоли (спреи) или кислородсодержащая продукция.
- **•** Перед использованием беговой дорожки полностью прочесть и освоить руководство пользователя.
- **•** Проследить за наличием у всех пользователей надлежащей обуви, в то время когда они находятся на любом оборудовании Cybex или рядом с ним.
- **•** Настраивать и эксплуатировать беговую дорожку на твердой, ровной поверхности. Не устанавливать тренажер в углублениях или на напольном покрытии с густым и высоким ворсом.
- **•** Обеспечить наличие следующих зазоров: 0,5 м (19,7 дюймов) с каждой стороны, 2,0 м (79 дюймов) сзади, и достаточное пространство для безопасного доступа и прохода спереди от беговой дорожки. Убедиться в том, что беговая дорожка не соприкасается со стенами, оборудованием и иными твердыми поверхностями.
- **•** Прежде чем приступать к обслуживанию, отключить питание.
- **• ЗАПРЕЩАЕТСЯ** пытаться отремонтировать электрические или механические части самостоятельно. Для технического обслуживания данного оборудования следует привлекать квалифицированный ремонтный персонал. Для клиентов Cybex в США номер службы по работе с клиентами – 888-462-9239. Для клиентов Cybex за пределами США номер службы по работе с клиентами – 508-533-4300.
- **•** При замене деталей беговой дорожки использовать оригинальные детали, изготовленные компанией Cybex.
- **• НЕ** модифицировать беговую дорожку.
- **• НЕ** использовать дополнительные аксессуары, которые не были рекомендованы для данной беговой дорожки непосредственно компанией Cybex.
- **•** Обеспечить соблюдение всех мер предосторожности, предусмотренных для пользователей и сотрудников.

# <span id="page-6-0"></span>*Предостерегающие надписи*

Порядок замены потертых или поврежденных бирок: Посетите <www.cybexintl.com> чтобы приобрести детали в Интернете, закажите их по факсу 508-533-5183, или свяжитесь со Службой поддержки для пользователей оборудования Cybex по телефону 888-462-9239. Если вы проживаете за пределами США, звоните по телефону 508-533-4300. Размещение и заводские номера бирок приведены в списке деталей и на покомпонентной схеме на веб-сайте Cybex по адресу www.cybexintl.com. ANY REPRODUCTION IN PART OR WHOLE WITHOUT

Предостерегающие надписи указывают на потенциально опасные ситуации, которые, если их не предотвратить, могут привести к серьезным телесным повреждениям или летальному исходу.

Перед использованием оборудования внимательно прочитать и уяснить следующие бирки с предупреждениями и предостережениями.

Бирки с предупреждениями указывают на потенциально опасные ситуации, которые, если их не предотвратить, могут привести к травмам легкой и средней степени тяжести. Предупреждающие надписи для данного изделия не предусматриваются. Однако, предупреждения приведены в данном руководстве.

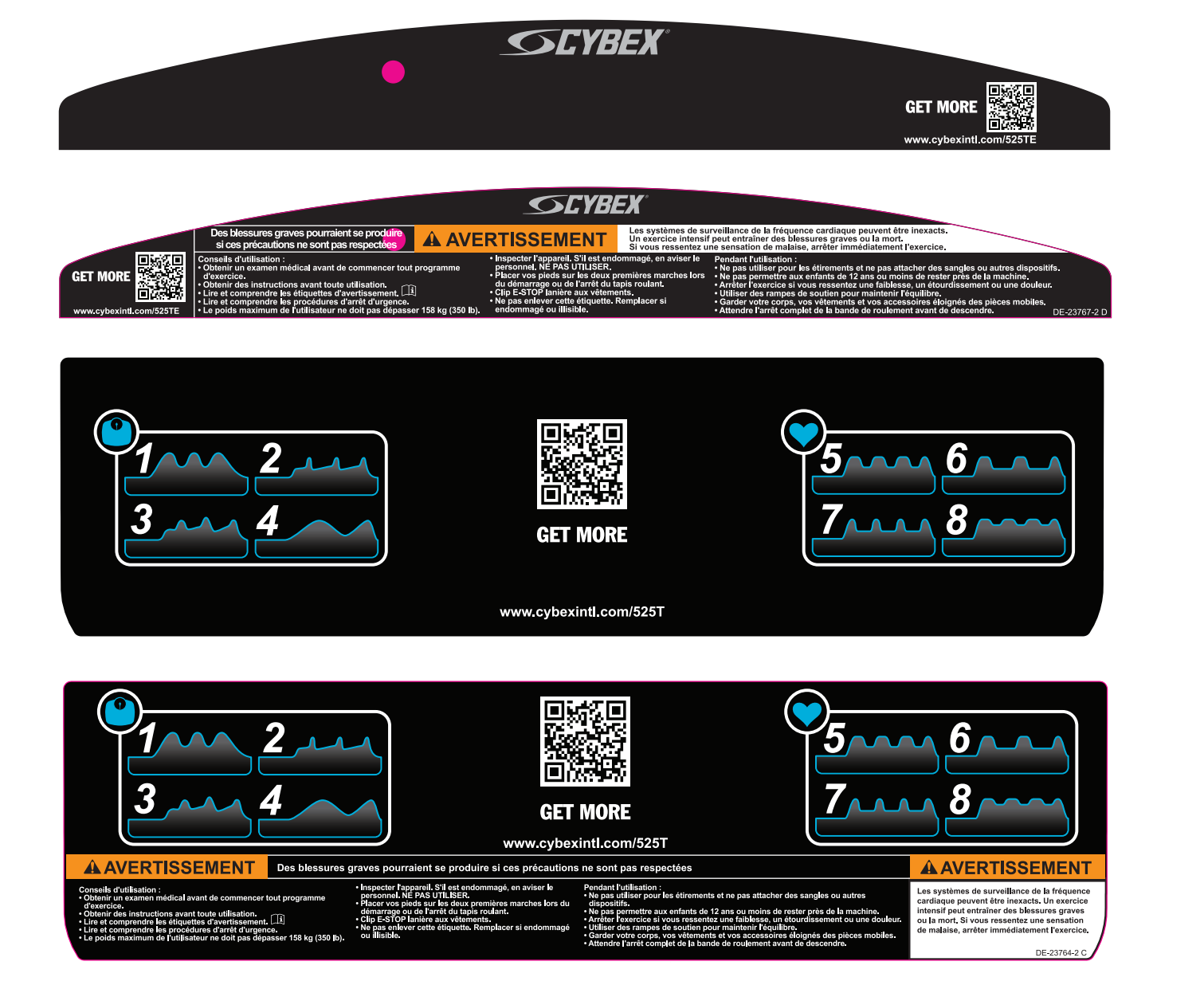

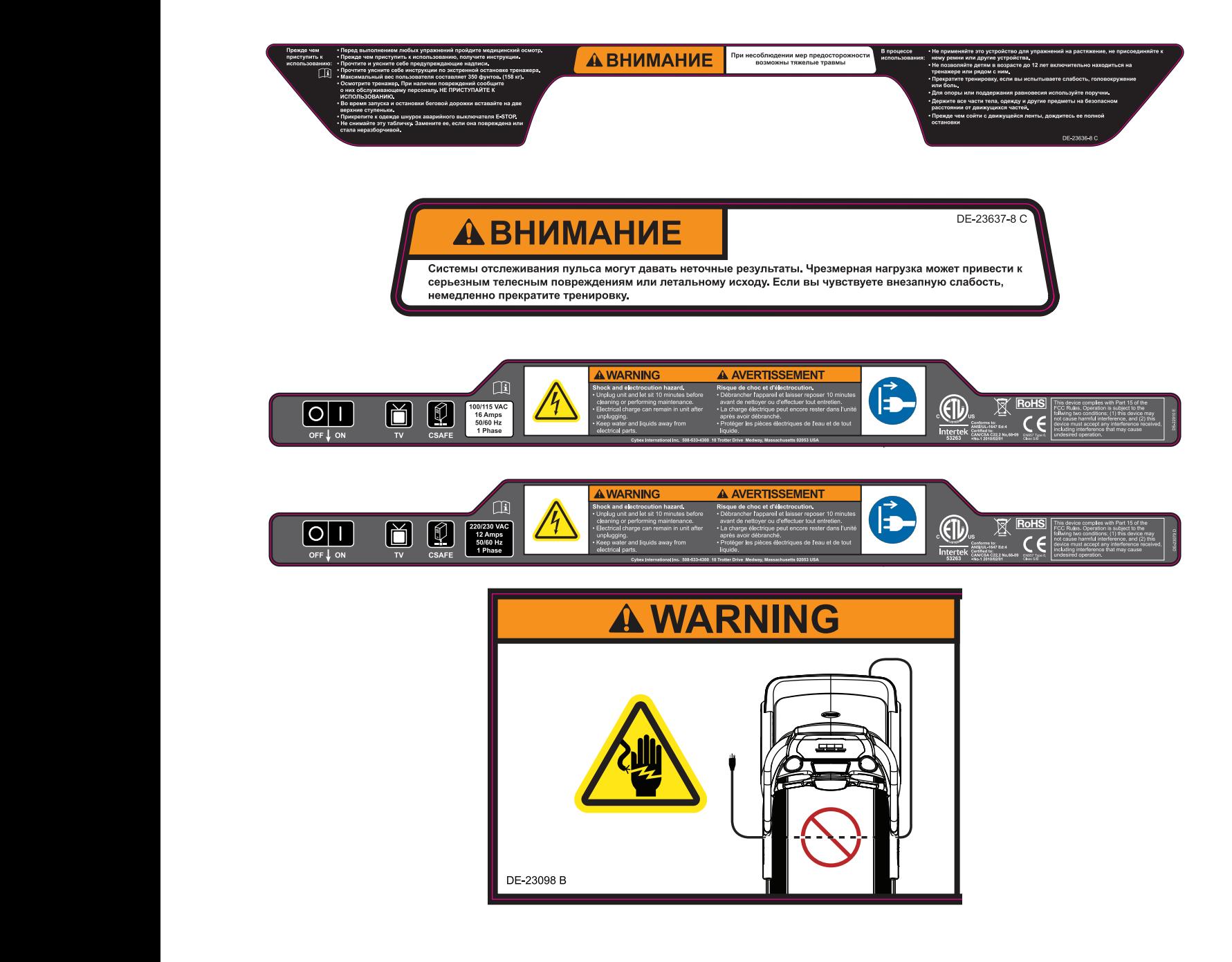

# <span id="page-8-0"></span>*Размещение бирки*

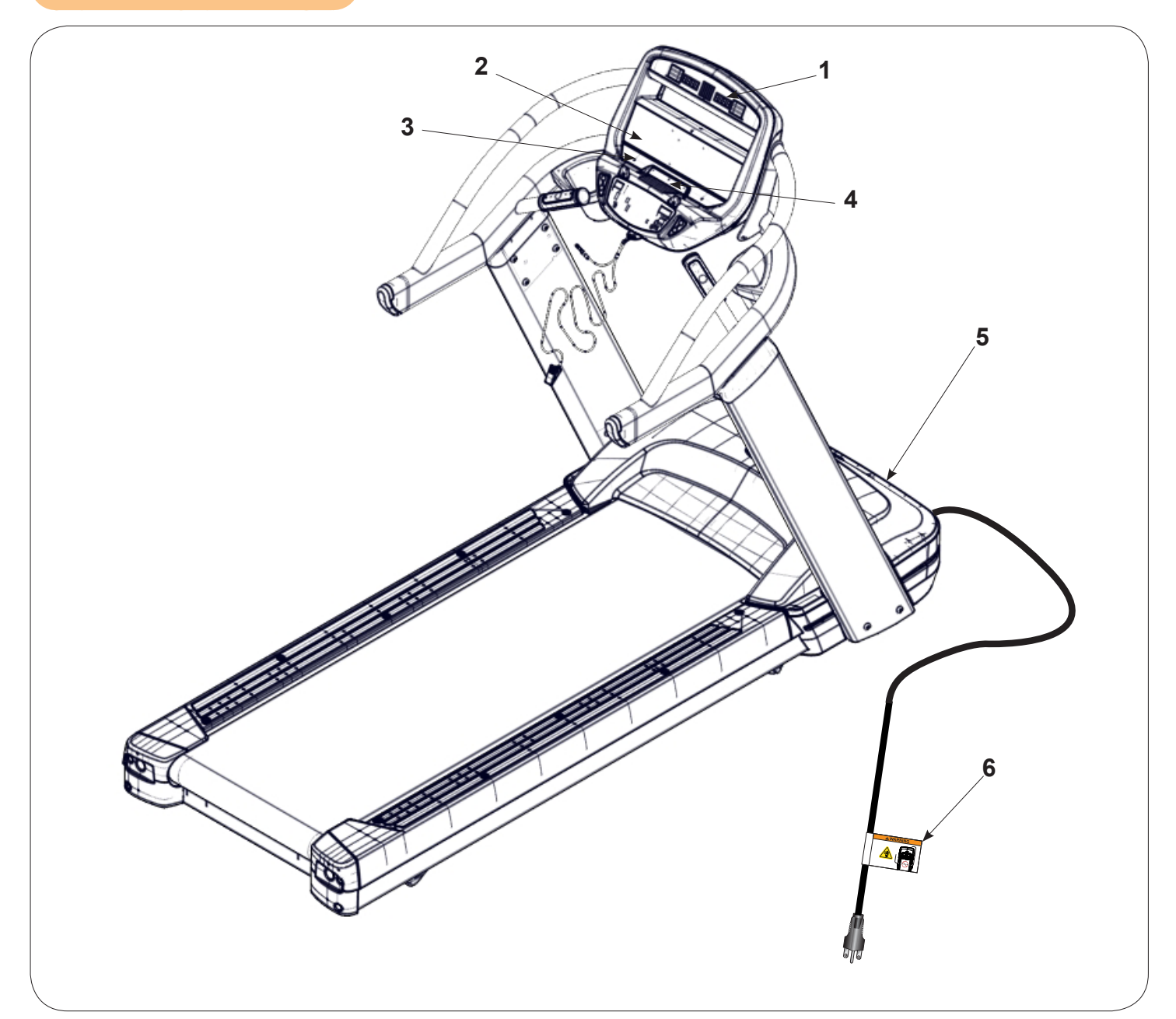

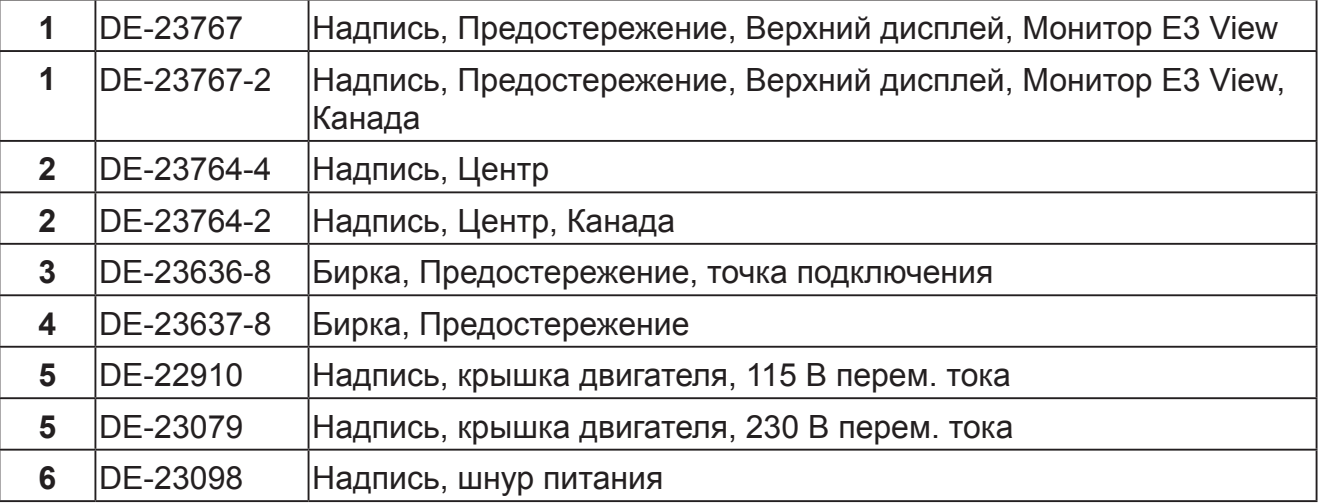

### <span id="page-9-0"></span>*Ключ экстренной остановки (e-stop)*

Ключ e-stop предназначен для выполнения экстренной остановки. В экстренной ситуации ключ e-stop отсоединяется от консоли и беговая дорожка останавливается. Перед использованием беговой дорожки, прикрепить ключ в соответствии с инструкциями, которые приводятся ниже.

**1.** Сжать пружину и закрепить ключ экстренной остановки (e-stop) на одежде. Убедиться в том, что клипса захватывает достаточный участок ткани, чтобы не отсоединиться в экстренной ситуации. Убедиться, что на проводе отсутствуют узлы, и он предоставляет достаточное пространство для комфортной разминки, при которой ключ экстренной остановки (e-stop) будет оставаться на месте.

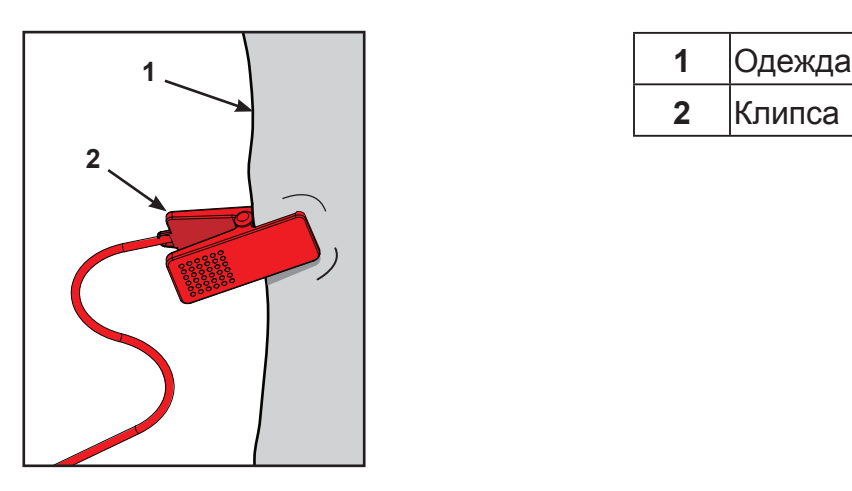

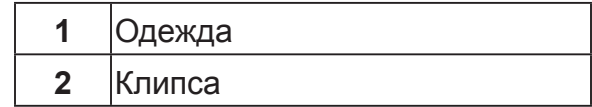

**2.** Следя за тем, чтобы не упасть с беговой дорожки, осторожно отойти назад, пока ключ экстренной остановки (e-stop) не выдернется из панели. Если клипса ключа экстренной остановки отсоединится от одежды, тест считается непройденным. Снова закрепить клипсу ключа на одежде и повторить этот шаг.

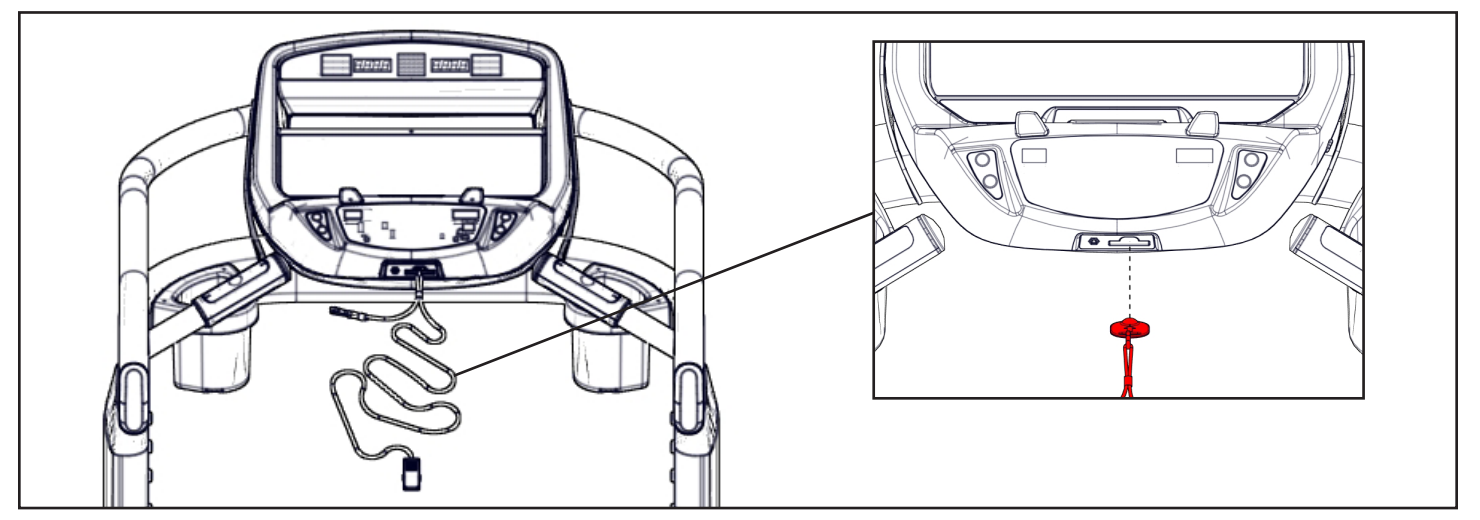

- **3.** Вставить ключ в паз.
- **4.** Теперь беговая дорожка готова к использованию. Клипса ключа e-stop всегда должна быть надежно закреплена на одежде во время занятий на беговой дорожке.
- **5.** После использования беговой дорожки, вынуть ключ из панели тренажера.

Ключ может быть извлечен для предотвращения несанкционированного использования оборудования. Для получения дополнительной информации о ключе e-stop см. раздел «Остановка беговой дорожки» в главе «Эксплуатация».

По завершении работы на тренажере, клипсу ключа экстренной остановки следует закрепить на язычке, находящемся слева или справа поручня.

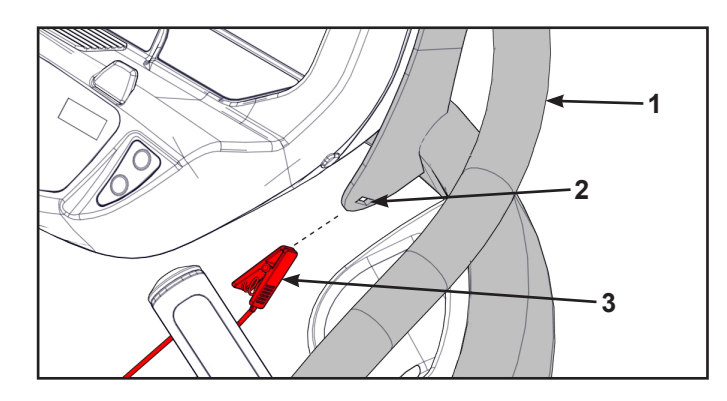

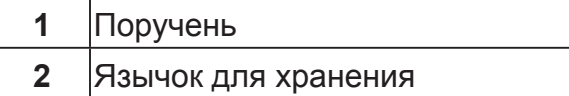

**3** Клипса ключа

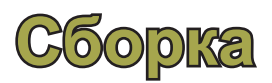

# <span id="page-11-0"></span>*Технические характеристики – 525T*

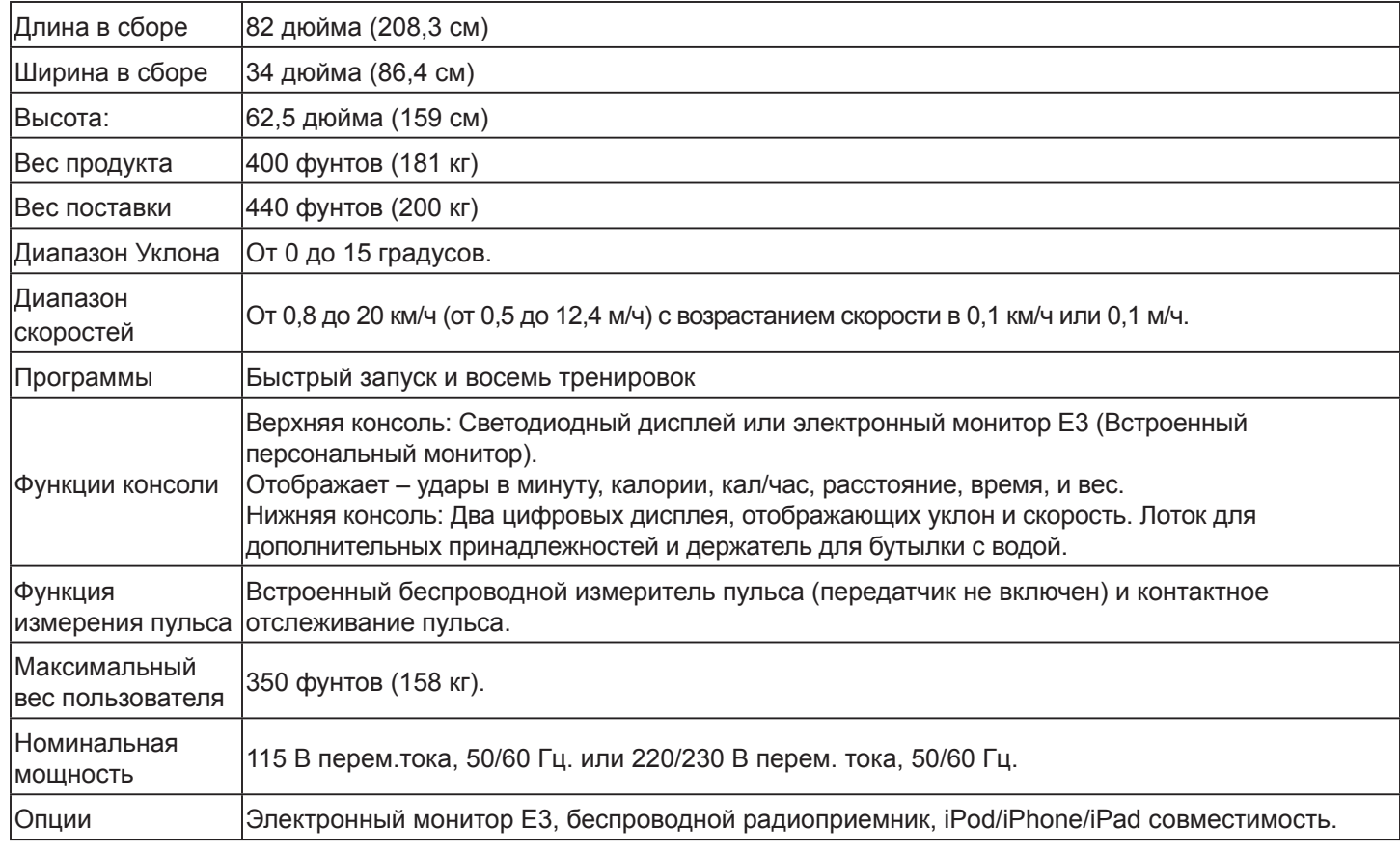

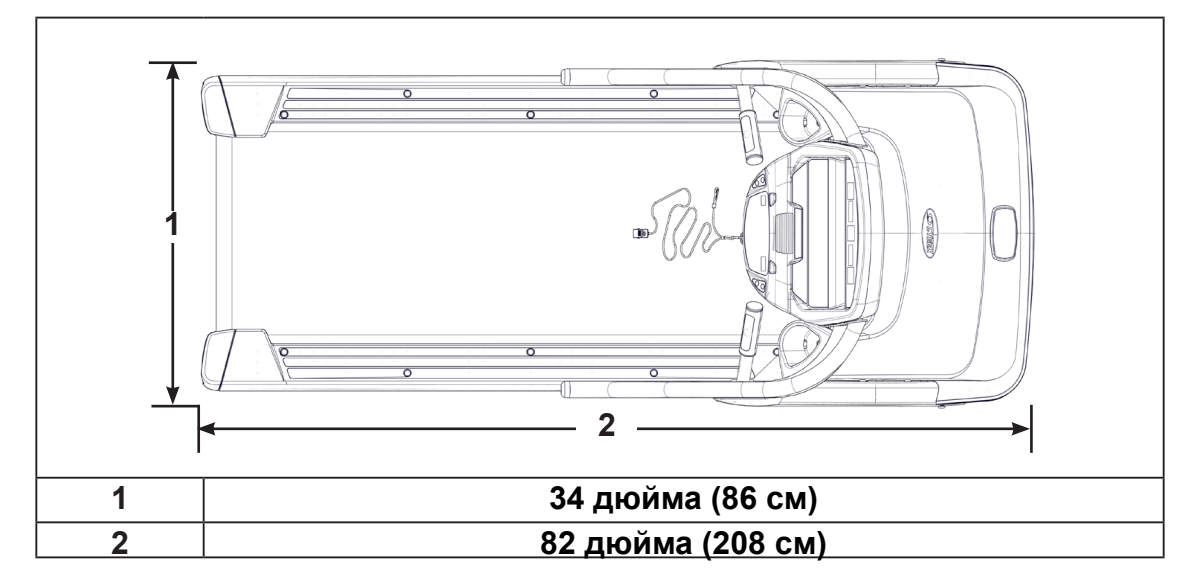

# <span id="page-12-0"></span>*Выбор и подготовка площадки*

#### **Перед сборкой тренажера убедитесь в том, что выбранное место соответствует указанным ниже критериям.**

- **•** Место хорошо освещено и хорошо проветривается.
- **•** Поверхность конструктивно прочная и ровная.
- **•** Обеспечено свободное пространство для доступа к тренажеру и для экстренного схода с него. Ширина свободного пространства с каждой стороны тренажера должна составлять не менее 20 дюймов (0,5 метра), а сзади тренажера – не менее 78 дюймов (2,0 метра).
- **•** Свободное пространство может быть общим с соседними тренажерами.

Владелец зала/тренажера несет ответственность за обеспечение вокруг каждого тренажера свободного пространства, достаточного для безопасного пользования и прохода.

В соответствии с Американским законом об инвалидах (ADA) как минимум возле одного из тренажеров каждого вида должно иметься свободное место размером не менее 30 на 48 дюймов (76 на 122 см) со свободным проходом к нему. Если такое свободное место окружено с трех сторон (например, стенами или оборудованием), то его размер должен составлять 36 на 48 дюймов (91 на 122 см).

Около всех остальных тренажеров должно иметься свободное пространство размером 23 дюйма (58 см) в месте доступа к тренажеру.

Среди размеров, приведенных в инструкциях по сборке, которые содержатся в данном руководстве, имеются максимальные размеры установочной поверхности (используемой).

**•** Вблизи места установки не должно быть источников высокой влажности, например, парных, саун, бассейнов. Данное устройство предназначено для эксплуатации при относительной влажности от 30 % до 75 %*.*

Воздействие водяного пара, соединений хлора и/или брома может оказать негативное влияние на электронные и другие компоненты устройства.

**•** Температура в месте эксплуатации должна поддерживаться в диапазоне от 50 °F (10 °C) до 104 °F (40 °C).

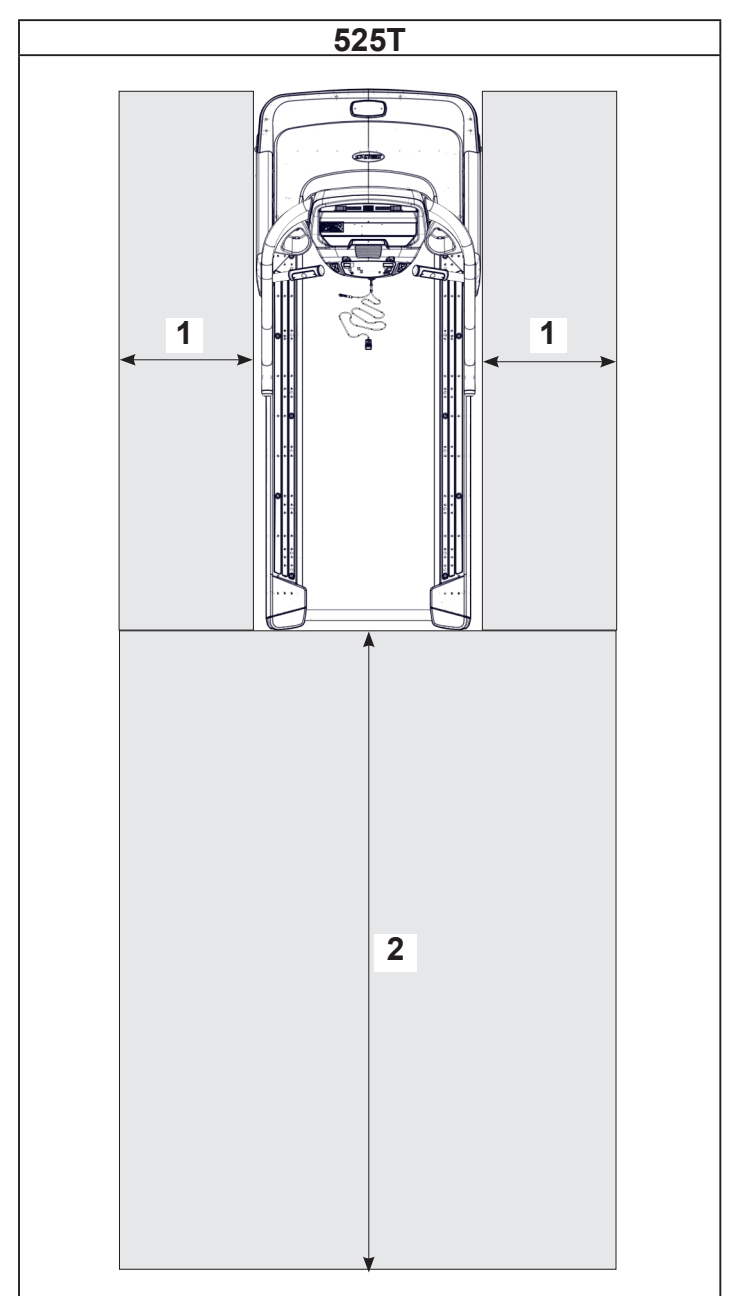

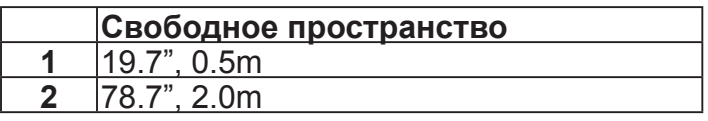

## <span id="page-13-0"></span>*Требования к электропитанию.*

Требования к электропитанию данного тренажера предусматривают подключение к сети с выделенным заземлением, рассчитанного на один из следующих параметров:

- **•** 100 В перемен. тока, 50/60 Гц, 20 A 220 В перемен. тока, 60 Гц, 15A
- 
- 
- 
- **•** 208 В перемен. тока, 60 Гц, 15A

Обратитесь к квалифицированному электрику, чтобы убедиться, что данные параметры электропитания соответствуют местным строительным нормам и правилам.

#### *ПРЕДУПРЕЖДЕНИЕ: Опасность удара и поражения электрическим током.*

- **•** *Подключать устройство только к заземленным розеткам.*
- **•** *Запрещается использовать переходники напряжения или удлинители.*

# *525T Сборка*

Слова "левый", "правый" показывают ориентацию пользователя относительно беговой дорожки.

Перед сборкой тренажера внимательно прочтите все инструкции.

#### **Убедитесь в том, что полученная посылка соответствует Вашему заказу.**

- **1.** Ознакомьтесь с этикеткой на упаковке, чтобы проверить номер заказанной модели и соответствие напряжению.
- **2.** Поднимите и снимите картонный патрон вокруг устройства.
- **3.** Проверьте соответствие цвета окраски заказанному.

Проверьте правильность напряжения, указанного на наклейке возле розетки.

#### **Необходимые инструменты**

- **•** Крестообразная отвертка
- **•** Гаечный ключ с открытым зевом на 3/4 дюйма
- **•** Ключ-шестигранник на 7/32 дюйма (включен)
- **•** Гаечный ключ с открытым зевом на 9/16 дюйма
- **•** Гаечный ключ с открытым зевом на 14 мм

В подъеме, перемещении и сборке данного тренажера должны участвовать не менее двух человек. На владельца объекта/владельца тренажера ложится ответственность за обеспечение достаточного свободного места для безопасного доступа и прохода вокруг каждого тренажера.

**•** 115 В перемен. тока, 50/60 Гц, 20 A **•** 230 В перемен. тока, 50 Гц, 13 A (для Великобритании)

#### **Распакуйте ящики и проверьте наличие содержимого.**

Убедитесь в наличии следующих позиций в списке деталей. При отсутствии каких-либо деталей см. раздел *Обслуживание клиентов* в котором предоставлена контактная информация.

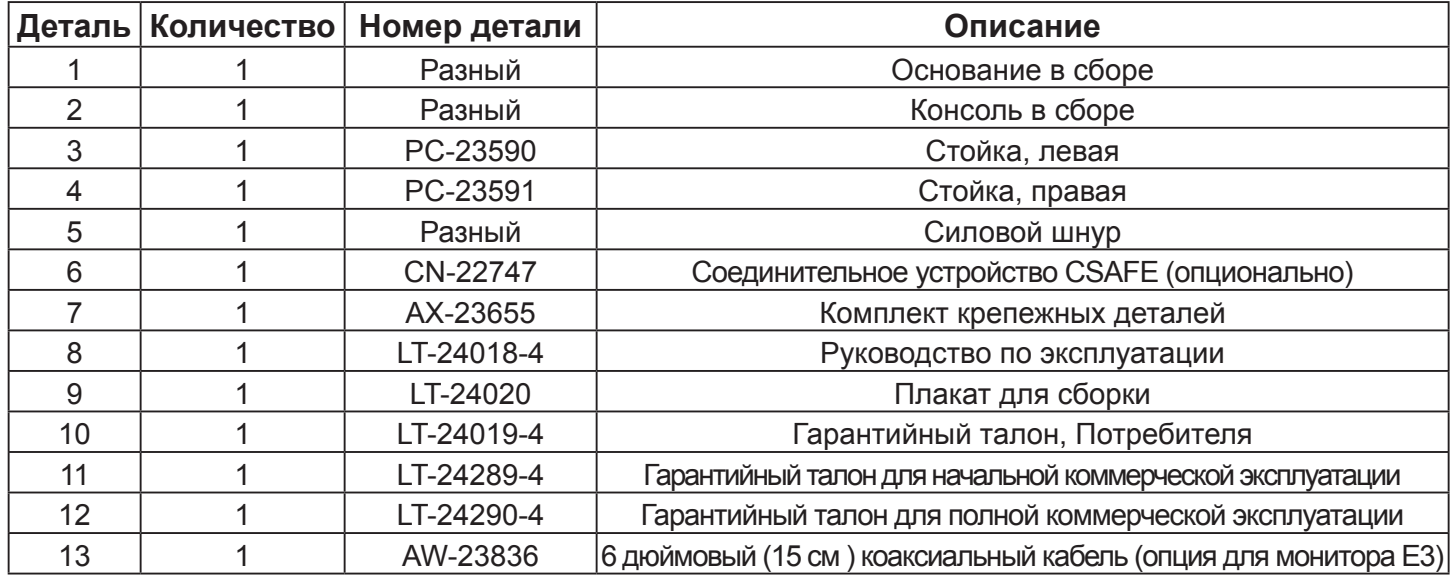

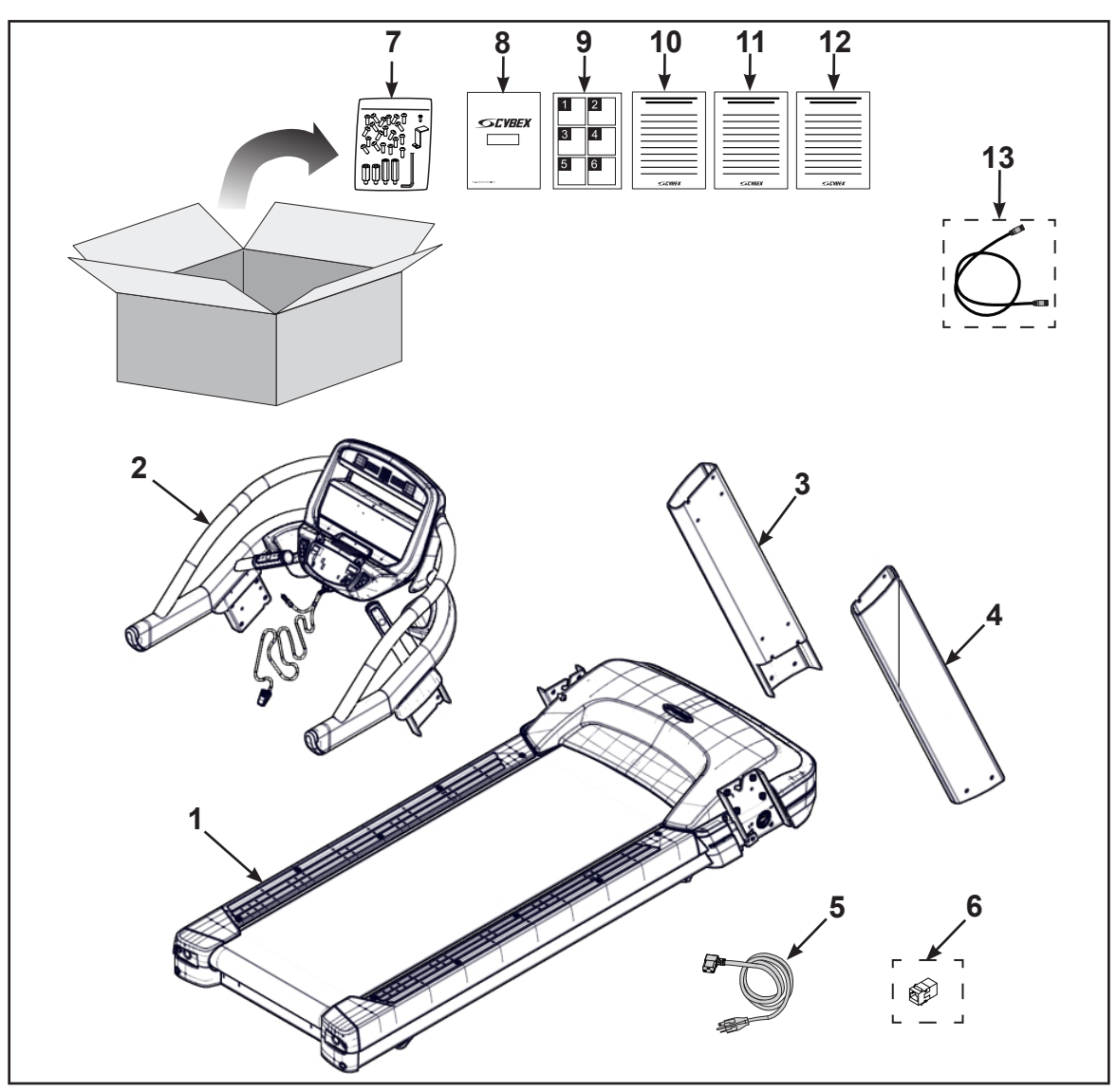

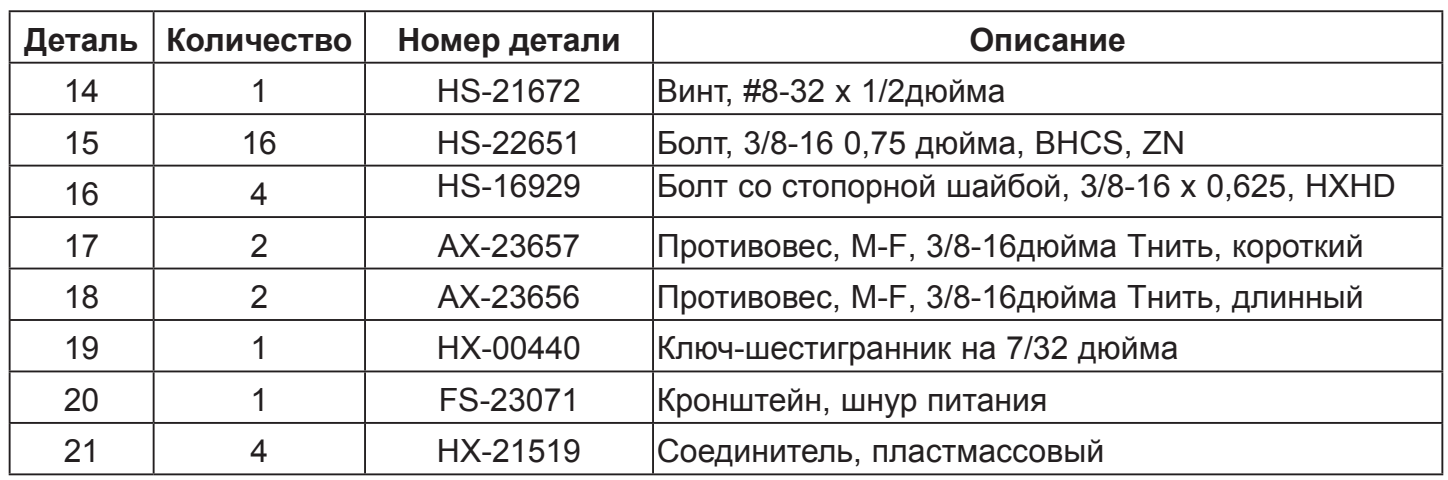

# **Оборудование**

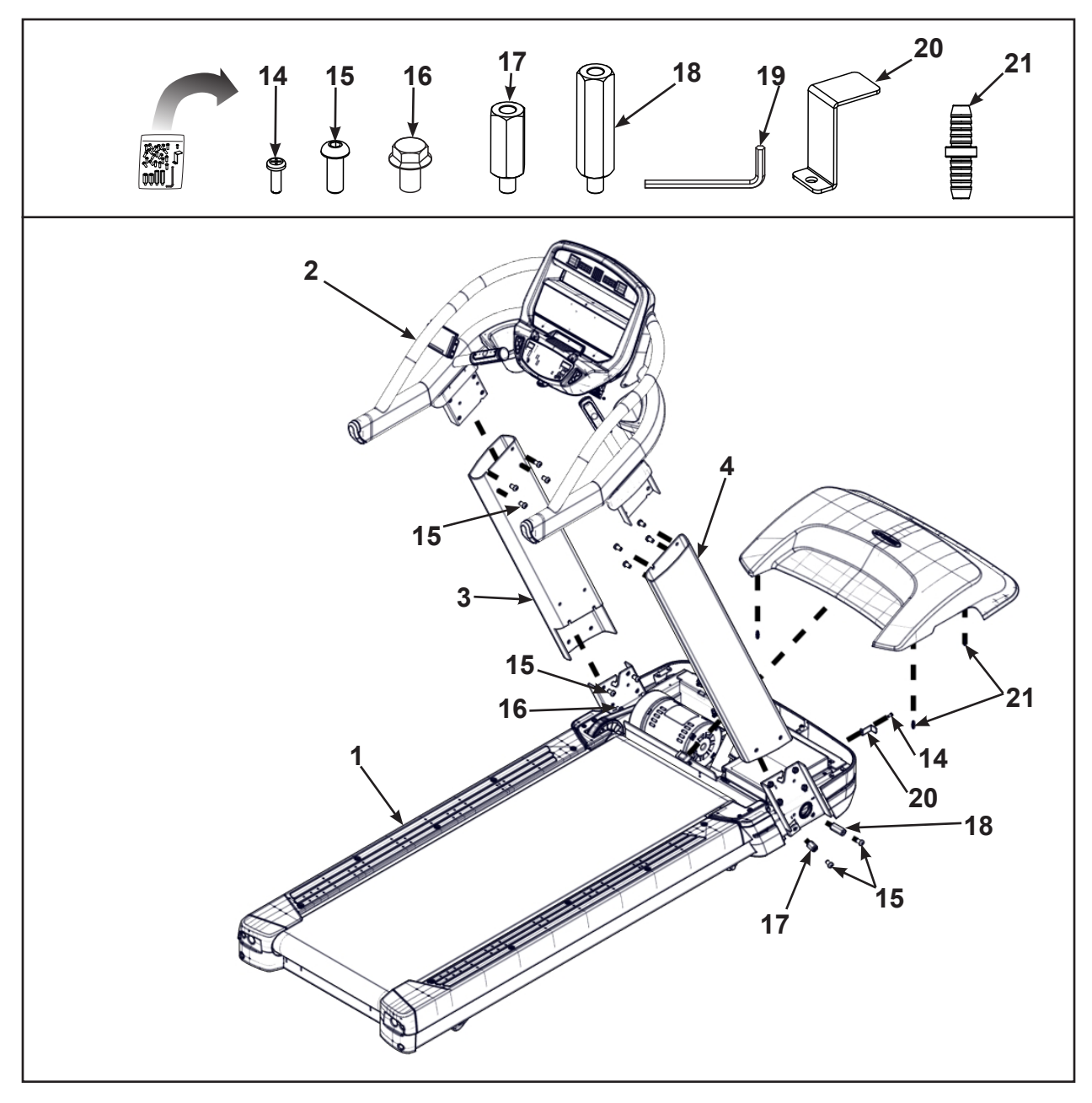

# *ПРЕДУПРЕЖДЕНИЕ: Тяжелое оборудование:*

- **•** *В подъеме, перемещении и сборке данного тренажера должны участвовать не менее двух человек.*
- **•** *Всегда используйте безопасные способы подъема.*

#### **Подъем и перемещение устройства**

Перед сборкой обратите внимание на ширину дверного проема. Ширина основания – 32,5 дюйма (83 см). С установленными вертикальными стойками ширина составляет 35,6 дюйма (90,5 см).

По крайней мере два человека должны поднимать и передвигать тренажер к ровному месту, где вы хотите его установить. Соблюдайте правильную технику подъема.

#### **Снять щиток**

**1.** При помощи крестовой отвертки ослабить, но не выкручивать два внешних винта для закрепления крышки, которыми крепится крышка мотора.

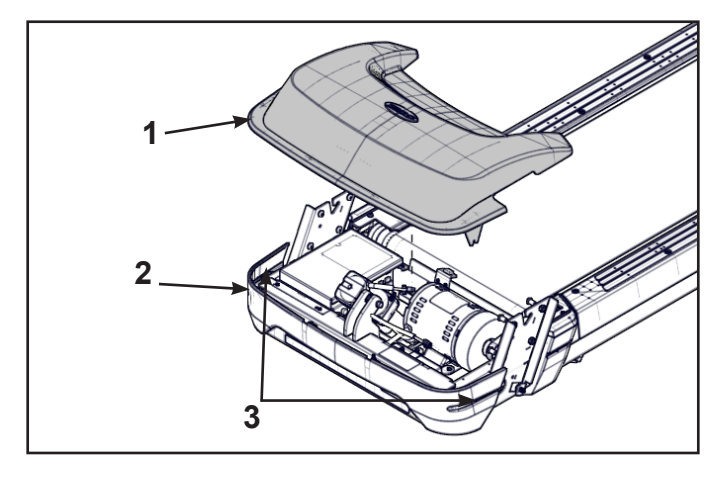

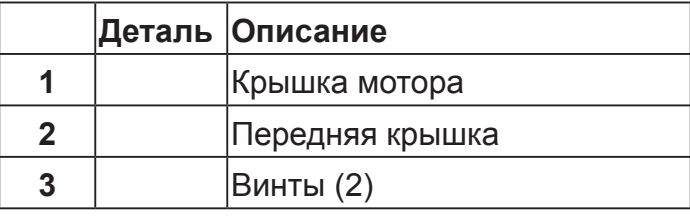

- **2.** Снять крышку мотора, поднимая ее вертикально вверх.
- **3.** При помощи крестовой отвертки ослабить, но не выкручивать семь винтов, которыми щиток крепится к основанию.

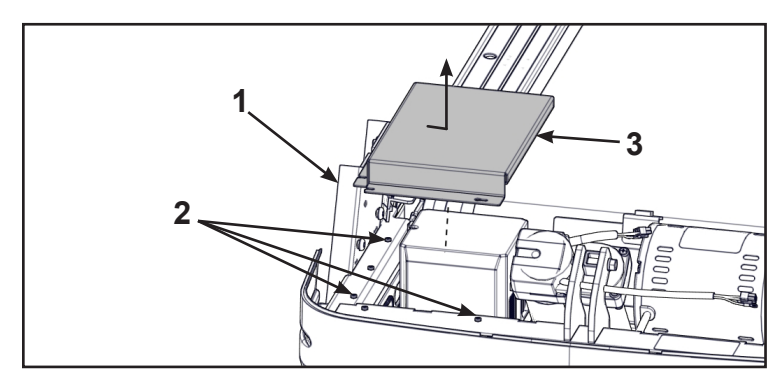

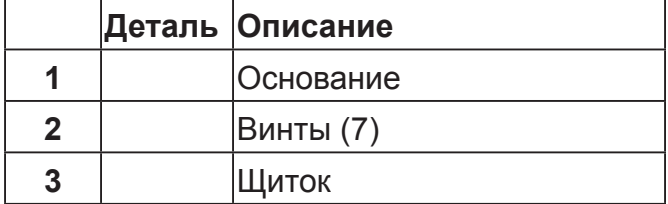

**4.** Снять щиток, плавно сдвигая его в сторону, а затем вертикально вверх от основания.

#### **Установить стойки**

**1.** Используя гаечный ключ с открытым зевом на 3/4 дюйма, прикрепить короткий и длинный противовес к правой стороне основания.

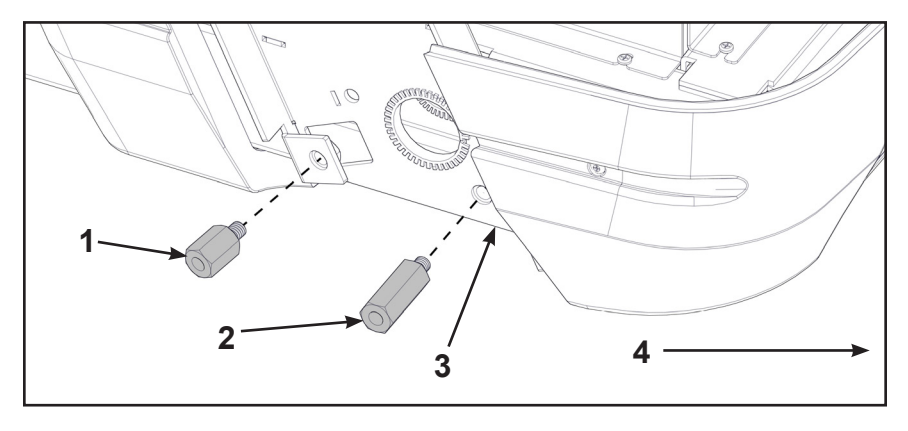

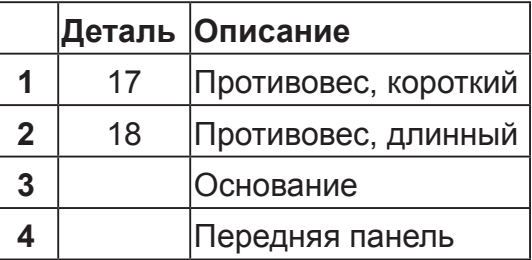

**2.** Вручную вставить два болта в отверстия основания. Не вкручивайте болты полностью в отверстия основания.

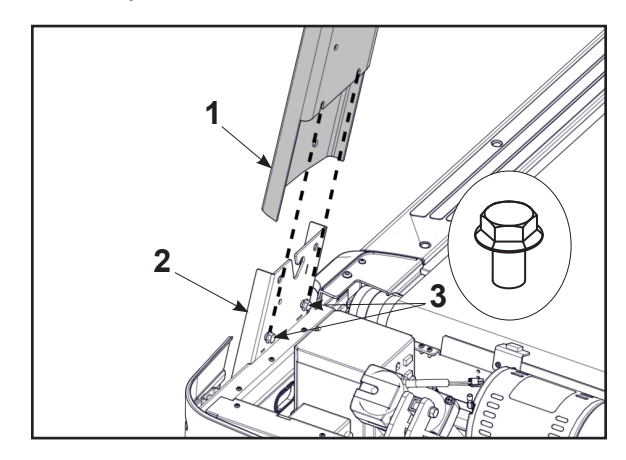

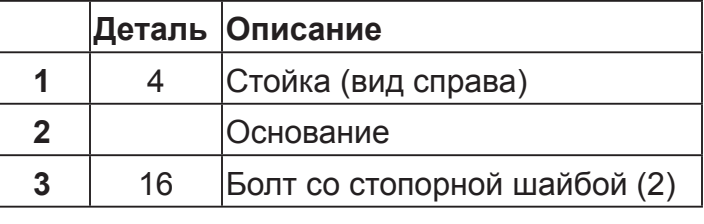

- **3.** Поместите правую стойку в собранное основание и установите болты, как в предыдущем пункте.
- **4.** Вручную вставить четыре болта в отверстия на правой стойке.

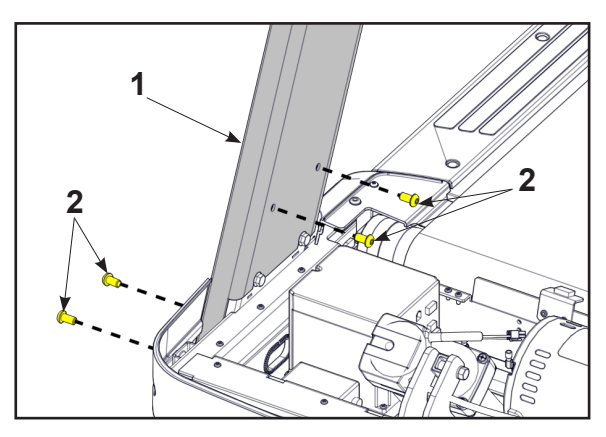

**5.** Повторить шаги 1-4 для левой стойки.

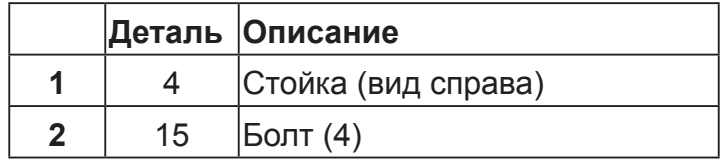

#### **Установить консоль на стойки.**

Если в поставку включены дополнительные кабели аудио/видео или CSAFE, следовать такойже процедуре как для кабеля монитора.

**1.** Вставить вручную по одному болту в верхние отверстия сзади каждой стороны консоли. Не вкручивать болты полностью в консоль.

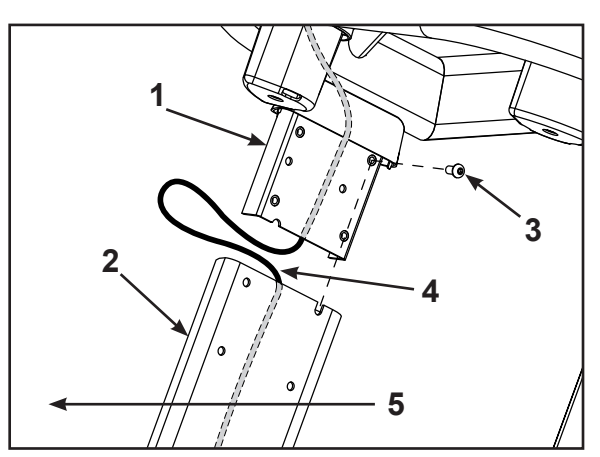

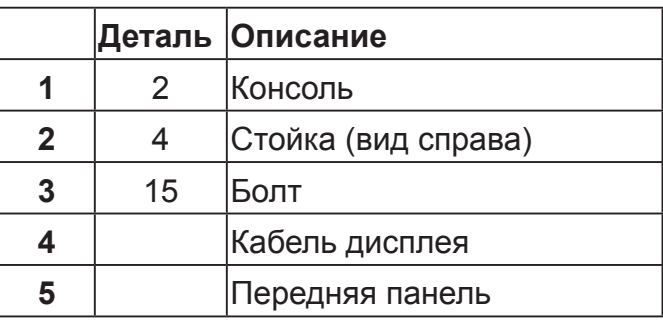

Не зажмите и не повредите кабель дисплея во время установки консоли.

Для выполнения следующих двух действий нужны два человека.

**2.** Вставить кабель дисплея в верхнее отверстие правой стойки, пока он не выйдет из отверстия в основании правой стойки.

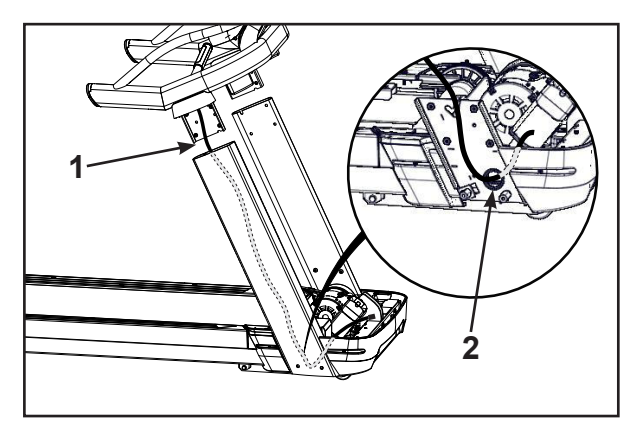

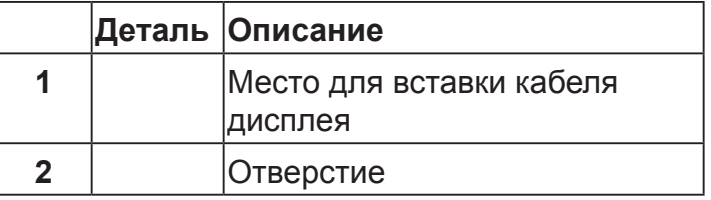

**3.** Поместить консоль на болты, установленные в правую и левую стойку в пункте 1.

**4.** Вставить вручную 6 болтов в оставшиеся отверстия в правой и левой стойке

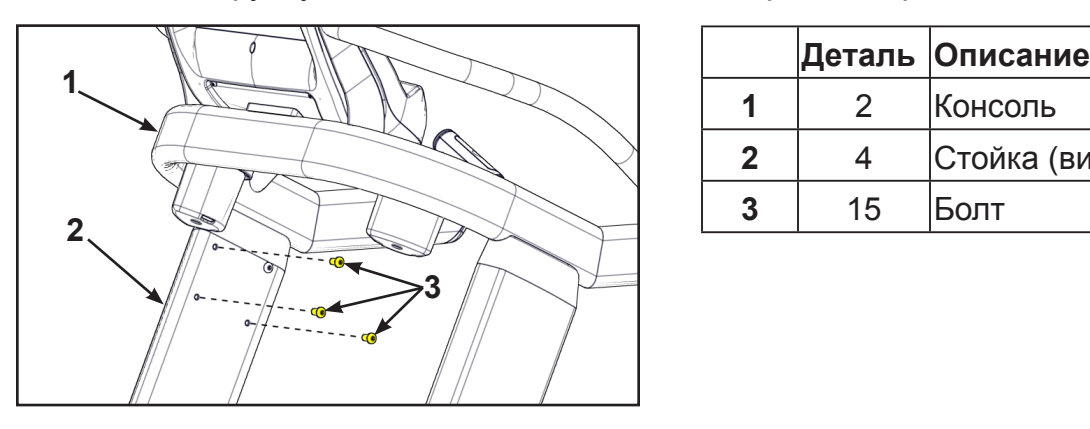

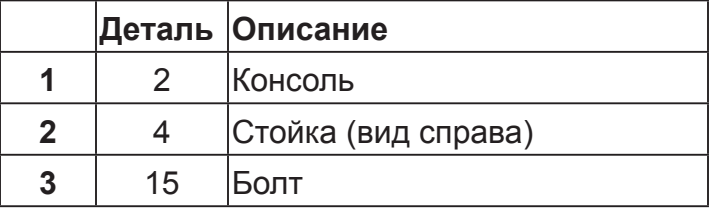

**5.** Для затягивания винтов используйте шестигранный ключ на 7/32 дюйма и торцевой гаечный ключ на 9/16 дюйма.

#### **Подключить кабель дисплея**

Кабель дисплея и кабель CSAFE имеют одинаковые разъемы. Кабель дисплея черный, а кабель CSAFE красный.

- **1.** Направить кабель дисплея и кабель CSAFE под другими кабелями по направлению к основанию.
- **2.** Вставить кабель дисплея, расположенный на нижней части собранных стоек, в коммуникационный порт контроллера.

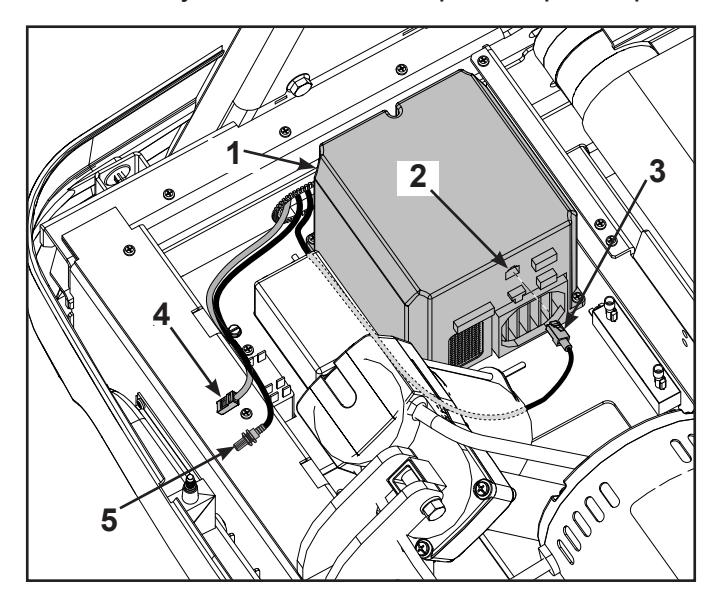

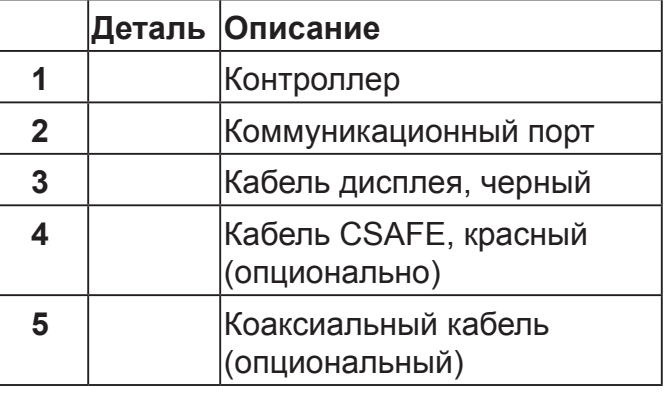

#### **Установить дополнительные кабели аудио/видео и CSAFE**

**1.** Вставить соединительное устройство CSAFE в крепежную пластину, зацепив нижней петлей за крепежную пластину и защелкнув верхнюю петлю.

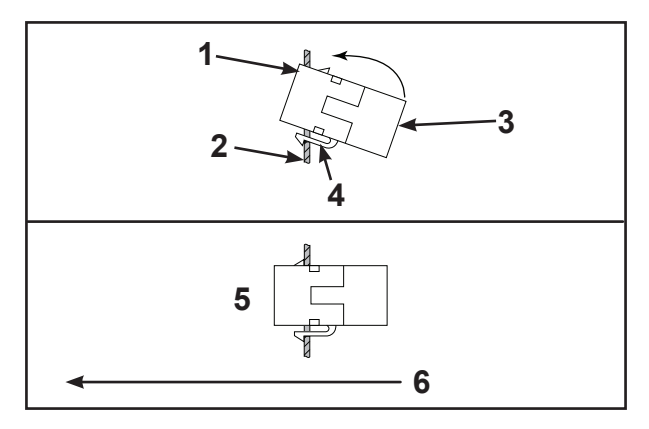

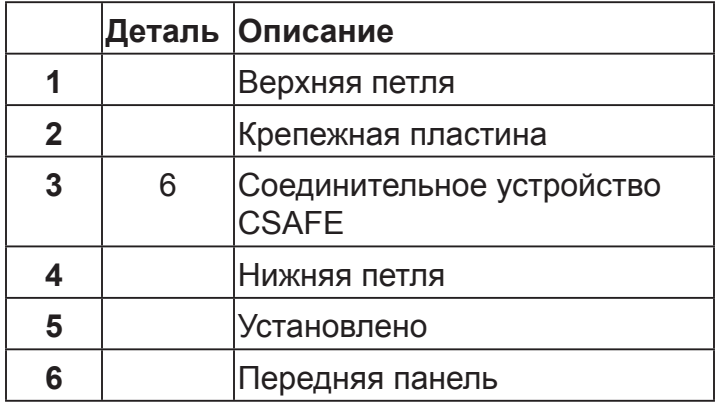

**2.** Вынуть гайку на конце кабеля аудио/видео.

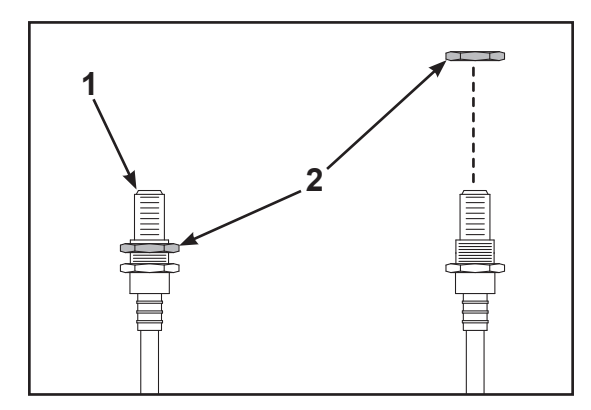

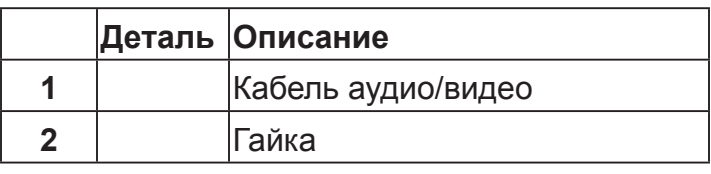

**3.** Вставить кабель аудио/видео в D-образный разъем на крепежной пластине с лицевой стороны устройства.

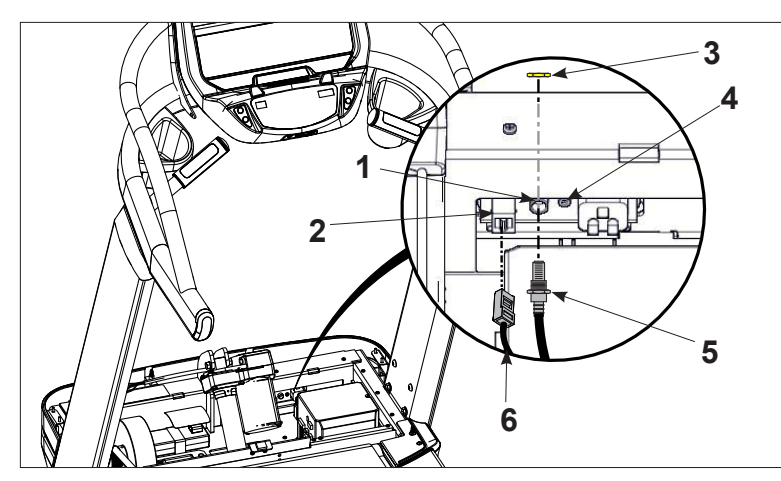

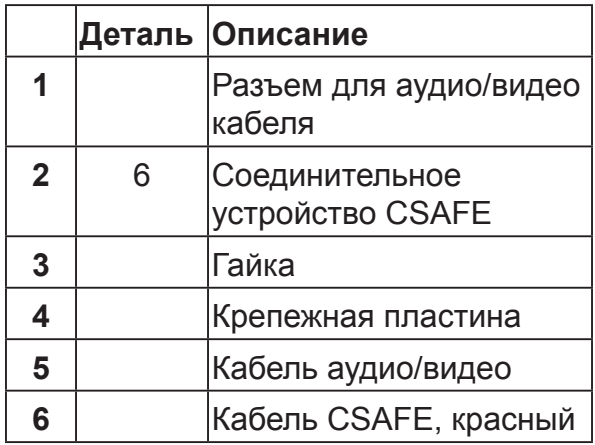

- **4.** Вручную установить удаленную во втором шаге гайку на кабель аудио/видео.
- **5.** С помощью гаечного ключа с открытым зевом на 14 мм установить кабель аудио/видео на крепежной пластине с лицевой стороны устройства.
- **6.** Вставить кабель CSAFE в соединительное устройство CSAFE на передней панели тренажера.

#### **Установить щиток**

Используя крестовую отвертку, затянуть семь винтов, которыми щиток крепится к основанию.

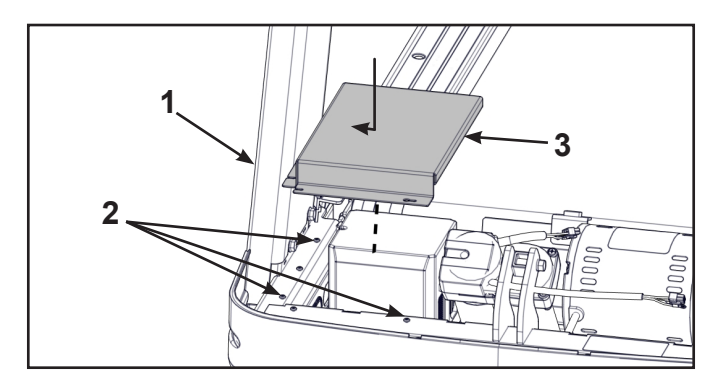

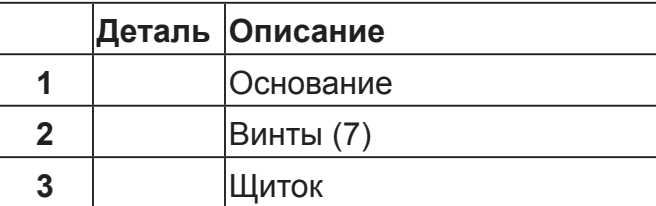

#### **Установить крышку мотора**

- **1.** Положить крышку мотора на ковровое покрытие или другое мягкое покрытие. Не царапать верхнюю часть крышки.
- **2.** Вставить четыре пластмассовых соединителя в крышку мотора.

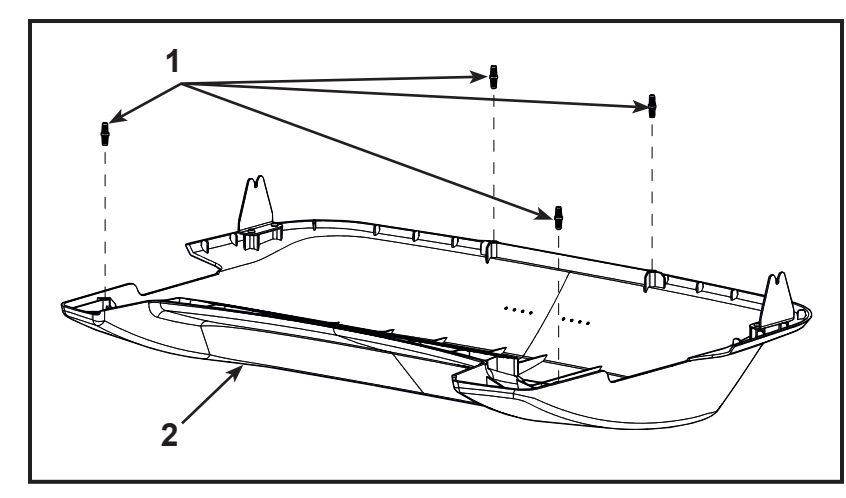

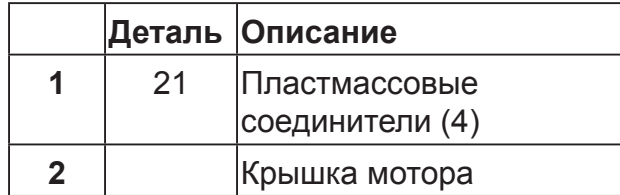

**3.** Поставить крышку мотора в вертикальное положение, выравнивая две петли и четыре пластмассовых соединителя. Два пластмассовых соединителя монтируются в переднюю крышку и два – в крышку мотора.

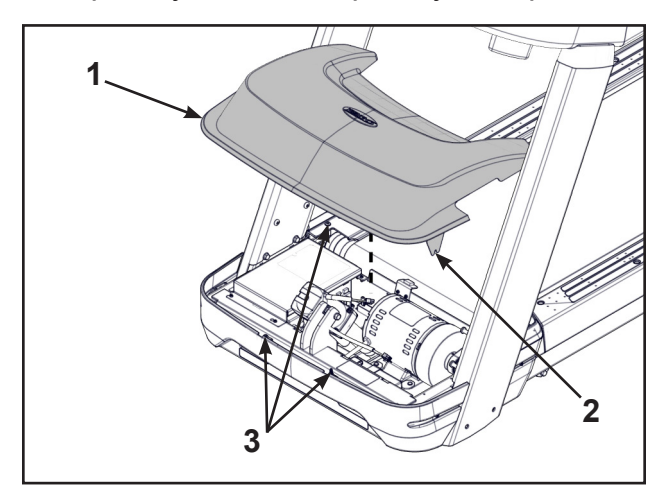

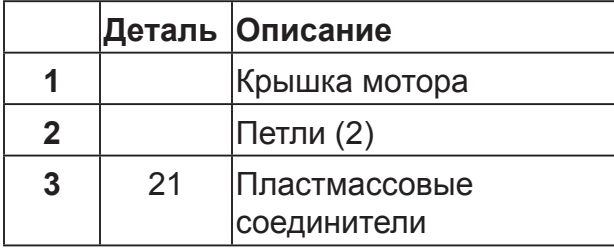

Если крышка мотора не подогнана должным образом, ослабить боковые винты на передней крышке при необходимости.

**4.** Используя крестовую отвертку, затянуть четыре винта передней крышки. Убедиться в том, что винтами зафиксированы петли крышки мотора.

#### **Установить шнур питания**

# *ПРЕДУПРЕЖДЕНИЕ: Опасность поражения электрическим током.*

- **•** *Направить шнур питания так, чтобы он не подвергался повреждениям.*
- **•** *Нельзя, чтобы шнур был зажат или препятствовал ходу движущихся частей тренажера.*
- **1.** Подключить шнур питания к основанию тренажера.

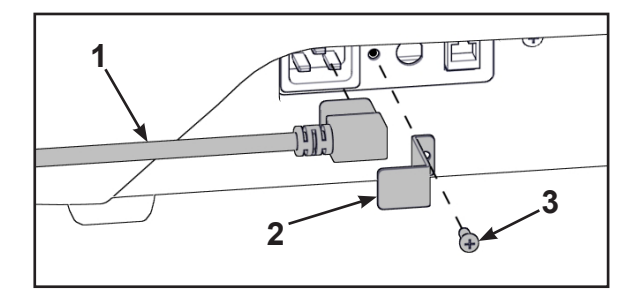

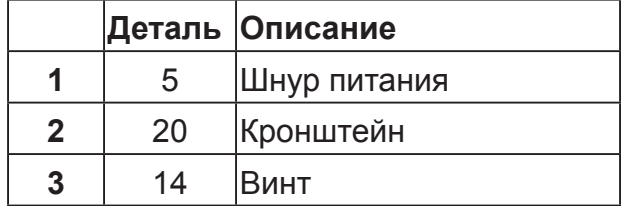

**2.** Используя крестовую отвертку, прикрепить шнур питания к монтажному кронштейну с помощью установочного винта.

#### **Выровнять тренажер**

Убедиться в том, что тренажер стоит на ровной поверхности.

#### **Установить коаксиальный кабель (Монитор E3 View опционально)**

Установить шестидюймовый коаксиальный кабель в разъем для коаксиального кабеля в основании тренажера.

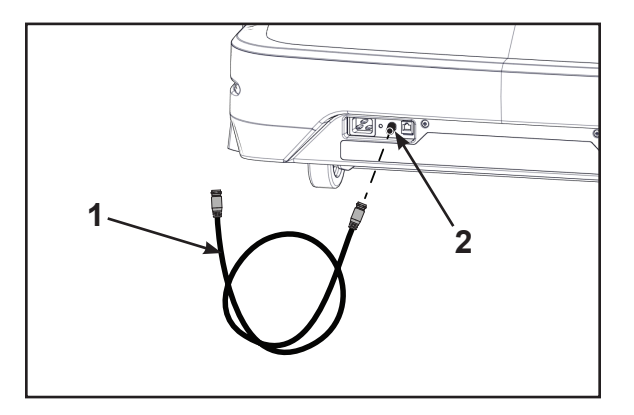

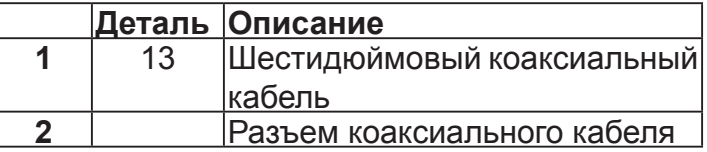

#### **Вставить ключ для экстренной остановки**

Убедиться в том, что ключ для экстренной остановки вставлен в нижнюю часть консоли. Тренажер не запустится без вставленного ключа.

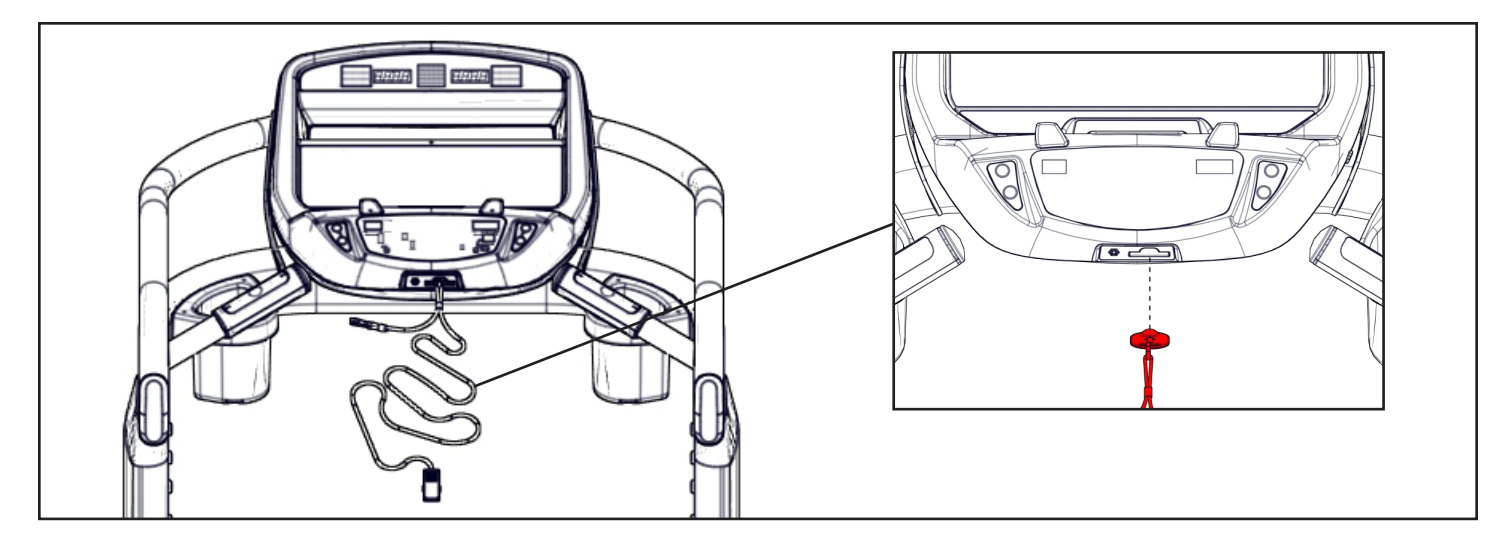

По завершении работы на тренажере, клипсу ключа экстренной остановки следует закрепить на язычке, находящемся слева или справа поручня.

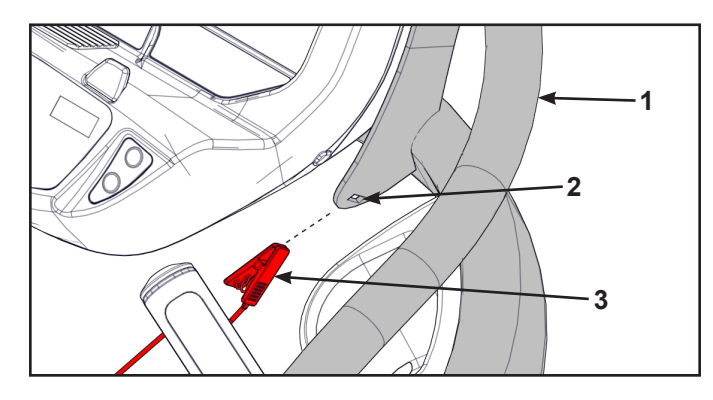

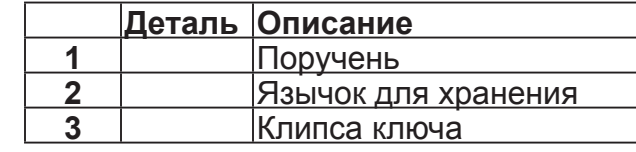

#### **Произвести визуальный осмотр тренажера**

Осмотрите тренажер и убедитесь в том, что сборка произведена правильно и в полном объеме.

<span id="page-24-0"></span>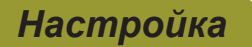

Следуйте приведенным ниже инструкциям, чтобы настроить параметры тренажера.

 *ПРЕДУПРЕЖДЕНИЕ: Опасность падения.*

*При запуске тренажера*

- **•** *Стоять следует на боковых платформах.*
- **•** *Не становитесь на беговое полотно.*
- **1.** Убедиться, что на тренажере никого нет, и подключить сетевой шнур к розетке электрической сети с заземлением, как указано в разделе «Требования к электропитанию» настоящей главы.

Убедиться в том, что сетевой шнур не защемлен передней частью корпуса тренажера.

**2.** Найти выключатель питания (I/O), который находится под передней панелью тренажера и привести его в положение «вкл.» (I). Загорится контрольная панель.

#### **Установка времени и даты**

При первом включении тренажера, он предложит пользователю подтвердить текущее время и дату. Опции быстрого старта, тренировок, настройки или остановки не будут зависеть от этого требования, но оно появится при следующем запуске тренажера, и будет появляться при каждом запуске, пока не будет установлено.

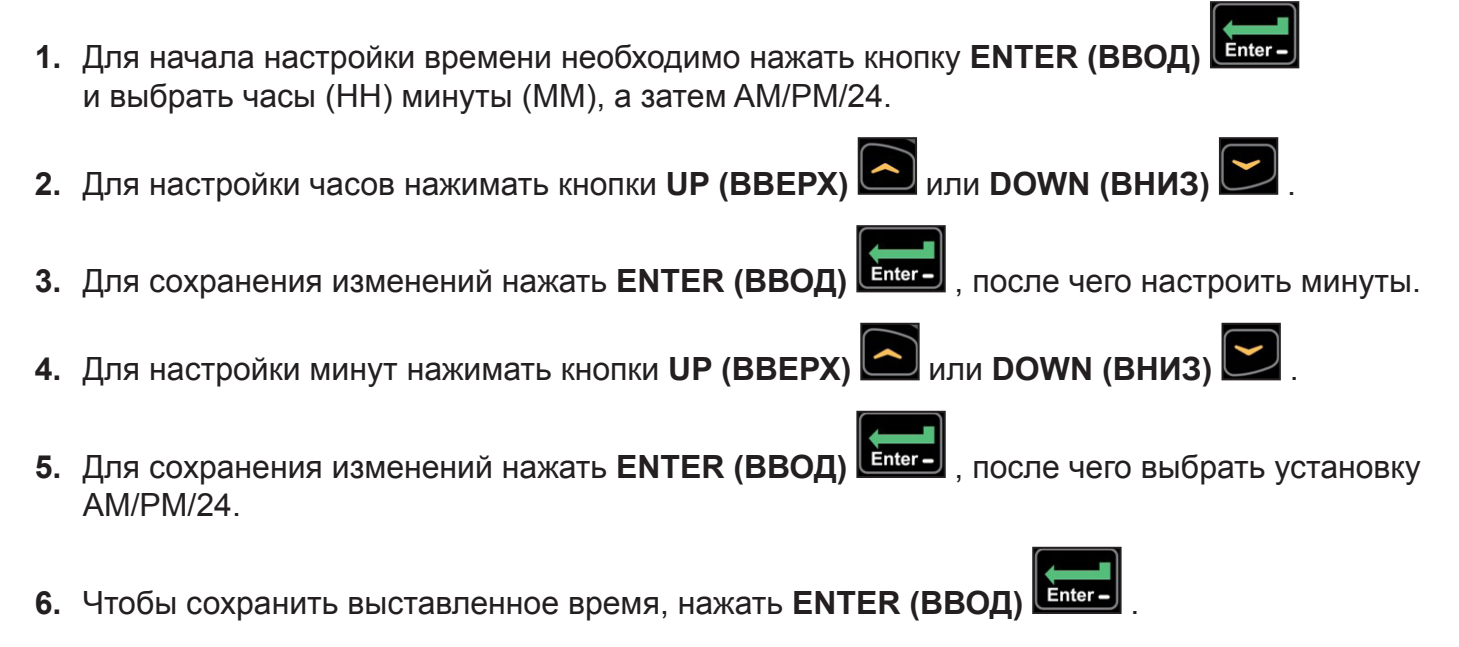

Продолжать процедуру и выставить дату.

**7.** После установки даты, нажать **ENTER (ВВОД) Enter-** для сохранения. Теперь начнет отображаться экран приветствия.

Установка времени и даты завершена.

#### **Параметры настройки**

- 1. Нажмите <u>и у</u>держивайте SCAN/HOLD (СКАНИРОВАНИЕ/УДЕРЖАНИЕ) ШШЫ и UP **(ВВЕРХ)** в течение трех секунд.
- **2.** Навигация по меню настройки выполняется при помощи клавиш **UP (ВВЕРХ)** или **DOWN (ВНИЗ)**
- **3.** Чтобы ввести значения настройки, нажмите клавишу **ENTER (ВВОД)** . Нажмите эту клавишу снова, чтобы сохранить изменения и перейти далее.

#### **Параметры настройки:**

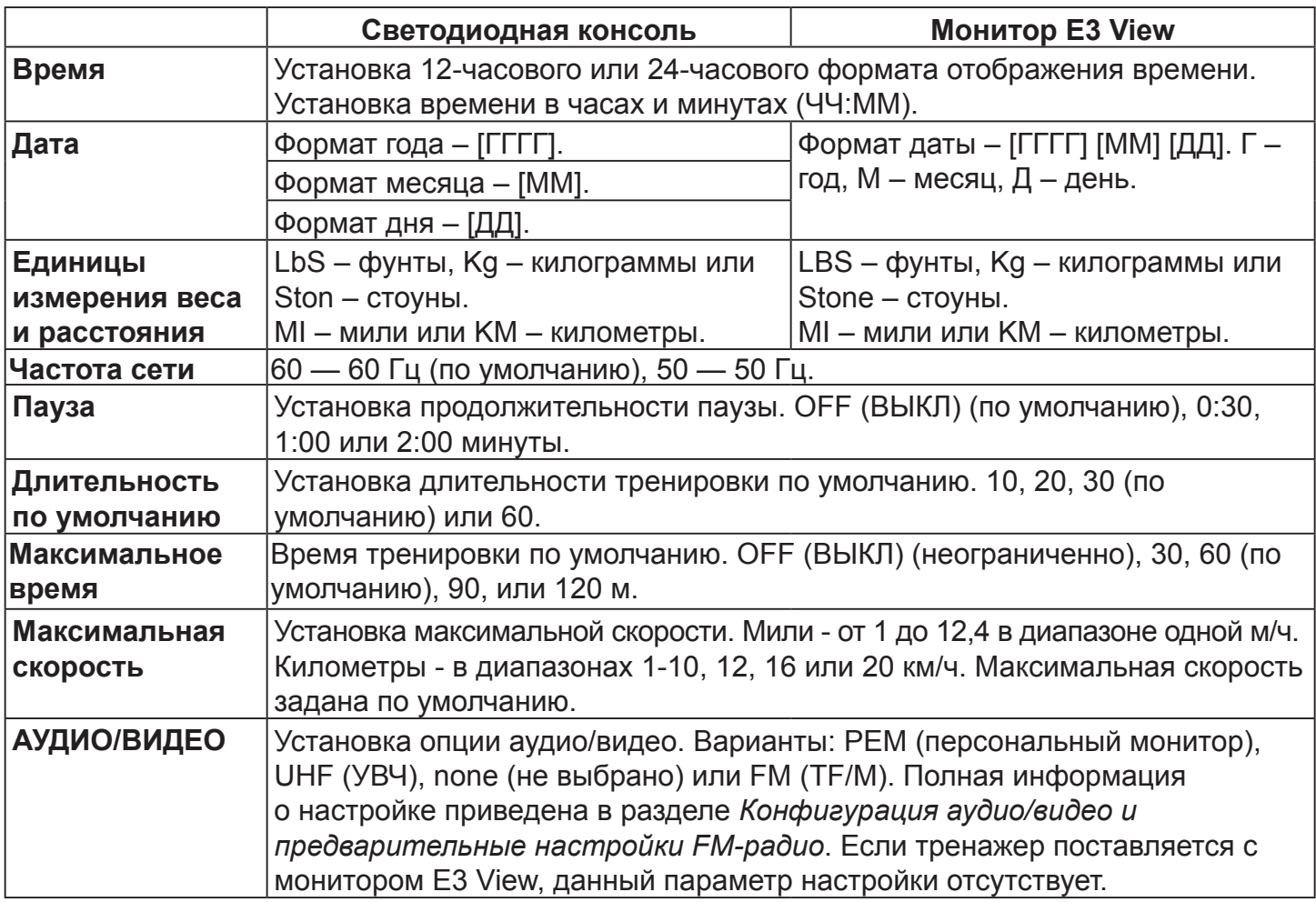

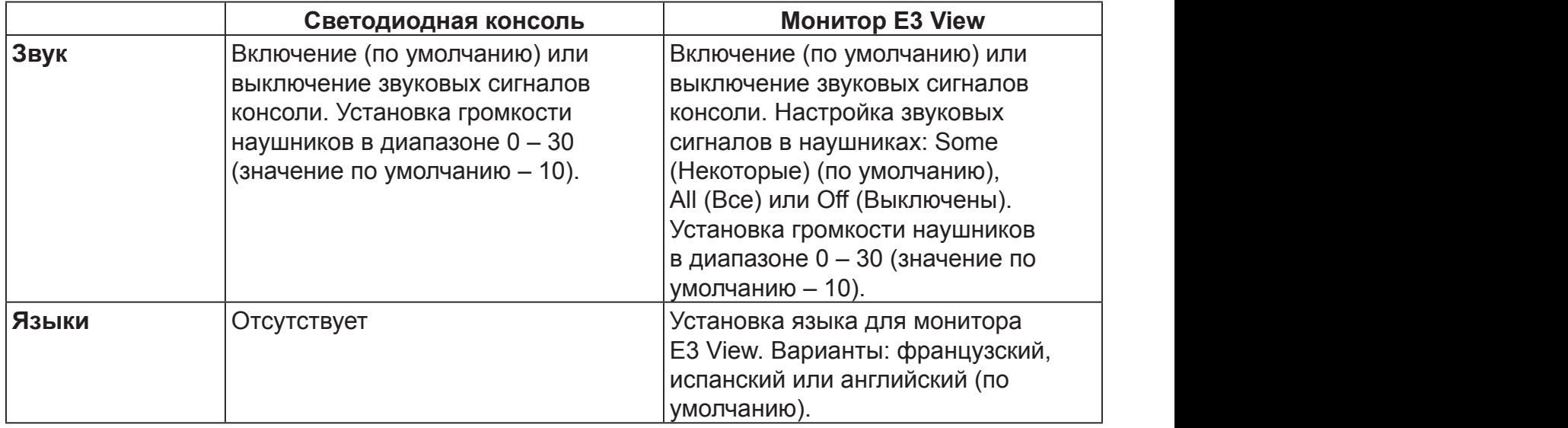

#### **Порядок сброса параметров настройки к параметрам по умолчанию**

**1.** Нажать клавишу **Display option (Параметры дисплея)**   $\left[\bigcirc \frac{1}{m}\right]$ на экране первого параметра настройки (Время). На консоли будет отображено «[rSEt] [? ]».

Чтобы выйти без сброса параметров, нажать клавишу **STOP (СТОП)** или **ENTER (ВВОД)** 

**ИЛИ DOWN (ВНИЗ) 2.** Чтобы сбросить параметры, нажимать клавиши UP (ВВЕРХ)

чтобы выбрать вариант «[YES]», после чего нажать клавишу **ENTER (ВВОД) Enter-**

WINDOW DEAD FRONT (PT-3396)

 $\overline{\phantom{a}}$ 

RED PMS 185C (PT-892)

#### **Выйти из** *Меню настройки***.**

.

Нажать клавишу **STOP (Стоп)** для выхода из параметров настройки.

<span id="page-27-0"></span>*Конфигурация аудио/видео и предварительных настроек FM-радио*

#### **Для настройки модуля беспроводного аудиоприемника Cybex выполнить действия, которые указаны ниже:**

- **•** Определите вид используемого передатчика (MYE 900 МГц, Broadcast Vision 863 МГц и т. д. или ТВ FM).
- **•** Присвойте номер телеканала для каждого передатчика на консоли.
- **•** Добавьте предустановки FM-радиостанций (необязательно).

#### **Требуемые аксессуары:**

**•** Наушники (не входят в комплект поставки).

#### **Определение вида передатчика**

Существует два типа передатчиков УВЧ или TВ FM. В УВЧ передатчиках каналы будут обозначаться номером, например TV1. В передатчиках ТВ FM для обозначения телеканалов используются FM-частоты,

например, 93,1.

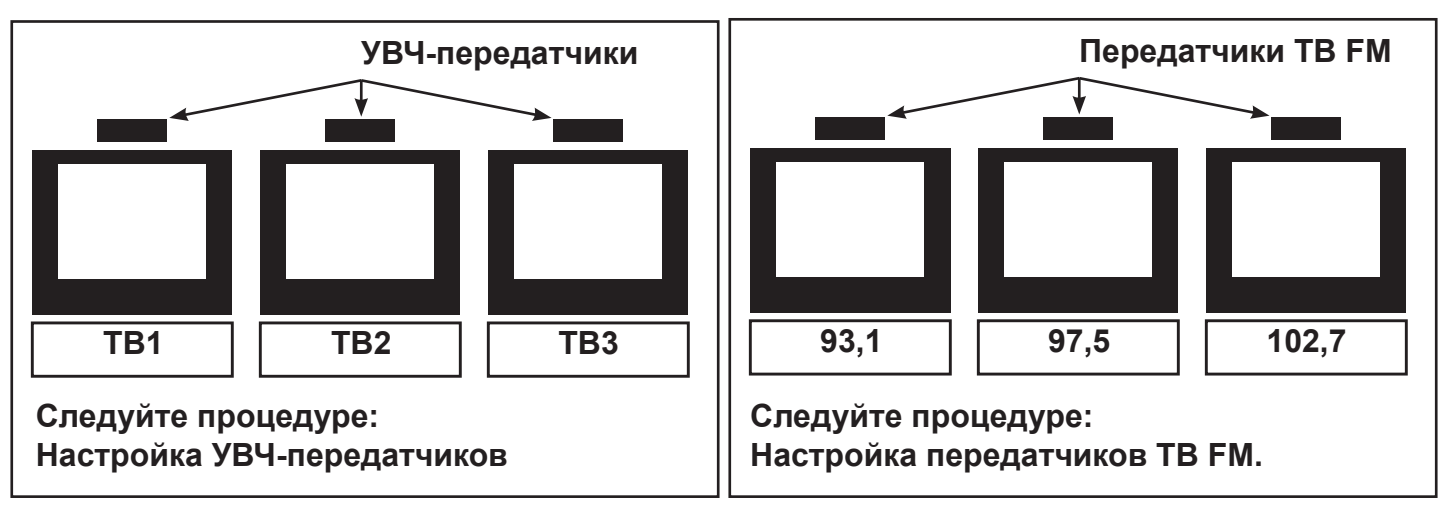

Если вы пользуетесь передатчиком ТВ FM, запишите FM-частоты всех телеканалов в таблицу ниже:

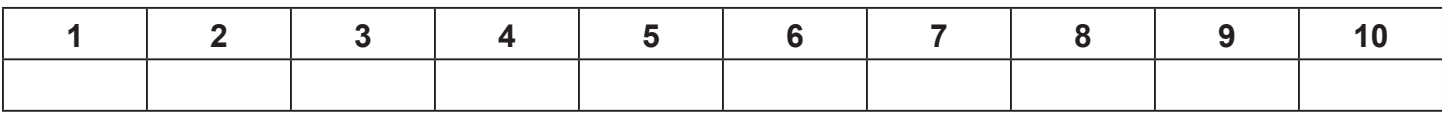

#### **Пользовательские элементы управления**

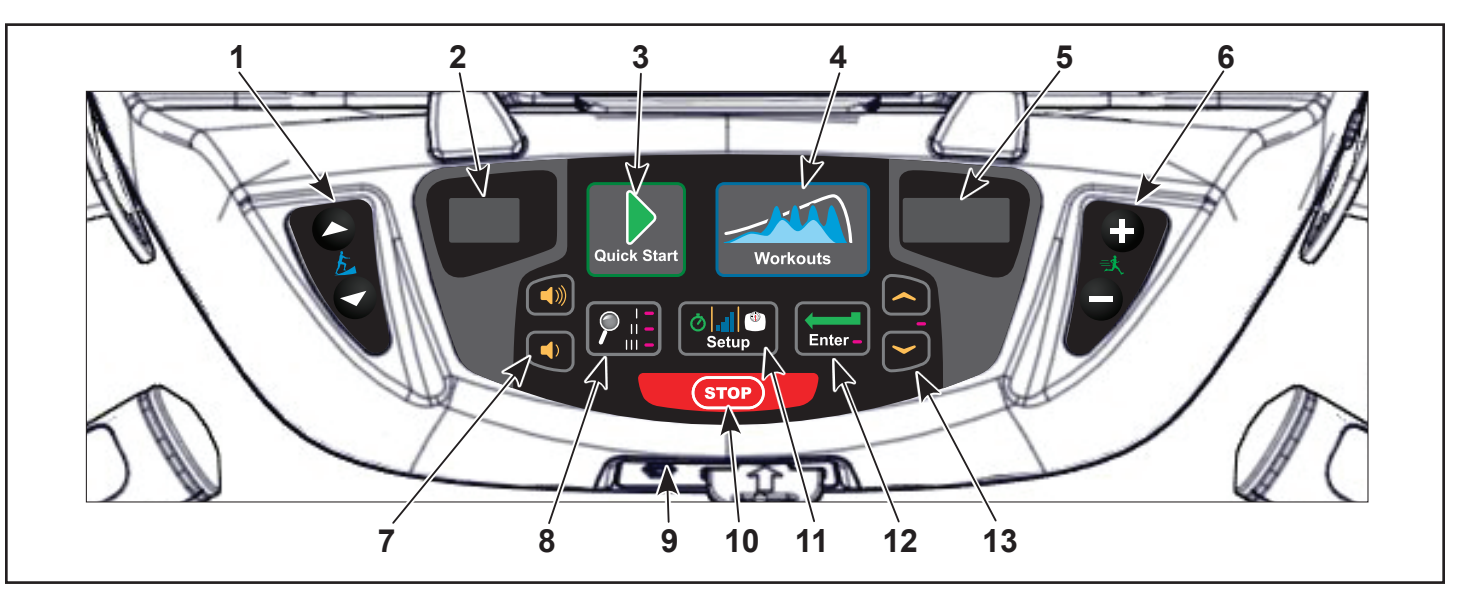

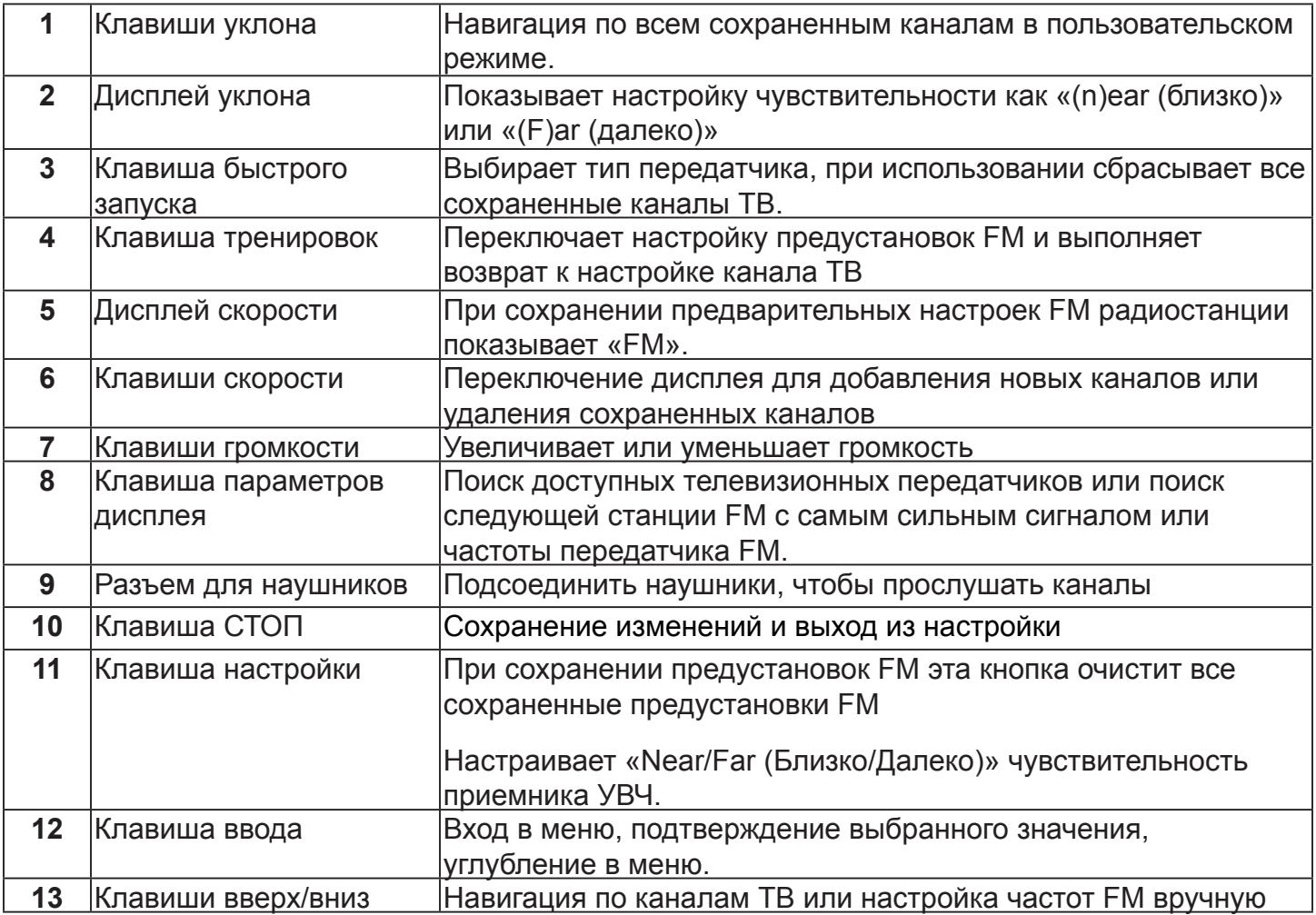

#### **Настройка УВЧ передатчиков**

.

- **1.** Нажать и удерживать **Display option (Параметры дисплея)** и **Up (Вверх)** 3 секунды. На дисплее появится меню установки времени.
- **2.** Чтобы перейти к экрану настройки аудио/видео, нажать кнопку **Down (Вниз)** .

Нажать кнопку **ENTER (ВВОД)** .

**3.** Для выбора опции «УВЧ» (UHF) нажимать кнопки **UP (ВВЕРХ)** или **DOWN (ВНИЗ)** 

 $\sum$ 

- **4.** Нажать кнопку **ENTER (ВВОД)** .
- **5.** Подсоедините наушники, чтобы прослушать каналы во время настройки.

Дисплей отображения типа передатчиков для светодиодных консолей

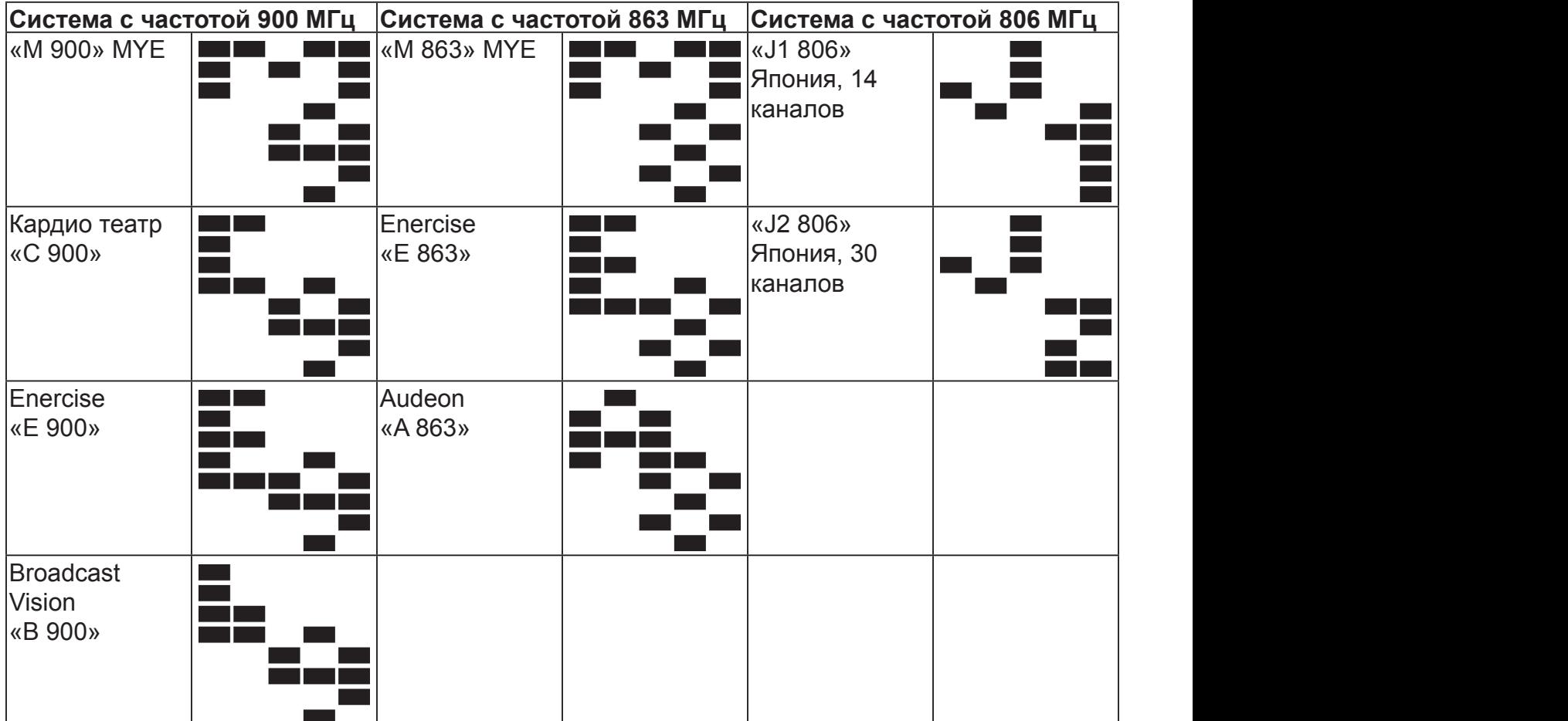

**6.** Нажать кнопку **Display option (Параметры дисплея)** для сканирования доступных каналов. Сканирование займет не более 10 секунд, после чего на экране отобразится номер канала. Некоторые из этих каналов могут не быть сигналами телевизионных передатчиков; их следует удалить.

Просмотр каналов

- **1.** Нажимать **Up (Вверх)** или **Down (Вниз)** , чтобы прослушать доступные каналы с помощью наушников.
- **2.** Чтобы удалить ненужные каналы, нажать кнопку Speed (Скорость) **Up (Вверх)** или AN YREPRODUCTION IN P A R TOR WHOLE WITHOUT THE WRITTEN PERMISSION OF CYBEX IS PROHIBITED. . . .

**Down (Вниз)** для изменения правого светодиодного окна на [dEL]. Чтобы удалить канал, нажмите **Enter (Ввод)**. Повторите процесс для всех остальных ненужных каналов.

THE INFORM A TION CON TIME REPORT OF THE SOLE PROPERTY AND DR A WING IS THE SOLE PROPERTY AND LOCAL PROPERTY.

**3.** Для каналов, которые доступны, но не показаны, измените настройку «Near/Far (Близко/ Далеко)». Чтобы изменить значение этой настройки «F» (Далеко) на «n» (Близко),

нажмите **Setup (Настройка)** Нажать кнопку **Display option (Параметры дисплея)** для повторного сканирования доступных каналов.

(Вниз) **Весли каналы всех телевизионных передатчиков сохранены и услышанные каналы** соответствуют их номерам, настройка завершена. Если необходимо повторить сканирование THIS IS A SOLID WORKS CADE **4.** Чтобы прокрутить и проверить работу всех телеканалов, нажать Up (Вверх)

и. документацию передатчиков для сме<mark>н</mark>  $T^{\mu\nu}$ или настроить коды передатчиков (см. документацию передатчиков для смены кода).

- 5. Для выхода из настройки нажмите Stop (Стоп). Настройка передатчиков завершена. SEE NOTES THE WRITTEN PERMISSION OF CYBEX IS PROHIBITED. . . .
- 6. Выполните инструкции в разделе *Добавление FM-радиостанций (необязательно)*.

### **Настройка передатчиков TВ FM.**

Если в телевизионном устройстве используются FM-передатчики, присвойте каждому телеканалу соответствующую частоту, следуя инструкциям ниже.

- **1.** Нажать и удерживать **Display option (Параметры дисплея)** и **Up (Вверх)** 3 секунды. На дисплее появится меню установки времени.
- **2.** Чтобы перейти к экрану настройки аудио/видео, нажать кнопку **Down (Вниз)** .

Нажать кнопку **ENTER (ВВОД)** .

**3.** Для выбора опции «FM» нажимать кнопки **UP (Вверх)** и **DOWN (ВНИЗ)** .

AN YREPRODUCTION IN P A R TOR WHOLE WITHOUT

RIM /PILLOW EMBOSSED AREAS

 $\sum_{i=1}^{\infty}$ 

- **4.** Нажать кнопку **ENTER (ВВОД)** .
- **5.** Подсоедините наушники, чтобы прослушать каналы во время настройки.
- **6.** Нажать **Display option (Параметры дисплея)** , чтобы выполнить поиск следующей частоты TВ FM или **Up(Вверх)** or **Down(Вниз)** , чтобы выполнить поиск вручную.
- **7.** Нажать клавиши Speed (Скорость) **Up (Вверх)** или **Down (Вниз)** , чтобы добавить («[Add]») канал. Нажать **Enter (Ввод)** , чтобы сохранить канал, после чего будет показано «std» (сохранен).
- B **8.** Чтобы добавить все каналы TВ FM, повторите действия 3 и 4.
- из настройки. Настройка передатчиков завершена. **9.** Присвоив номера всем телеканалам FM-передатчика, нажмите **Stop (Стоп)** для выхода
- **10.**Выполните инструкции в разделе *Добавление FM-радиостанций (необязательно)*.

#### Добавление FM-радиостанций (необязательно) THE WRITTEN PERMISSION OF CYBEX IS PROHIBITED.

Если в помещении доступен уверенный прием местных FM-радиостанций, вы можете задать их в качестве предустановок. THE INFORMATION CONTAINED IN THE SOLE PROPERTY OF THE SOLE PROPERTY OF SOLE

- A **1.** Войдите в режим *A/V setup mode (Настройка аудио/видео)*.
- пева будет **2.** Чтобы показать на консоли «FM», нажмите кнопку **Workouts (Тренировки)**. Слева будет показан канал «CH 1».
- 8 7 6 5 4 3 2 1 **3.** Нажать **Display option (Параметры дисплея)** , чтобы выполнить поиск

следующей FM станции или Up(Вверх) **C** or Down(Вниз) **C**, чтобы выполнить поиск вручную.

EMBOSS

 $\overline{\phantom{1}}$ 

- , чтобы  $\overline{a}$  uses  $\overline{a}$ добавить («[Add]») канал. Нажать **Enter (Ввод)** , чтобы сохранить канал, после чего **4.** Нажать клавиши Speed (Скорость) **Up (Вверх)** или **Down (Вниз)** будет показано «std» (сохранен).
- B **5.** Чтобы сохранить FM радиостанции, повторите шаги 3 и 4.
- B сохранены. **6.** Нажмите **Stop (Стоп)**, чтобы выйти из режима настройки, когда все FM радиостанции
- **7.** Чтобы прокрутить и проверить работу всех FM станций, нажать Up (Вверх) **Down (Вниз)** .

#### **Настройка громкости звука**

передатчиками ТВ и FM радиостанциями. Если FM радиостанции не заданы, настройте ANGULAR = 1 FINISH = 125 RMS После настройки каналов, возможно, потребуется отрегулировать громкость между громкость между всеми ТВ.

- DO NOT SCALE DRAWING 8 7 6 5 4 3 2 1 **1.** Чтобы выбрать FM радиостанцию, нажать **Up (Вверх)** или **Down (Вниз)** . Эта громкость не подлежит настройке и является базовой.
- **2.** Чтобы выбрать ТВ станцию, нажать Up (Вверх) **| или Down (Вниз)**
- <span id="page-32-0"></span>**3.** Отрегулируйте громкость каждого телеканала до уровня громкости радиостанции или других телеканалов с помощью телевизионного пульта дистанционного управления. В результате регулировки громкость для всех телеканалов и радиостанций должна быть одинаковой, когда на тренажере выставлено значение громкости «10».
- **4.** Повторите процедуру для всех телеканалов.

 $\Box$ 

#### **Настройка завершена**

*Элементы управления монитором E3 View*

Пульт дистанционного управления используется для выполнения всех операций настройки для монитора E3 View.

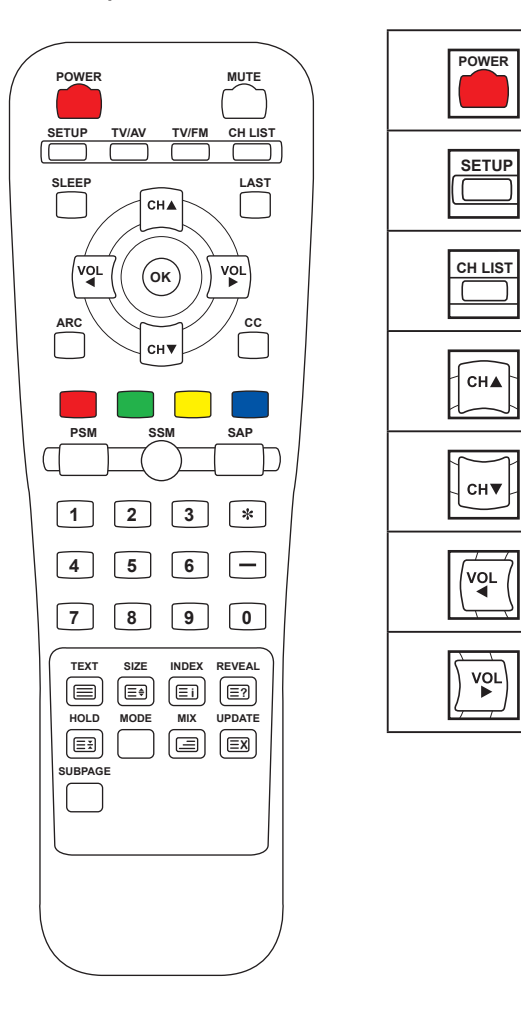

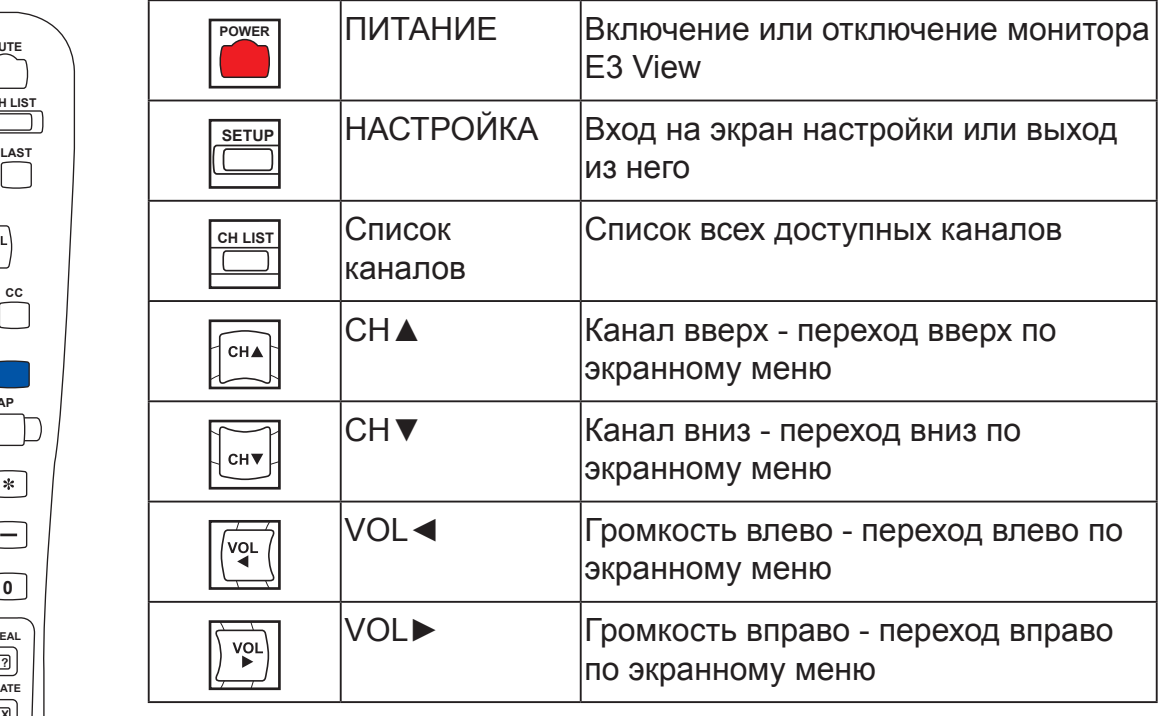

<span id="page-33-0"></span>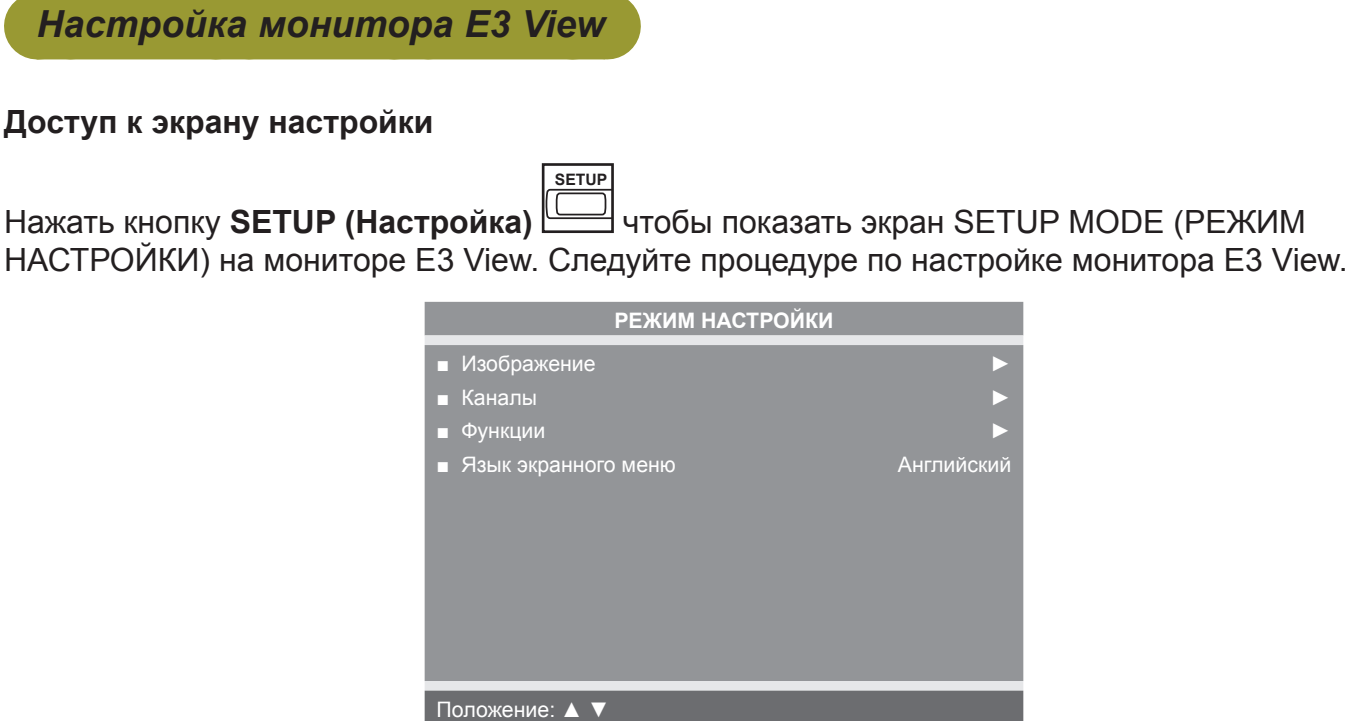

**Выход: НАСТРОЙКА** Далее: ◀ ►

#### **Изображение SETUP TV/AV TV/FM CH LIST SETUP TV/AV TV/FM CH LIST**

- **SLEEP LAST ARC CC** CHA CH▼ **TEXT SIZE INDEX REVEAL** чтобы выбрать **Picture (Изображение)**. **1.** Нажать или **i ?**
- **| чтобы перейти в меню Picture (Изображение)** . **OK**  $2.$  Нажать $\boxed{\boxed{\mathcal{L}}\ }$ чтобь

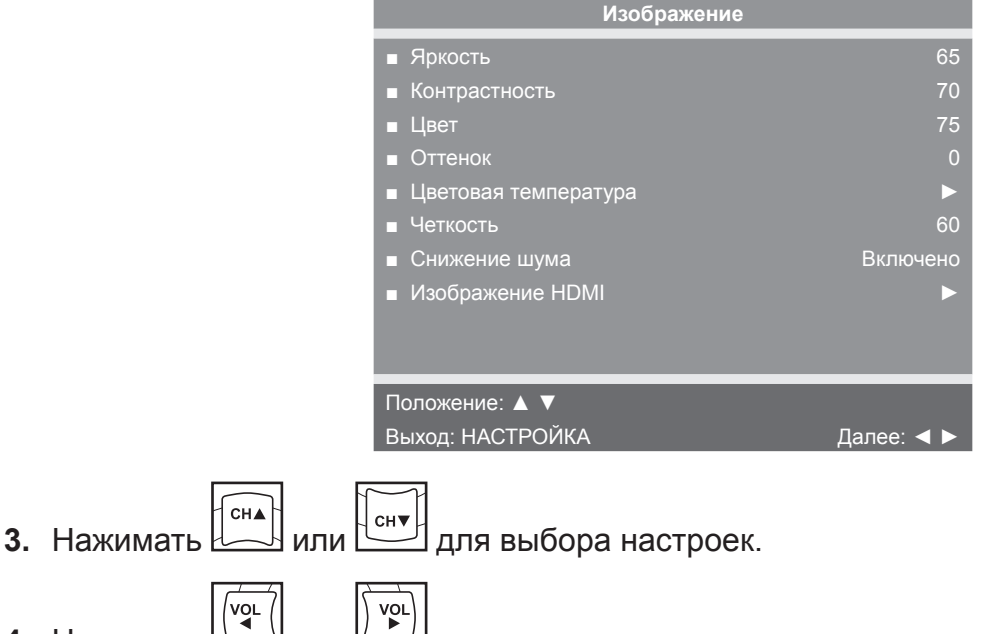

 $\overline{\phantom{a}}$  $|$ или  $\Box$ Для регулировки настроек. **4.** Нажимать или

Настройки изображения

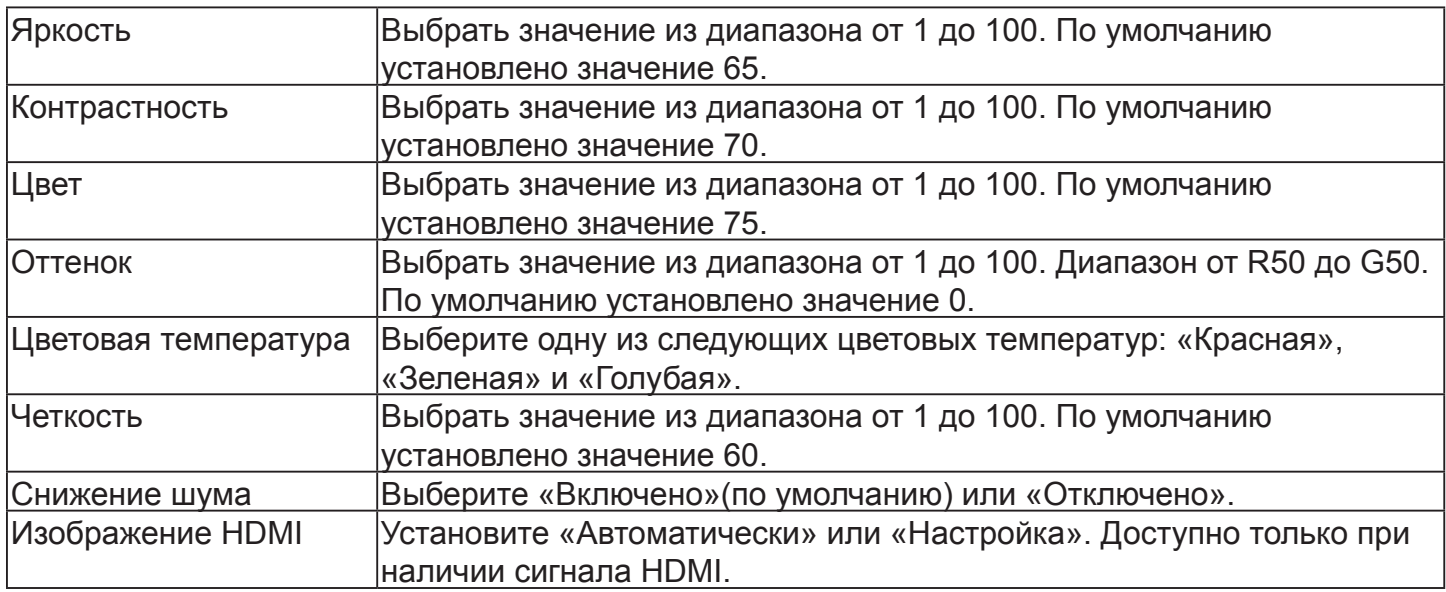

**SETUP** 

**5.** Нажать кнопку **SETUP (НАСТРОЙКА) SLEEP LAST** лку SETUP (НАСТРОЙКА) **WELL SERVING READ SERVING**  $H$ **АСТРОЙКИ.** 

#### **Каналы SETUP TV/AV TV/FM CH LIST SETUP TV/AV TV/FM CH LIST**

 $3.$ 

- **1. Нажать <u>الکنا</u> или المسلم для выбора Channels (Каналы)**. **SLEEP LAST** или **ARC CC** для выбора **Channels (Каналы)**. **SLEEP LAST**
- **OK**  $2.$  Нажать $\boxed{\boxed{\mathcal{L}}\ }$ чтобь **| чтобы перейти в меню Channels (Каналы)** .

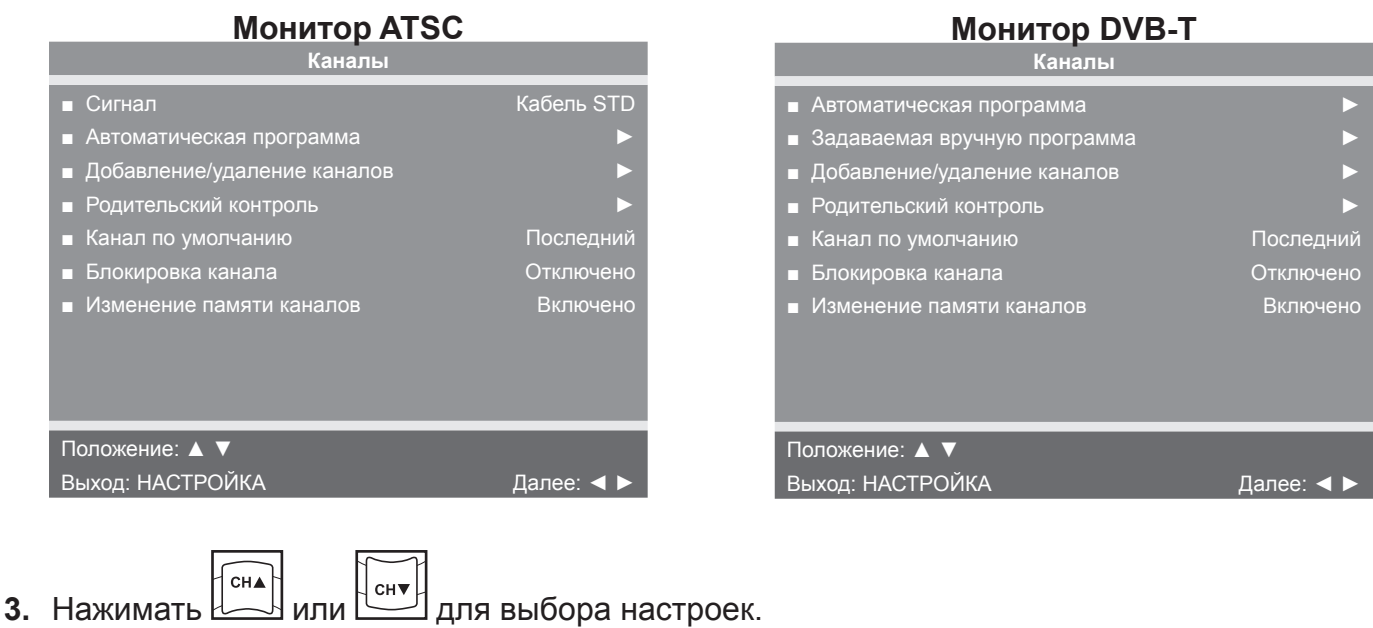

**ARC CC 4.** Нажимать  $\begin{bmatrix} 1 & 0 & 0 \\ 0 & 0 & 0 \end{bmatrix}$ или  $\begin{bmatrix} 1 & 0 & 0 \\ 0 & 0 & 0 \end{bmatrix}$ для для регулировки настроек.

 $\overline{\omega}$ 

#### Настройки канала

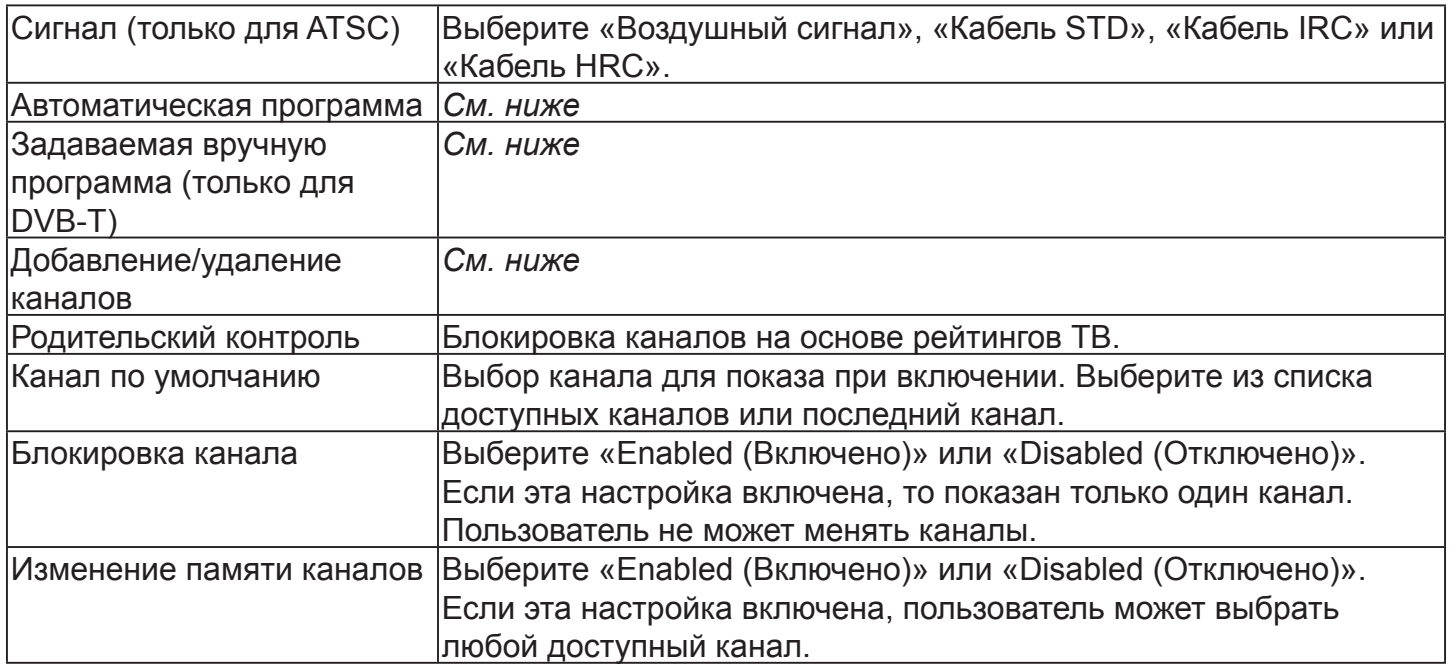

Автоматическая программа (монитор ATSC) **OK SETUP TV/AV TV/FM CH LIST SETUP TV/AV TV/FM CH LIST**

**ARC CCC** 

**SLEEP LAST**

- **1.** Нажать чтобы выбрать **Auto Program (автоматическая программа)**. **SLEEP LAST SLEEP LAST**
- 2. Нажать  $\boxed{\mathcal{L}^{\mathbf{v}}_{\mathbf{z}}}\Big]$ , чтобь , чтобы войти в меню. **OK**

**ARC CC**

**1 2 3 3.** Нажать или чтобы выбрать **Mode (Режим)**.

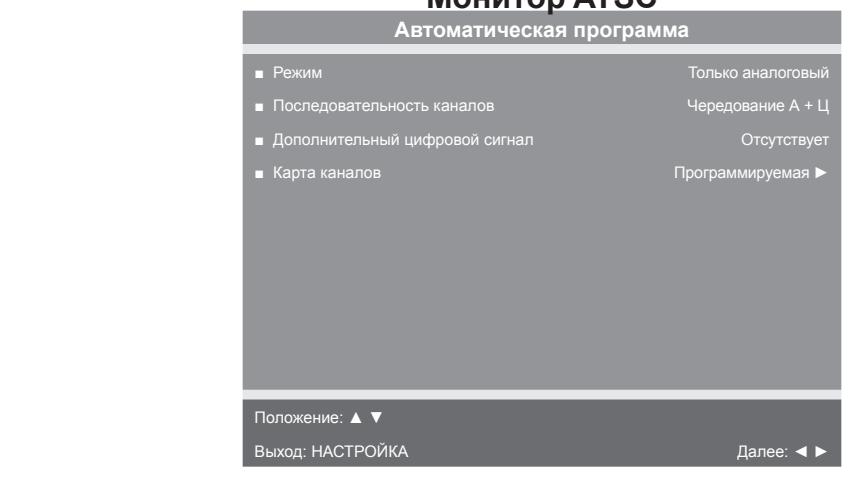

**Монитор ATSC**

**HOLD MODE MIX UPDATE X OK** или **OK**

- **4.** Нажать <u>السَّنا</u> или السَّنا , , чтобы задать область поиска каналов.
- **•** Только аналоговые (по умолчанию). ТВ ищет только аналоговые каналы.
- **•** Только цифровые. ТВ ищет только цифровые каналы.
- **•** Аналоговые и цифровые. ТВ ищет как аналоговые, так и цифровые каналы.
- **5.** Нажать **ARC CC** чтобы выбрать Channel Sequence (Последовательность каналов). **SLEEP LAST SLEEP LAST**
- **6.** Нажать Ц<u>Ф</u> или I отображаются после поиска. или чтобы задать последовательность, в которой каналы **POWER MUTE SETUP TV/AV TV/FM CH LIST**
- **1 2 3 •** Чередование А+Ц. В порядке номеров каналов, независимо от системы.
- **•** Все А затем Ц. Цифровые каналы отображаются после всех аналоговых каналов.

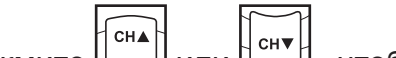

**HOLD MODE MIX UPDATE 4 5 6 4 5 6 TEXT SIZE INDEX REVEAL i ? 7 8 9 0 цифровой сигнал)**. Недоступно, если для настройки **Mode (Режим)** установлено **7.** Нажмите или **SETUP TV/AV TV/FM CH LIST SETUP TV/AV TV/FM CH LIST**  $\overline{\text{SVD}}$  **СТОЛЬКО аналоговый**». , чтобы выбрать **Additional Digital Signal (Дополнительный POWERF POWER** 

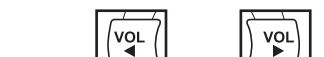

**POWER MUTE** 

 $\frac{1}{2}$  **6**  $\frac{1}{2}$  **6**  $\frac{1}{2}$ 

**ARC CC**

- **HOLD MODE MIX UPDATE** (Дополнительный цифровой сигнал). Варианты: «Отсутствует», «Воздушный сигнал», **i ? HOLD MODE MIX UPDATE** *R* **R COM**<br> **A EXACCID EXACCIDE EXACCIDE CONCO EXACC CONCO CONCO CONCO CONCO CONCO CONCO CONCO CONCO CONCO CONCO CONCO CONCO CONCO CONCO CONCO CONCO CONCO CONCO CONCO 1 2 3** или **8.** Нажать , чтобы выбрать источник **Additional Digital Signal POWERF POWERF**
- **LLCHV SUBPAGE 1 2 3 9.** Нажать  $\frac{\text{PGLI}}{\text{S}}$ , чтобы выбрать Channel Мар (Карта каналов). **SLEEP LAST POWER MUTE SETUP TV/AV TV/FM CH LIST**
- **7 8 9 0 X 1 2 3 1 2 3 PSM SSM SAP** , чтобы начать автоматическое программирование. Перед продолжением  $\blacksquare$  появится меню с подтверждением. **10.** Нажать  $\boxed{\mathcal{L}^{\mathbf{F}}}$ , что
- $\mathbf{H}$  Нажать кнопку  $\Box$ **i ? 7 8 9 0 7 8 9 0 TEXT SIZE INDEX REVEAL TEXT SIZE INDEX REVEAL PSM SSM SAP SLEEP LAST** (Да), чтобы начать автоматическое программирование. Нажать **ARC CC**

кнопку  ${\mathbb L}$ **SUBPAGE SUBPAGE i ? PSM SSM SAP** настройки цифровых каналов требуется несколько минут для выполнения **HOLD MODE MIX UPDATE i ? X X TEXT SIZE INDEX REVEAL 1 2 3 ARC CC** каналов. При этом ход выполнения поиска выводится на экране. Для всех режимов **HOLD MODE MIX UPDATE илку**  $\left[\begin{array}{l}\mathbb{C}^{\mathsf{H}}\mathbb{M}\end{array}\right]$  **(Нет), чтобы отменить операцию. ТВ выполнит поиск всех доступных HOLD MODE MIX UPDATE 4 5 6** автоматического программирования.

**SUBPAGE 7 8 9 0 PSM SSM SAP 1 2 3** Это может занять 20 минут или более. Если экран погас, нажать кнопку **POWER** 

**TEXT SIZE INDEX REVEAL i ? 1 2 3** для его выключения. **4 5 6 (ПИТАНИЕ) POWER SETUP TV/AV TV/FM CH LIST**

**12.** Hawath KHORKY SETL **после окончания автоматического программирования. TEXT SIZE INDEX REVEAL 12.**Нажать кнопку **SETUP (НАСТРОЙКА) SETUP T** , чтобы перейти к обычному просмотру ТВ

**SETUP TV/AV TV/FM CH LIST**

**SETUP T** 

- **HOLD MODE MIX UPDATE i ? SUBPAGE ARC CC OK 13.**Нажать кнопку **CHANNEL LIST (СПИСОК КАНАЛОВ) POWER MUTE X** запрограммированные каналы. **SLEEP LAST** , чтобы перечислить
- **OK** , чтобы вернуться в меню РЕЖИМА **14.**Нажать кнопку **SETUP (НАСТРОЙКА) SLEEP LAST** НАСТРОЙКИ.

Автоматическая программа (монитор DVB-T) **OK SETUP TV/AV TV/FM CH LIST**

**SETUP TV/AV TV/FM CH LIST**

**ARC CC SLEEP LAST**  $\frac{100}{2}$ чтобы выбрать **Auto Program (Автоматическая программа). 1.** Нажать  $\bigvee$ 2. Нажать  $\boxed{\mathcal{L}^{\mathcal{L}}}\right]$ , чтобь , чтобы войти в меню. **OK SLEEP LAST ARC CC 1 2 3 CHV**  чтобы выбрать **Country (Страна)**. **3.** Нажать или **Монитор DVB-T PSM SSM SAP Автоматическая программа** ■ Страна --- ■ Режим только аналоговый **1 2 3** Карта каналов **4 5 6 7 8 9 0**

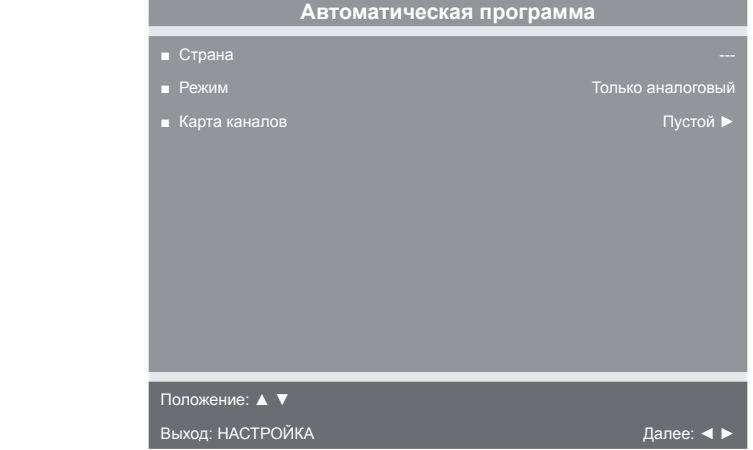

 $\,$  Доступные страны:

Албания, Австрия, Австралия, Бельгия, Босния, Болгария, Китай, Хорватия, Чехия, Дания, Эстония, Финляндия, Франция, Германия, Греция, Венгрия, Ирландия, Италия, Казахстан, Латвия, Литва, **POWER MUTE POWER MUTE POWER MUTE** Люксембург, Марокко, Нидерланды, Норвегия, Польша, Португалия, Румыния, Россия, Сербия, Словакия, Словения, Испания, Швеция, Швейцария, Турция, Великобритания, и Украина.

- **4.** Нажать **POWER MUTE SLEEP LAST** или **ARC CC** чтобы выбрать **Mode (Режим)**. **SLEEP LAST SLEEP LAST**
- **OK SETUP TV/AV TV/FM CH LIST ARC CC**  $\vert$ или $\vert \_\_$  , чтобы задать область поиска каналов. **5.** Нажать или
- $\bullet$  Только аналоговые (по умолчанию). ТВ ищет только аналоговые каналы.
- **1 2 3 •** Только цифровые. ТВ ищет только цифровые каналы.

**TEXT SIZE INDEX REVEAL**

**•** Аналоговые и цифровые. ТВ ищет как аналоговые, так и цифровые каналы.

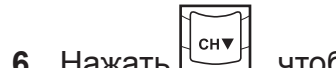

**6.** Нажать Ш **7 8 9 0** , чтобы выбрать **Channel Map (Карта каналов)**.

**4 5 6**

**7 8 9 0 SUBPAGE 7 8 9 0 7 8 9 0 ARC CC** появится меню с подтверждением.**HOLD MODE MIX UPDATE X 4 5 6 4 5 6 PSM SSM SAP** , чтобы начать автоматическое программирование. Перед продолжением **7.** Нажать

**SLEEP LAST CHA** (Да), чтобы начать автоматическое программирование. Нажать **8.** Нажать кнопку **ARC CCC CHV OK** (Нет), чтобы отменить операцию. TB выполнит поиск всех доступных кнопку каналов. При этом ход выполнения поиска выводится на экране. Для всех режимов настройки цифровых каналов требуется несколько минут для выполнения автоматического программирования.

**PSM SSM SAP 1 2 3** Это может занять 20 минут или более. Если экран погас, нажать кнопку **POWER** 

- **1 2 3 SETUP TV/AV TV/FM CH LIST** для его выключения. **4 5 6 (ПИТАНИЕ) POWER** 
	- **4 5 6 после окончания автоматического программирования. TEXT SIZE INDEX REVEAL 9.** Нажать кнопку **SETUP (НАСТРОЙКА)** , чтобы перейти к обычному просмотру ТВ

**SETUP** 

**SETUP TV/AV TV/FM CH LIST**

**HOLD MODE MIX UPDATE IOVOTE KUOTKY CHANNE X** запрограммированные каналы. **10. Нажать кнопку CHANNEL LIST (СПИСОК КАНАЛОВ) laжать кнопку CHANNEL LIST (СПИСОК КАНАЛОВ)**  $\equiv$  **3 детобы перечислить** 

 $SETUP$ 

**OK** чтобы вернуться в меню РЕЖИМА НАСТРОЙКИ. **11. Нажать кнопку SETUP (НАСТРОИКА) SLEEP LAST** 

 $3$ адаваемая вручную программа (ATSC и DVB-T) **PSM SSM SAP SETUP TV/AV TV/FM CH LIST**

- **4 5 6 7 8 9 0 1 2 3 PSM SSM SAP**  $\frac{M}{2}$ чтобы выбрать **Manual Program (задаваемая вручную программа). 1.** Нажать **ARC CCC SLEEP LAST**
- $\frac{1}{2}$   $\frac{1}{2}$ **b**, чтобы войти в меню. 2. Нажать  $\boxed{\mathcal{L}^{\mathbf{v}}_{\mathbf{z}}}\Big]$ , чтобь

**SLEEP LAST**

**SUBPAGE TEXTLEM I 4 5 6 PSM SSM SAP** чтобы выбрать **Mode (Режим)**. **1 2 3 3.** Нажать или

**X**

**ARC CC**

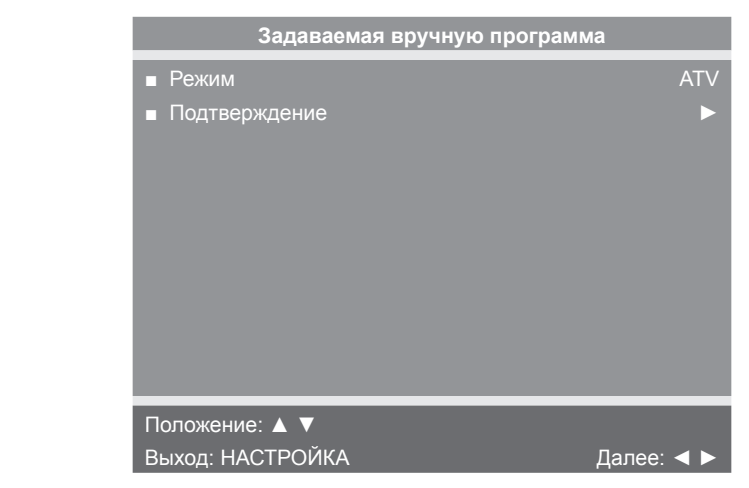

**4.** Нажать  $\sqrt{\frac{2}{\pi}}$  для выбора ATV или DTV. или

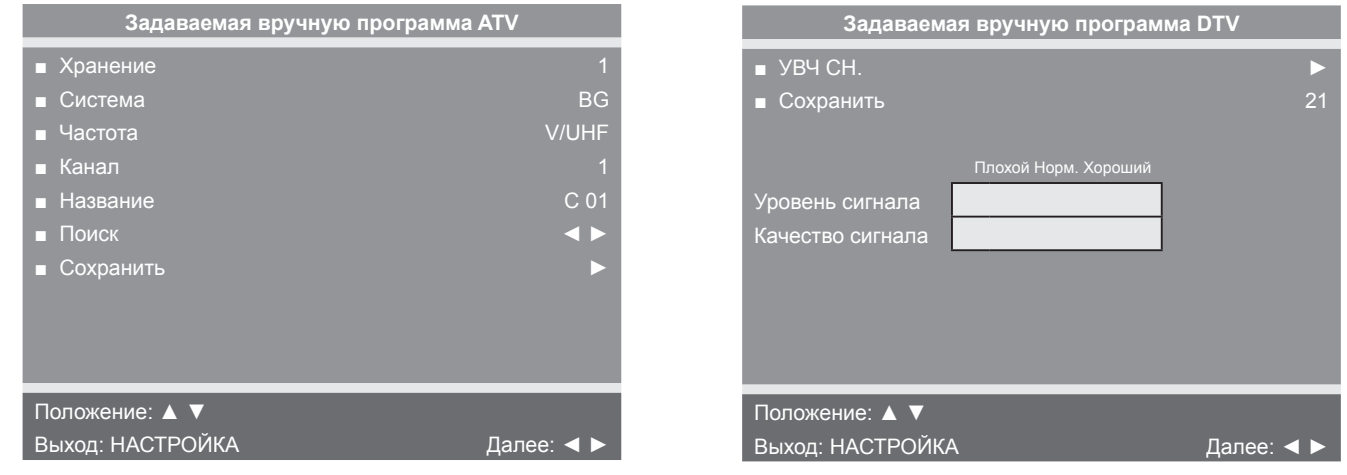

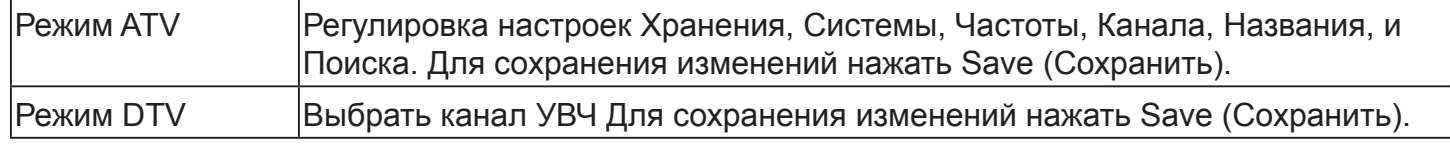

#### Добавить/удалить каналы (ATSC и DVB-T) **OK SETUP TV/AV TV/FM CH LIST**

**ARC CCC** 

**SLEEP LAST**

**ARC CC**

- **1.** Нажать , чтобы выбрать **Add/Delete Channels (Добавление/удаление каналов)**. **SLEEP LAST**
- **PSM SSM SAP** , чтобы войти в меню «Добавление/удаление каналов». **2.** Нажать

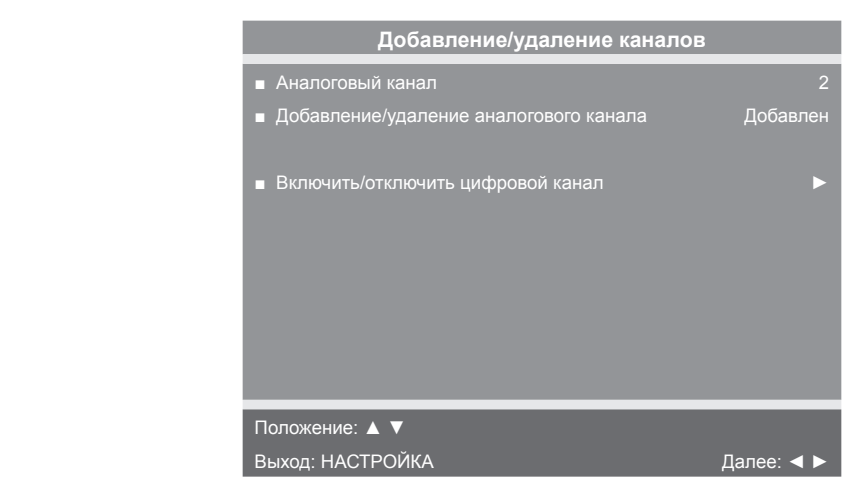

Чтобы включить или отключить цифровые каналы, перейдите к действию 7. Чтобы добавить или удалить аналоговый канал, воспользуйтесь следующей процедурой. **SLEEP LAST**

- <del>5. Нажать <u>التكا</u> или طل</del> **OK** или **OK** , чтобы выбрать желаемый аналоговый канал. **OK**
- **4.** Нажать или для выбора **Добавление/удаление аналогового канала**.
- $\frac{1}{2}$ или $\left[\frac{1}{2}\right]$ , чтобы выбрать <code>Added</code> (Добавленный) или <code>Deleted</code> (Удаленный). **5.** Нажать или  $SETUP$ **6.** Нажать кнопку **SETUP (НАСТРОЙКА)**  , чтобы вернуться в предыдущее меню. **SETUP SLEEP LAST Чтобы выйти, нажать кнопку SETUP (НАСТРОЙКА)**  до исчезновения меню программирования. Если необходимо удалить или добавить дополнительные **POWER MUTE** аналоговые каналы, повторите действия 3–5. **SLEEP LAST ARC CC POWER MUTE CHA**  $\vert$ , чтобы перейти к пункту **Enable/Disable Digital Channel (Включение/ 4 5 6 4 5 6** или **7.** Нажать  $\Box$  и **7 8 9 0 7 8 9 0 отключение цифрового канала). SETUP TV/AV TV/FM CH LIST OK SLEEP LAST PSM SSM SAP 8.** Нажать  $\boxed{\mathcal{L}^{\mathbf{C}}$ , что **TEXT SIZE INDEX REVEAL TEXT SIZE INDEX REVEAL i ?** , чтобы выбрать **Enable/Disable Digital Channel (Включение/отключение i ? цифрового канала)**. Если на уровне обслуживания не запрограммирован ни один канал, **POWER MUTE POWER MUTE 10 в меню появится окно «Каналы не представлены». SUBPAGE SUBPAGE 4 5 6 SLEEP LAST ARC CC PSM SSM 4 5 6 1 2 3 7 8 9 0** , чтобы выделить цифровой канал, который необходимо включить **SLEEP LAST POWER MUTE 9.** Нажать  $\downarrow$  Или  $\downarrow$  или **1 2 3** или отключить. **OK TEXT SIZE INDEX REVEAL SETUP TV/AV TV/FM CH LIST PSM SSM SAP i ?**  $\frac{1}{2}$ или $\left[\frac{1}{2}\right]$ , чтобы выбрать Enable (Включить) или Disable (Отключить).  $\frac{14}{10}$  или **TEXT SIZE INDEX REVEAL** или <u>SLEEP . ЧТОО لــــــــــا</u> **SETUP T HOLD MODE MIX UPDATE 7 8 9 0 11.** Нажать кнопку **SETUP (НАСТРОЙКА) X i ?** , чтобы вернуться в предыдущее меню. **TEXT SIZE INDEX REVEAL SETUP TV/AV TV/FM CH LIST 4 5 6 SLEEP LAST Функции SETUP TV/AV TV/FM CH LIST TEXT SIZE INDEX REVEAL PSM SSM PSM SSM SAP SLEEP LAST HOLD MODE MIX UPDATE ARC CC 7 8 9 0 SLEEP LAST**  $\sim$ **1.** Нажать  $\downarrow\quad\quad\downarrow\quad\downarrow$ **ИЛИ <u>Ге</u>хните выбрать Features (Функции)**. или **1 2 3 1 2 3 1 1 6 2.** Нажмите **HOLD MODE MIX UPDATE**  $\Box$  , чтобы перейти в меню **Features (Функции)**. **X 4 5 6 4 5 6 Монитор DVB-T 7 8 9 0 7 8 9 0 Монитор ATSC TEXT SIZE INDEX REVEAL 1 2 3 Функции Функции** ■ Включение режима заголовков **ВКЛЮЧЕНИЕ** Последний ■ Включение режима субтитров Последний ■ Выположна времени в цифровом режиме → 1199.19<sub>41</sub>..... Настройка времени в цифровом режиме ■ Диагностика ■ Диагностика <del>→ Видеологии</del>я <del>→ Видеологиия</del> → Видеологиия → Видеологиия → Видеологиия → Видеологиия → Видеологии — Режимы текста заголовков и последника от общественно отключено **1 2 3 4 5 6 7 8 9 0 TEXT SIZE INDEX REVEAL POWER MUTE POWER MUTE POWER MUTE i ?** Положение: ▲ ▼ **i ?** Положение: ▲ ▼ **HOLD MODE MIX UPDATE Выход: НАСТРОЙКА** Далее: ◄ ► Выход: НАСТРОЙКА Далее: ◀ ► **SETUP TV/AV** *TV/AV CH LIST* **SETUP TV/AV TV/FM CH LIST X X SLEEP LAST SLEEP LAST SLEEP LAST ARC CC 3.** Нажимать для выбора настроек. или
	- **OK**  $\Box$  для регулировки настроек. **4.** Нажимать или

#### Настройки функции

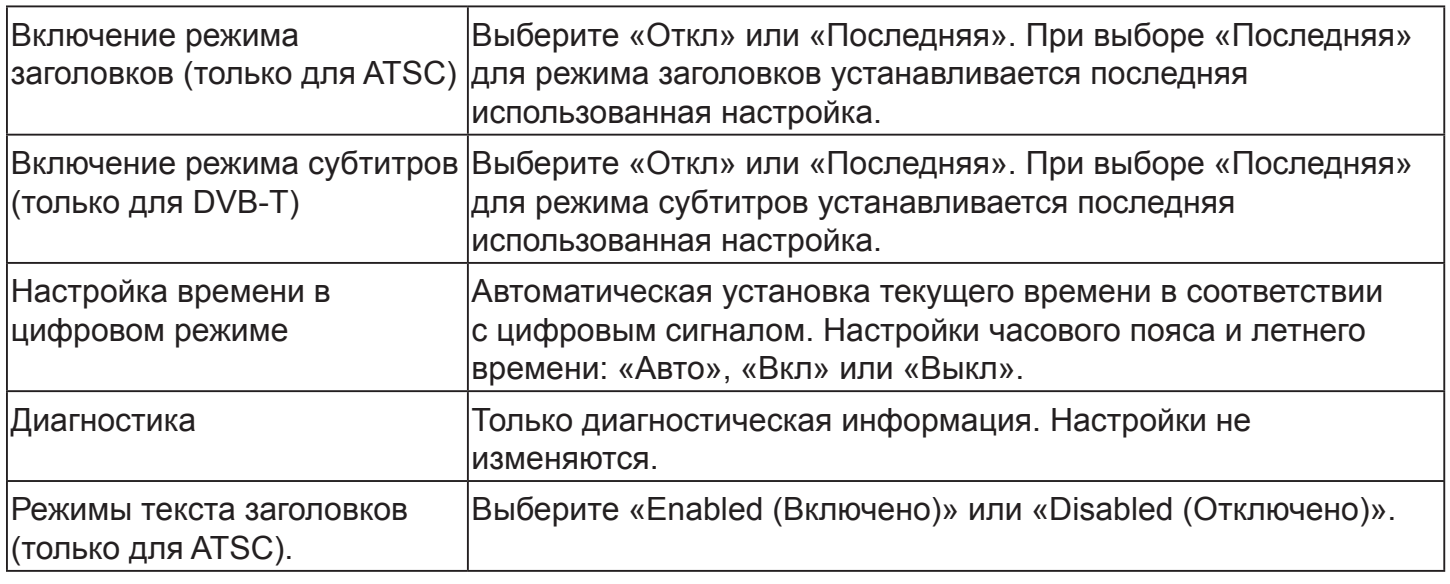

**5.** Нажать кнопку **SETUP (НАСТРОЙКА)** <u>——</u> чтобы вернуться в меню РЕЖИМА **НАСТРОЙКИ.** 

**SETUP** 

#### **Язык экранного меню SETUP TV/AV TV/FM CH LIST**

**SLEEP LAST**

- CH▼ **1.** Нажать или **ARC CC** , чтобы выбрать **OSD Language (Язык экранного меню)**.
- VOL **PSM SSM SAP 2.** Чтобы выбрать язык, нажать или . **ARC CC**

**ARC CC**

**Варианты выбора ATSC** English, Français или Español. <u> Варианты выбора ATOO | English, Français или Евраної.</u><br>Варианты выбора DVB-T |English, Français, Español, Dutch, Danish, Русский, German, и Swedish.

**1 2 3**

**SETUP** 

.

**PSM SETUP** 

**4 5 6** чтобы вернуться в меню РЕЖИМА **1 2 3** НАСТРОЙКИ. **TEXT SIZE INDEX REVEAL 7 8 9 0 3.** Нажать кнопку **SETUP (НАСТРОЙКА) SLEEP ASSESSED ASSESSED A** 

ити из меню настроики, нажмите кнопку **SETUP (НАСТ OK** Чтобы выйти из меню настройки, нажмите кнопку **SETUP (НАСТРОЙКА)**

### **TEXT SIZE INDEX REVEAL Настройка завершена**

## *Проверка работы тренажера*

Следующие инструкции предназначены для испытания максимальной скорости и диапазона наклона тренажера, а также для проверки полотна на предмет надлежащего функционирования.

 *ПРЕДУПРЕЖДЕНИЕ: Опасность падения.*

*При запуске тренажера*

- **•** *Стоять следует на боковых платформах.*
- **•** *Не становитесь на полотне.*

Компания Cybex рекомендует отключать тренажер от сети или переводить выключатель питания в положение «выключено» (O), когда его использование не планируется.

**1.** Убедиться, что на тренажере никого нет, и подключить сетевой шнур к розетке электрической сети с заземлением, как указано в разделе «Требования к электропитанию» настоящей главы.

Убедиться в том, что сетевой шнур не защемлен передней частью корпуса тренажера.

- **2.** Найти выключатель питания (I/O) под передней панелью беговой дорожки. Перевести его в положение «вкл.» (I).
- **3.** На панели управления отобразится начальный экран.
- **4.** Нажмите кнопку **Quick Start (Быстрый запуск)**. Беговая дорожка начнет обратный отсчет «3...2...1», издавая звуковой сигнал на каждый счет. После цифры один «1» беговая дорожка издает длинный сигнал, и беговое полотно начинает ускоряться до скорости 0,5 миль/ч (0,8 км/ч).
- **5.** На левом нижнем дисплее отображается наклон, а на нижнем правом дисплее отображается текущая скорость.
- **6.** Нажмите и удерживайте клавишу **Speed + (Скорость +)** до тех пор пока, согласно данным на дисплее, беговая дорожка не наберет скорость порядка 4 миль/ч (6,4 км/ч).
- **7.** Наблюдайте за движением полотна, чтобы убедиться в том, что оно движется надлежащим образом, оно не должно смещаться в сторону от центра площадки. При возникновении проблем с функционированием полотна беговой дорожки см. раздел «Техническое обслуживание полотна» в главе «Профилактическое техническое обслуживание».
- **8.** Поработайте на тренажере во всем диапазоне скоростей. Сначала нажмите клавишу **Speed +** (Скорость -+), пока беговая дорожка не достигнет максимальной скорости. Затем нажмите клавишу **Speed - (Скорость –)**, пока беговая дорожка не вернется к скорости 0,5 миль/час (0,8 км/час).
- **9.** При нажатии клавиш уклона ▲▼ или **Speed + - (Скорость + -)** на соответствующих дисплеях отобразится текущий уклон и скорость.
- **10.**При достижении тренажером заданных значений наклона и скорости мерцание дисплея прекращается, и он начинает светиться ровным светом, показывая, что желаемые значения установочных параметров достигнуты.
- **11.** Поработайте на тренажере во всем диапазоне уклонов. Нажимайте клавишу **Incline (Уклон)** ▲ до тех пор, пока беговая дорожка не достигнет своего максимального уклона (15 %). Затем нажимайте клавишу **Incline (Уклон)** ▼ до тех пор, пока беговая дорожка не достигнет уклона 0%.
- **12.**Нажмите клавишу **Stop (Стоп)** , чтобы сразу же остановить полотно и перейти в *Review Mode (Режим просмотра)*. Снова нажмите клавишу **Stop (Стоп)** , чтобы выйти из режима просмотра и вернуться на начальный экран.

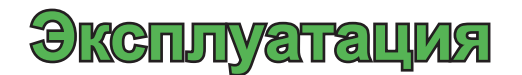

Ознакомьтесь и разберитесь с содержанием всех инструкций и предупреждений, перед тем как приступить к использованию беговой дорожки. Ознакомьтесь со всей информацией, связанной с безопасностью, которая размещена в главе «Безопасность».

#### *Использованные термины*

В этом разделе приведены некоторые из терминов и символов, наиболее широко используемых в настоящей главе. Остальные термины и символы приводятся по мере их появления в тексте. Параметры настройки приведены в разделе «Настройка» главы «Сборка и установка».

*Active Mode (Активный режим)* **–** *Активный режим* включается при движении полотна. Перед запуском *Активного режима* отобразится обратный счет "3…2…1" в течение трех секунд. *Активный режим* будет продолжаться, пока не истечет отведенное время, не будет вытянут ключ экстренной остановки, или не будет нажата клавиша **STOP (СТОП).**.

*Cool Down (Заминка)* **–** сокращение рабочей нагрузки на короткий период времени для незначительного сокращения пульса. Заминка происходит за две минуты до окончания сеанса контролируемой тренировки.

*Dormant Mode (Режим ожидания)* **–** В этом режиме находится включенная беговая дорожка, которая в данный момент не используется.

*Manual Mode (Режим ручного управления)* **–** в этом активном режиме пользователь выставляет целевое время. Пользователь регулирует скорость и наклон. Режим ручного управления продолжается, пока целевой показатель не будет достигнут. Данный режим возможен только во время использования активного режима.

*Pause Mode (Режим паузы)* **–** если включена пауза или пользователь нажал клавишу **STOP (СТОП)** в активном режиме.

*Quick Start (Быстрый запуск)* **–** начинается после нажатия клавиши **Quick Start (Быстрый запуск)** . Быстрый запуск запускает активный режим на минимальной скорости и 0 % повышения с отсчетом времени от 0:00.

*Workout Review (Обзор тренировки)* **–** обзор собранных данных о тренировке предоставляется в конце каждого сеанса тренировки.

*Используемые символы пользовательских элементов управления*

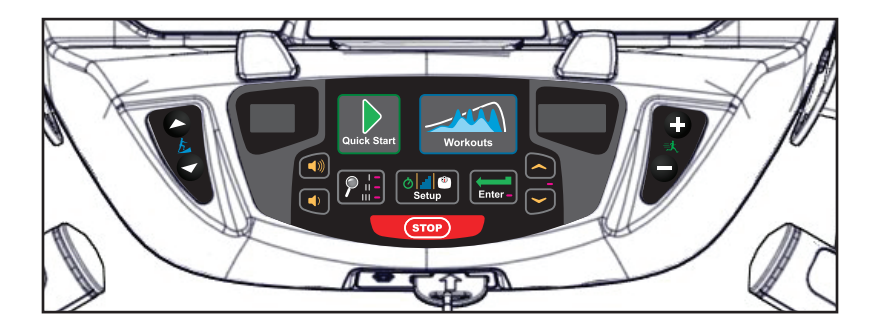

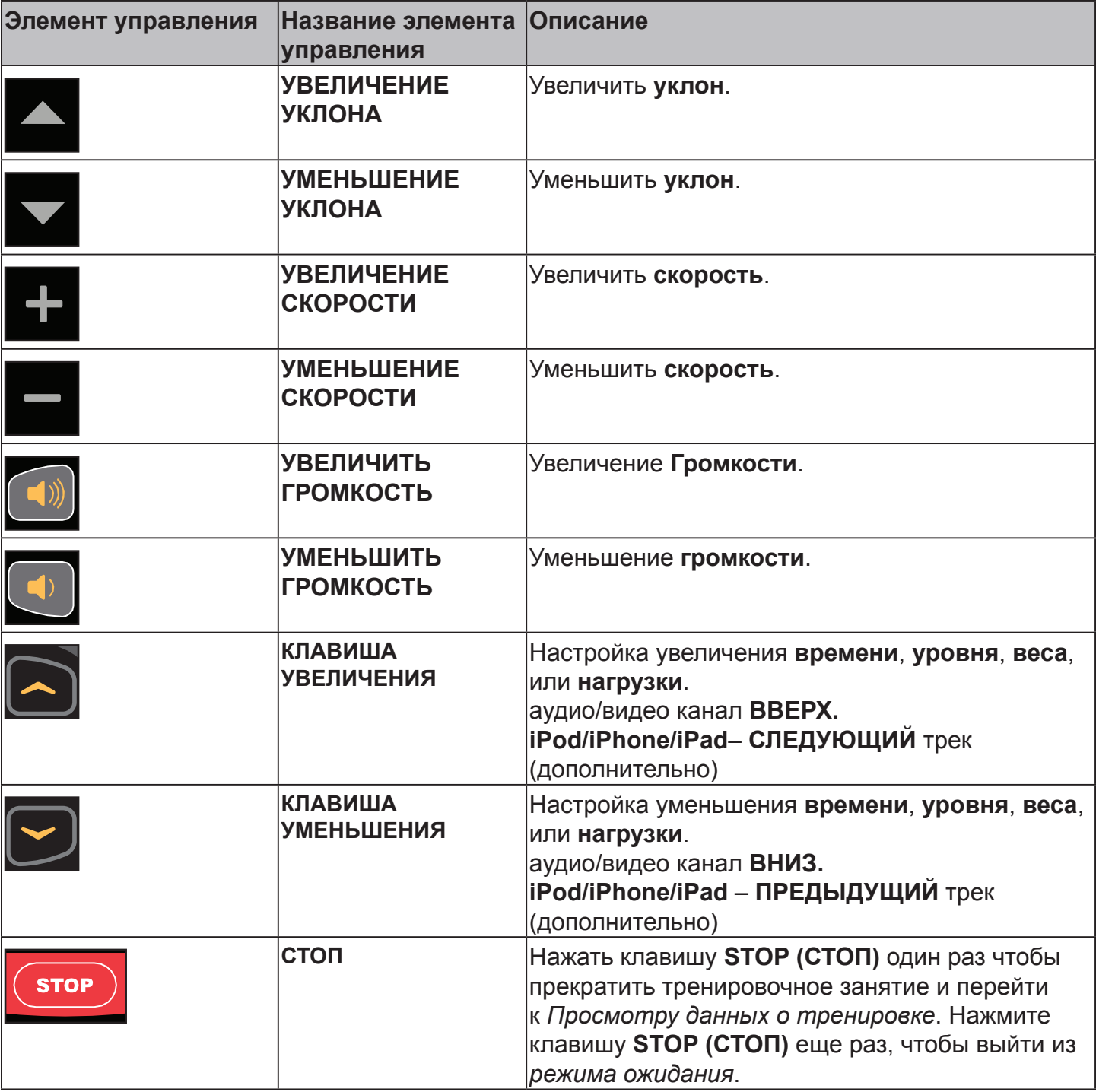

## *Дисплей консоли*

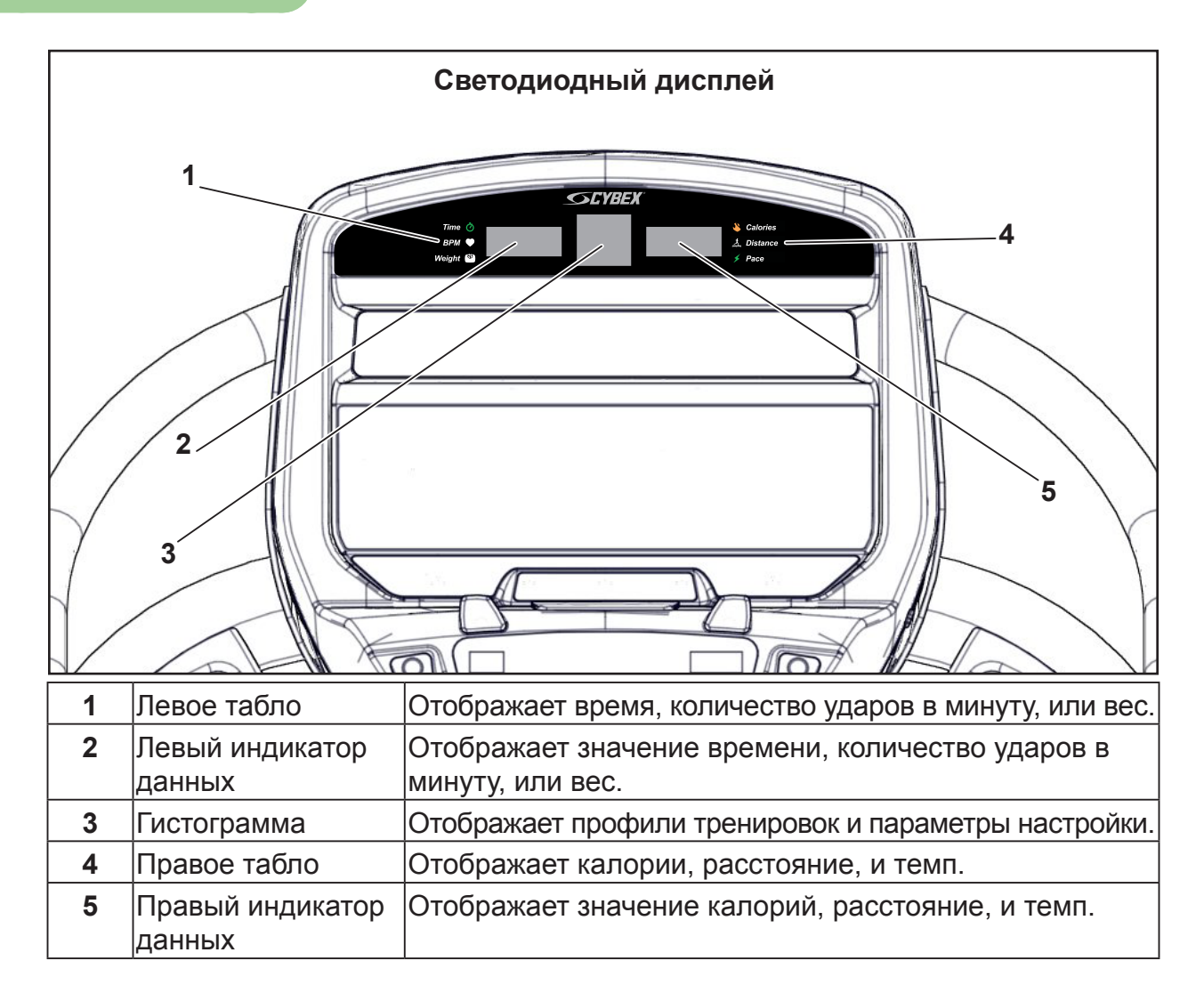

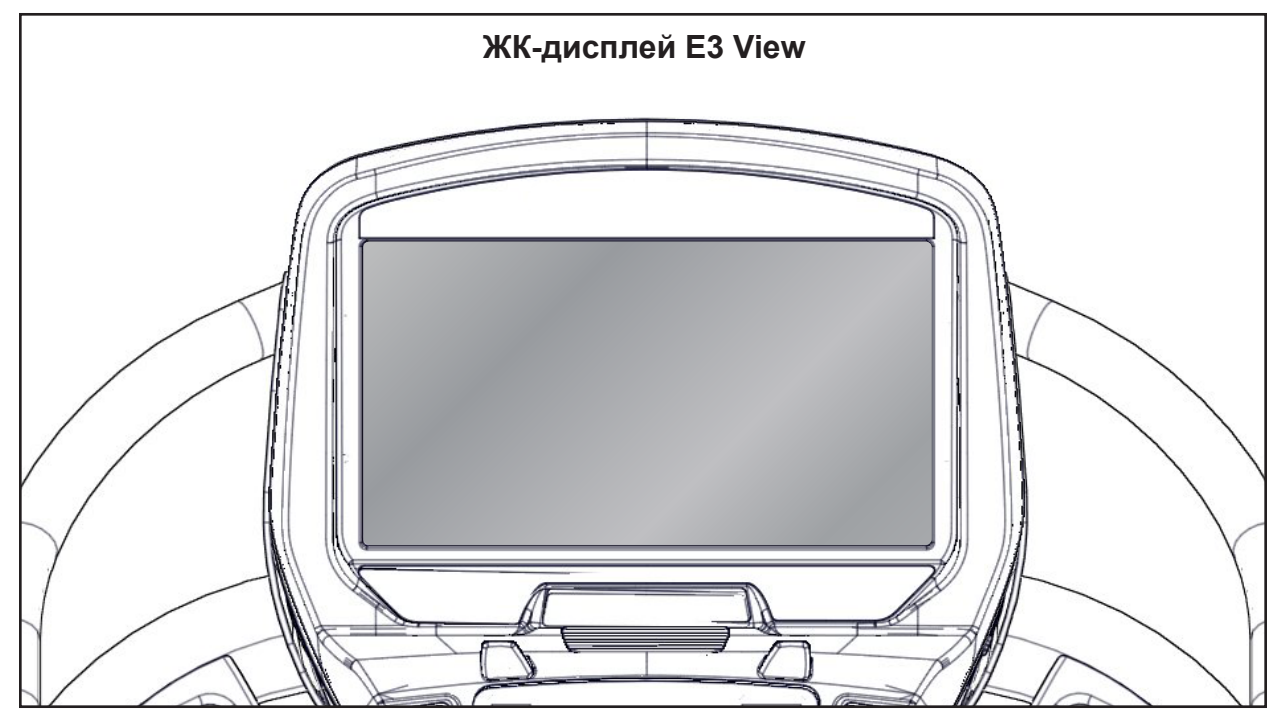

#### *Пользовательские элементы управления*

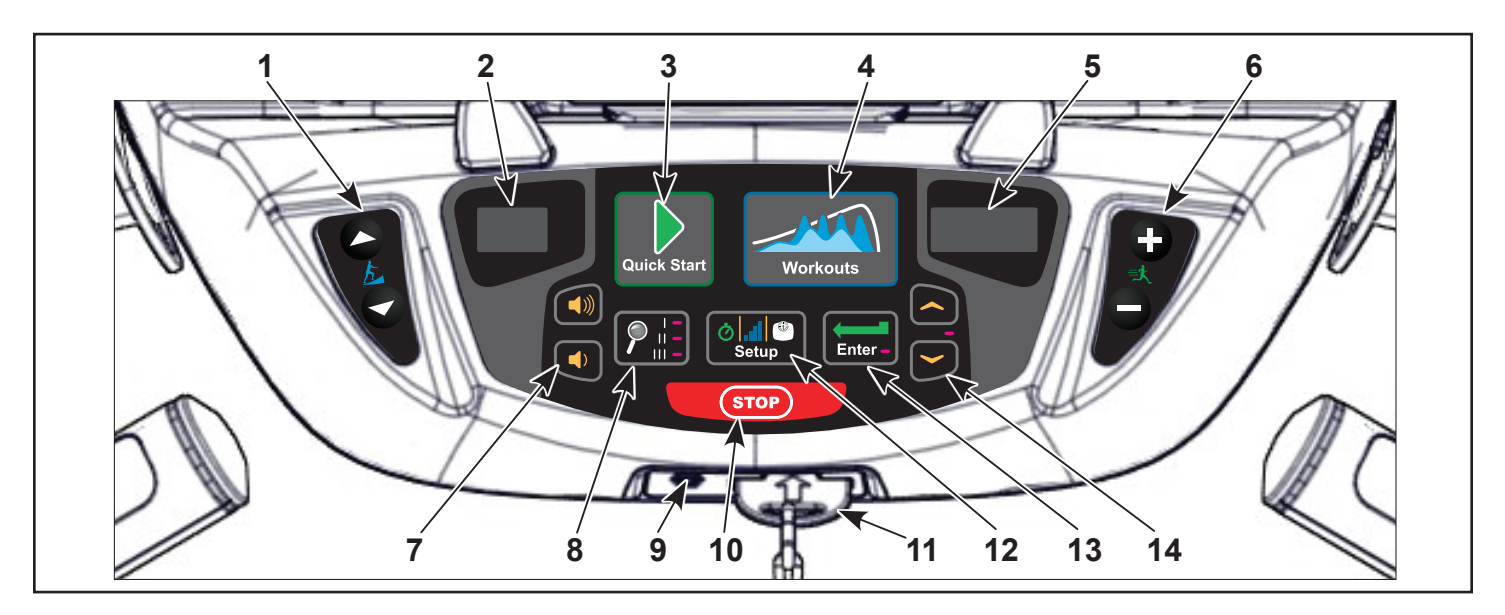

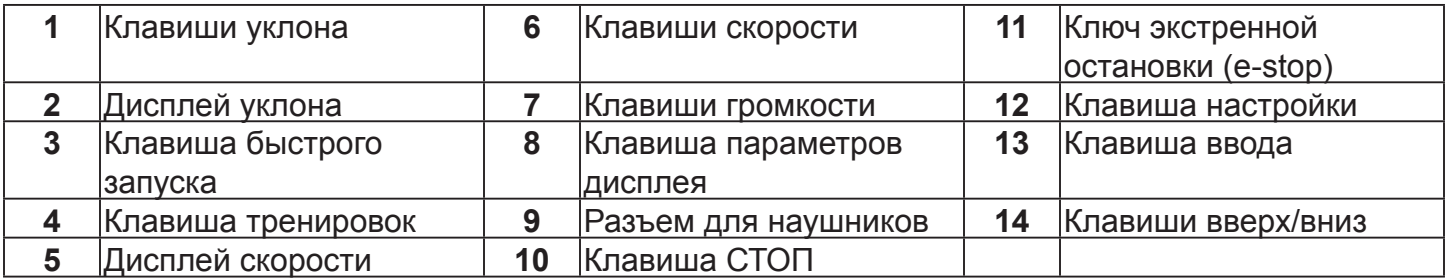

*Дисплеи* **–** уклон и скорость отображаются на светодиодных дисплеях.

*Клавиши* **–** элементы управления пользователя для уклона, Quick Start (Быстрый запуск), Workouts (Тренировки), Speed (Скорость), Volume (Громкость), Display option (Параметры дисплея), STOP (СТОП), Setup (Настройка), Enter (Ввод) и перемещения вверх/вниз.

#### *Краткое руководство по эксплуатации*

Максимальный вес пользователя составляет 350 фунтов. (158 кг).

Далее приводится краткий обзор эксплуатации беговой дорожки. Дополнительную информацию см. в части *Подробное руководство по эксплуатации* данного раздела.

## *ПРЕДУПРЕЖДЕНИЕ: Опасность падения.*

*При запуске тренажера*

- **•** *Стоять следует на боковых платформах.*
- **•** *Не становитесь на полотно.*
- **1.** Встать на две боковые платформы, находящиеся по сторонам полотна беговой дорожки.
- **2.** Закрепить зажим (клипсу) экстренной остановки на своей одежде и проверить его действие, как указано в разделе главы *Экстренная остановка* в главе *Техника безопасности*.
- **3.** Нажать кнопку **QUICK START (БЫСТРЫЙ ЗАПУСК)**.
- **4.** Беговая дорожка начинает отсчет «3...2...1», после которого полоса ускоряется до 0,5 миль/час (0,8 км/час) и запускается активный режим.
- **5.** Держитесь за поручни, ступая на полотно беговой дорожки и начиная ходьбу.
- **6.** Нажатием клавиш **Incline (Уклон)** ▲▼ можно в любой момент изменить уклон. На левом дисплее будет отображаться текущее значение уклона.
- **7.** Нажатием клавиш **Speed + – (Скорость + –)**можно в любой момент изменить скорость движения полотна. На правом дисплее будет отображаться текущее значение скорости.
- **8.** Нажатием клавиши **STOP (СТОП)** можно в любой момент остановить движение полотна. Полотно остановится, а уклон вернется к 0%. При включении паузы отобразятся данные о тренировке для просмотра.

## *Подробное руководство по эксплуатации*

Максимальный вес пользователя составляет 350 фунтов. (158 кг).

- **1.** Подсоединить шнур питания беговой дорожки к штепсельной розетке заземленной однофазной выделенной цепи, показатели которой должны соответствовать одному из таких значений:
- **•** 100 В перемен. тока, 50/60 Гц, 20 A
- **•** 115 В перемен. тока, 50/60 Гц, 20 A
- **•** 208 В перемен. тока, 60 Гц, 15A
- **•** 220 В перемен. тока, 60 Гц, 15A
- **•** 230 В перемен. тока, 50 Гц, 13 A (для Великобритании)
	- **2.** Переведите переключатель в положение «вкл.».

 *ПРЕДУПРЕЖДЕНИЕ: Опасность падения.*

*При запуске тренажера*

- **•** *Стоять следует на боковых платформах.*
- **•** *Не становитесь на полотно.*
- **3.** Встать на две боковые платформы, находящиеся по сторонам полотна беговой дорожки.
- **4.** Закрепить зажим (клипсу) экстренной остановки на своей одежде и тщательно проверить действие ключа экстренной остановки, чтобы убедиться, что он сработает в экстренной ситуации. Описание процедуры надлежащей проверки ключа экстренной остановки см. в разделе "Ключ экстренной остановки (e-stop)" в главе "Безопасность". Дополнительную информацию о ключе экстренной остановки см. в разделе «Остановка беговой дорожки» в настоящей главе. Убедиться в том, что на шнурке нет узлов и его запас по длине достаточен, чтобы обеспечить вам удобство движения при вставленном ключе.
- **5.** На начальном экране выбрать клавишу **Quick Start (Быстрый запуск)** или **Workouts (Тренировки)**.

Если выбрано **Quick Start (Быстрый запуск)** беговая дорожка начинает отсчет «3...2...1», после которого полоса ускоряется до 0,5 миль/час (0,8 км/час) и запускается активный режим.

Если выбраны **Workouts (Тренировки)**, выбрать тренировки и параметры настройки.

- 1. Выбрать тренировки с 1 по 8 при помощи клавиш **UP (ВВЕРХ) Now (ВНИЗ)**
- **2.** Чтобы перейти к параметрам настройки, нажать клавишу **ENTER (ВВОД)**.

Параметры настройки.

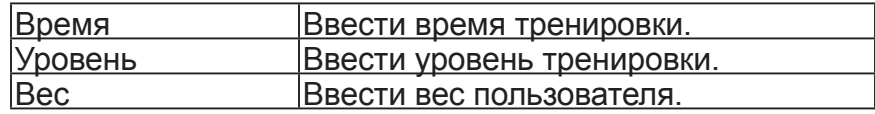

**3.** Чтобы увеличить или уменьшить значение любого параметра настройки, воспользуйтесь

клавишами **UP (ВВЕРХ)** and **DOWN (ВНИЗ)** .Чтобы перейти к следующему параметру, нажать кнопку **ENTER (ВВОД)**.

Для наилучшей точности измерения сопротивления и калорий перед началом тренировки необходимо задать корректный вес (включая вес одежды).

При выборе тренировки, необходимо нажать клавишу Enter (Ввод) **LEnter-** после каждой настройки *Time (Время), Level (уровень),* или *Weight (Вес).*

После ввода последнего параметра настройки беговая дорожка начинает отсчет «3...2...1». предупреждая о начале тренировки, а затем входит в *Active Mode (Активный режим)*.

- **4.** Держитесь за поручни, ступая на полотно беговой дорожки и начиная ходьбу.
- **5.** Посмотрите на панель управления. На верхнем центральном дисплее-гистограмме отображаются относительные изменения наклона, а если был выбран режим тренировки, то будут показаны предстоящие относительные изменения в интенсивности занятия. На левом и правом индикаторе данных начнут отображаться данные о вашем тренировочном процессе, так как, время, пульс (если доступно), калории, и расстояние. Вывод данных будет осуществляться с автоматическим чередованием отображаемых сведений каждые 5 секунд.

При регулировании угла наклона в процессе выполнения программы, изменяется только текущий сегмент. Управление тренировкой продолжится, начиная со следующего сегмента. Для увеличения или снижения общей интенсивности необходимо изменить значение скорости и/или уровень программы.

- **6.** Нажатием клавиш **Incline (Уклон)** ▲▼ можно в любой момент изменить уклон. На левом дисплее отображается текущее значение угла наклона.
- **7.** Нажатием клавиш **Speed + – (Скорость + –)** можно в любой момент изменить скорость движения полотна. На правом дисплее будет отображаться текущее значение скорости.
- **8.** Нажатием клавиши **STOP (СТОП)** можно в любой момент остановить движение полотна. Полотно остановится, а уклон вернется к 0%.

Если во время тренировки был извлечен ключ экстренной остановки, подача питания на приводной мотор немедленно прекратится, что приведет к остановке полотна. Отобразится сообщение«E-Stop» (Аварийная остановка). После того как ключ экстренной остановки будет вставлен на место, начнется *Просмотр данных о тренировке*.

По окончании тренировки беговая дорожка начнет обратный отсчет, «3...2...1» , на каждый счет будет звучать звуковой сигнал. Полотно замедляется до остановки, наклон возвращается к 0 %, и отобразятся данные о тренировке для просмотра в течение предварительно установленного времени или до нажатия клавиши **STOP (СТОП)** .

Тренажер возвращается в *Dormant Mode (Режим ожидания)*.

## *Остановка беговой дорожки*

Нажать один раз клавишу **STOP (СТОП)** , чтобы прекратить тренировочное занятие и перейти к Просмотру данных о тренировке. Тренажер постепенно приведет полотно беговой дорожки к полной остановке и выставит угол уклона 0%. В области вывода текста в течение заданного времени отображения данных будут отображаться собранные данные или результаты теста физической подготовки. Чтобы перейти в режим ожидания, нажмите клавишу **STOP (СТОП)** еще раз.

Функция отключения: Цель отключения беговой дорожки заключается в предотвращении ее несанкционированного использования. Для этого можно извлечь ключ экстренной остановки из панели тренажера, отцепить его от шнура и спрятать в надежном месте.

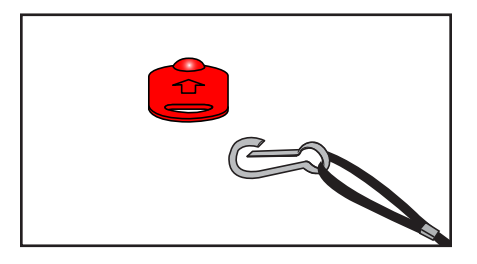

**Экстренный спуск с тренажера.** Выполнить перечисленные ниже шаги, если вы почувствуете боль, внезапную слабость или будете вынуждены остановить тренажер в экстренной ситуации:

- **1.** Крепко возьмитесь за поручни для поддержки.
- **2.** Поднимитесь на боковые платформы.
- **3.** Выньте ключ экстренной остановки (e-stop) из панели тренажера.

**Функция экстренной остановки:** Ключ e-stop предназначен для выполнения экстренной остановки. В экстренной ситуации следует извлечь ключ и полотно остановится.

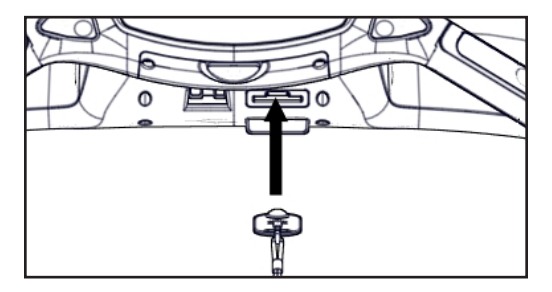

## *Safety Sentry*

Safety Sentry система использует обратную связь с дисплеем для определения присутствия пользователя. Если пользователь не определен в течение 10 секунд, дисплей начинает издавать звуковые сигналы, и на нем появляется запрос «run? (работать?)» (Светодиодная консоль) или «Are you there? (Вы здесь?)» (Консоль E3 View)

Беговая дорожка будет использовать любой доступный сенсор, чтобы определить присутствие кого-либо на ней, прежде чем задать вопрос и отключиться. Если пользователь весит меньше, чем 100 фунтов (45 кг), привод может не определить его присутствие на полотне. В данном случае, беговая дорожка сможет реагировать только на вводы команд и сенсор сердцебиения. Людям с малым весом рекомендуется использовать беспроводные функции измерения пульса, чтобы избежать включения Safety Sentry.

## *Выбор тренировки*

#### **Варианты тренировок**

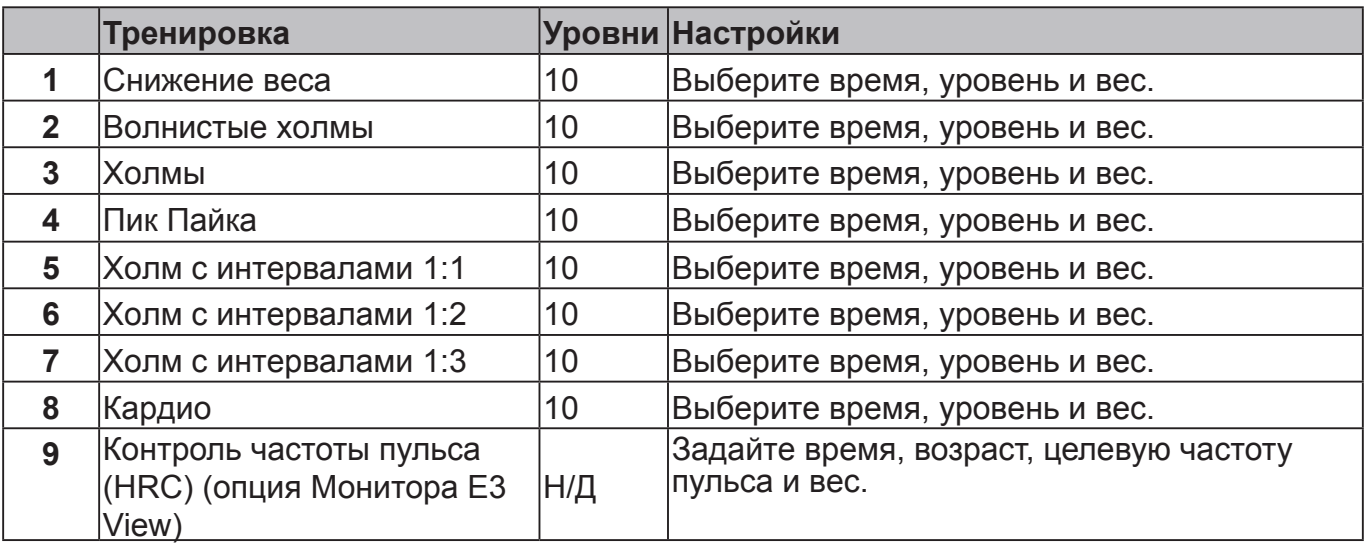

#### **Навигация**

Клавишная панель активна при настройке значений времени, уровня и веса для тренировки. Клавиши **UP (ВВЕРХ)** или **DOWN (ВНИЗ)** активны и могут быть использованы для настройки отображения значений тренировки (вверх или вниз). Чтобы ускорить приращение значения, удерживайте клавишу.

После каждого действия нажимать клавишу **ENTER (ВВОД)** чтобы принять введенные значения и продолжить процесс настройки.

Клавишу **QUICK START (БЫСТРЫЙ ЗАПУСК)** можно нажать в любое время во время этого процесса, чтобы принять все настройки тренировки по умолчанию. Если после выбора тренировки активность отсутствует, устройство переходит к настройкам по умолчанию для текущей выбранной тренировки.

См. приложение для обзоров тренировки

#### *Считывания данных*

Во время выполнения упражнений тренажер отслеживает следующие данные:

**BPM (Ударов в минуту) –** Ваша текущая частота пульса. Пульс начнет отображаться при появлении сигнала. Используйте контактные рукоятки для отслеживания пульса или нагрудное крепление для отображения частоты пульса, совместимое с беспроводным оборудованием Polar $^{\textrm{\textregistered}}$ .

**Calories (Калории) –** Общее количество калорий, израсходованных за время тренировки. Для обеспечения наибольшей точности при определении этого параметра, необходимо правильно задать свой вес до начала тренировочного занятия.

**Distance (Расстояние) –** Общее расстояние, пройденное за время тренировки в милях или километрах. В зависимости от выбранных настроек по умолчанию этот показатель отображается в британской или метрической системах измерения*.*

**Pace (Темп) –** Время, которое потребуется при текущей скорости, чтобы преодолеть милю (километр), отображаемое в формате «минуты : секунды».

**Time (Время) –** общее время длительности тренировки или оставшееся время. Отображается в формате *часы:минуты.*

## *Индикатор пульса*

**Контактное измерение пульса –** слегка держитесь за рукоятки на раме тренажера, при этом руки должны быть чистыми и касаться как передних, так и задних сенсоров на каждой рукоятке. Пульс будет показан не менее чем через 30 секунд.

Факторы, которые препятствуют точному измерения пульса:

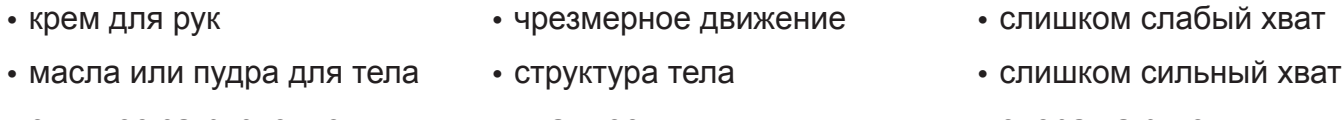

**•** сильное загрязнение

**•** влажность

**•** опора на рукоятки

**Беспроводная передача пульса –** чтобы воспользоваться этой функцией, необходимо надеть пояс передачи пульса, совместимый с Polar® (не включен в комплект поставки).

После определения фактического пульса светодиод на правом *индикаторе данных* мигает в соответствии с пульсом, и загорается светодиод «Heart (Сердце)». Цвет свечения светодиодов представляет диапазон пульсов от низкого до высокого.

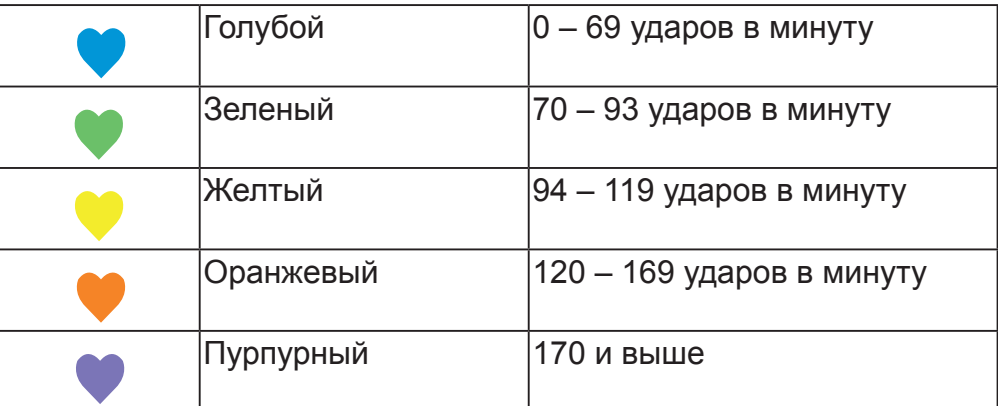

## *Значение градиента в %*

Градиент равный 1 % – это не то же самое, что угол наклона, равный 1 градусу. Градиент в % представляет собой отношение между мерой подъема и мерой расстояния (также называемое уклоном). Так, подъем на высоту 1 фут (метр) в пределах расстояния 100 футов (метров) представляет собой градиент в 1 %. Выраженный в виде математической формулы, градиент рассчитывается следующим образом: 1 фут (м) / 100 футов (м) = 0,01 = 1 %

Что касается беговых дорожек, градиент в процентах приблизительно равен высоте (подъему) дорожки, разделенной на длину беговой дорожки.

Угол уклона в градусах связан с градиентом в процентах как арктангенс градиента. Например, 15% градиент равен 8,53 градусов (ArcTan(0,15)=8,53°). И наоборот, градиент в процентах можно определить с помощью угла наклона в градусах (Tan (8,53°)=0,15).

## *Монитор E3 View Параметры экрана*

Во время работы доступны четыре параметра экрана Монитор E3 View. Чтобы изменить

экраны, необходимо нажать **Display option (Параметры дисплея)** . Светодиод **Display** 

**option (Параметры дисплея)**

укажет параметр дисплея.

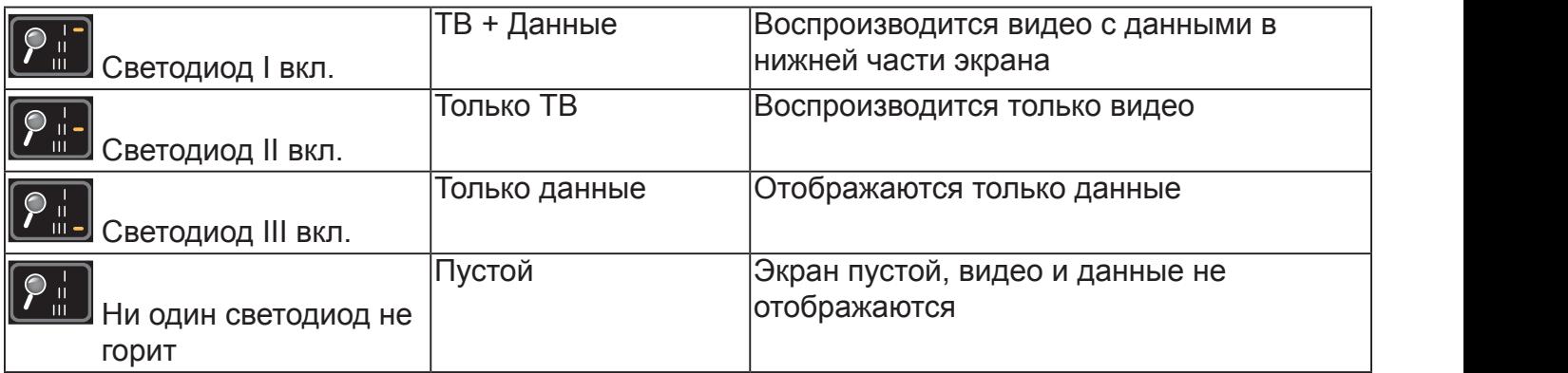

.  $\overline{\phantom{a}}$ 

## *iPod/iPhone/iPad Функции*

Подключение iPod/iPhone/iPad — Подключение iPod/iPhone/iPad дает возможность управления с клавиатуры. iPod/iPhone/iPad при подключении не заряжаются.

- **1.** Подключите iPod/iPhone/iPad (не входят в поставку) к 30-контактному разъему.
- **2.** Положите iPod/iPhone/iPad в лоток для аксессуаров.
- **3.** Подключите наушники (не входят в комплект поставки) к разъему для наушников консоли.
- **4.** Для того чтобы отрегулировать громкость, нажмите на кнопку увеличения **уменьшения** громкости.
- **5.** На консоли монитора, отличного от E3 View, для смены трека нажимайте на кнопки **UP (ВВЕРХ)** и **DOWN (ВНИЗ)**.

Видео не отображается на мониторе E3 View.

## **Техническое обслуживание**

Все работы по профилактическому обслуживания должны проводиться регулярно. Проведение регулярного профилактического обслуживания помогает обеспечить безопасную и бесперебойную эксплуатацию оборудования Cybex.

Cybex не несет ответственности за проведение регулярной проверки и регулярного обслуживания Вашего оборудования. Проинструктируйте всех сотрудников о порядке проверки и обслуживания оборудования, а также о порядке сообщения об аварийных ситуациях и их документирования. Представители Cybex ответят на любые возникшие вопросы.

*Предостережения*

Ознакомьтесь со всеми предостережениями, приведенными в данном разделе.

## *ВНИМАНИЕ: Все операции по техническому обслуживанию и ремонту:*

- **•** *должны выполняться только квалифицированным обслуживающим персоналом,*
- **•** *только с использованием запасных частей производства Cybex,*
- **•** *на отключенном от электропитания оборудовании,*
- **•** *не допуская попадания воды и других жидкостей на электрические компоненты устройства.*

Соблюдайте следующие меры предосторожности:

## *ОПАСНО: Опасность поражения электрическим током.*

*Во избежание серьезных травм или летального исхода перед проведением технического обслуживания или простоем оборудования отключайте его от электрической сети.*

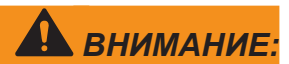

## *ВНИМАНИЕ: Опасность использования неисправного оборудования.*

*Во избежание серьезных травм или летального исхода изношенные или поврежденные детали подлежат немедленной замене, в противном случае оборудование не должно использоваться до тех пор, пока оно не будет отремонтировано.*

#### *Меры профилактического технического обслуживания*

Регулярное проведение профилактического обслуживания необходимо для нормальной работы устройства. Ведите журнал всех выполненных работ по техническому обслуживанию, чтобы быть в курсе уже проведенных работ.

Cybex не несет ответственности за проведение регулярной проверки и регулярного обслуживания Вашего устройства. Проинструктируйте всех сотрудников о порядке проверки и обслуживания оборудования, а также о порядке сообщения об аварийных ситуациях и их документирования. С любыми вопросами по профилактическому обслуживанию обращайтесь в службу по работе с клиентами Cybex по телефонам 888-462-9239 или 508-533-4300.

 Необходимо прочесть и усвоить все предупреждения, которые изложены в данном разделе и в *Разделе Безопасность*. Необходимо прочесть и усвоить все инструкции, которые изложены в данном разделе.

При проведении обслуживания необходимо убедиться в том, что шнур питания отключен. Для некоторых видов работ по техническому обслуживанию, необходимо будет снять и заменить крышку мотора.

#### **Необходимые инструменты**

- **•** Моющий раствор
- **•** Сухая ткань
- **•** Крестообразная отвертка
- **•** Пылесос

### *Очистка устройства*

Для чистки оборудования нанесите с помощью спрея мягкое моющее средство (например, раствор воды и жидкости для мытья посуды) на лоскут чистой ткани, после чего протрите влажной тканью беговую дорожку. Не распыляйте чистящее средство непосредственно на устройство. Непосредственное нанесение раствора с помощью спрея может привести к повреждению электронных компонентов и повлечь аннулирование гарантии.

## *ПРЕДУПРЕЖДЕНИЕ: Опасность удара и поражения электрическим током.*

- **•** *Перед очисткой и техническим обслуживанием необходимо отключить устройство и дать постоять отключенным еще 10 минут.*
- **•** *После отключения питания, в устройстве еще может оставаться электрический заряд.*
- **•** *Не допускать попадания на электрические части устройства воды и других жидкостей.*

**После каждого использования –** При попадании любых жидкостей на оборудование следует немедленно их удалить. После каждого занятия на тренажере следует протереть тканью поручни и окрашенные поверхности для удаления пота и конденсата.

Будьте осторожны и не допускайте попадания жидкостей или чрезмерного накопления влаги между краем панели дисплея и

консолью, так как с этим может быть связан риск поражения электрическим током или отказа электронных компонентов

**По мере необходимости –** Удаляйте с помощью пылесоса пыль или загрязнение под тренажером или вокруг него. Уборка этого участка должна осуществляться с периодичностью, предусмотренной Графиком обслуживания.

**Контактные рукоятки для отслеживания пульса –** Такие загрязнители как крем для рук, масло или пудра для тела могут оставаться на контактных рукоятках для отслеживания пульса. Это может привести к снижению их чувствительности и препятствовать обработке сигнала пульса. К контактным рукоятям рекомендуется прикасаться чистыми руками. Рукоятки следует протирать тканью, увлажненной чистящим раствором с содержанием спирта.

**1.** При помощи крестовой отвертки ослабить, но не выкручивать два внешних винта для закрепления крышки, которыми крепится крышка мотора.

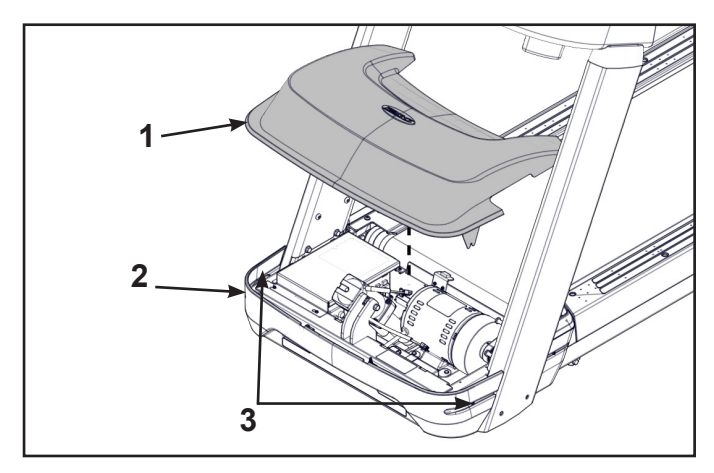

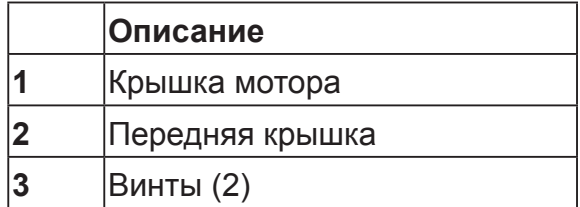

- **2.** Снять крышку мотора, поднимая ее вертикально вверх.
- **3.** При помощи крестовой отвертки ослабить, но не выкручивать семь винтов, которыми щиток крепится к основанию.

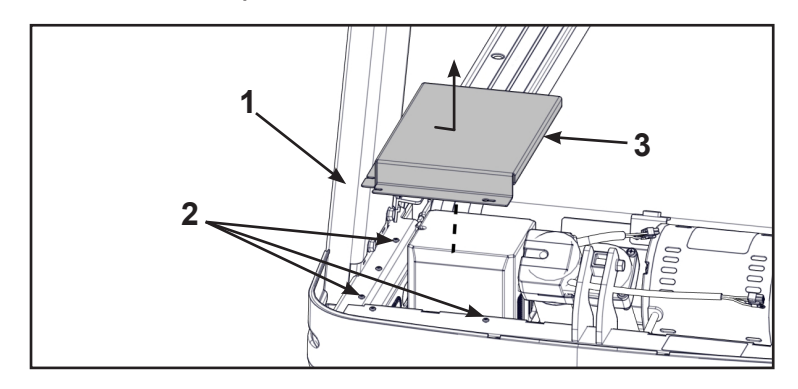

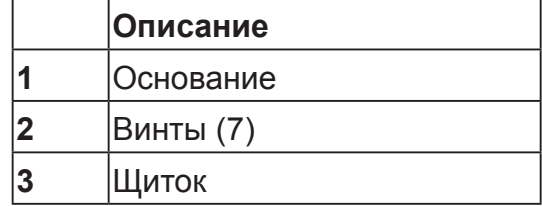

- **4.** Снять щиток, плавно сдвигая его в сторону, а затем вертикально вверх от основания.
- **5.** С помощью насадки для пылесоса или ручного пылесоса очистить открытый узел наклона, приводной мотор, электронные компоненты и пространство вокруг тренажера.

**6.** Обработать пылесосом участок, где расположены вентилятор и зона теплоотвода контроллера мотора.

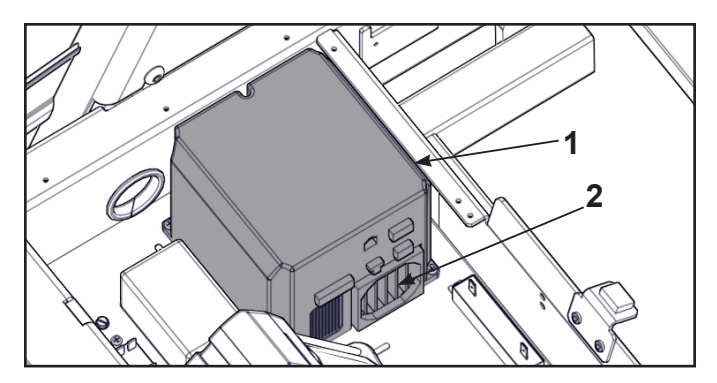

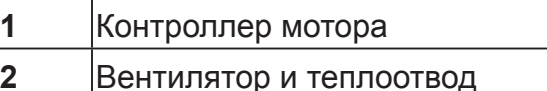

- **7.** Недоступные для пылесоса участки следует протереть сухой тканью. Если тренажер некоторое время простаивал без использования или чрезмерно загрязнен, воспользуйтесь сухой тканью для протирания всех открытых участков.
- **8.** Осторожно поднимите заднюю стойку тренажера и откатите его назад, чтобы пропылесосить половое покрытие под ним. По завершении уборки верните тренажер на отведенное для него место.

#### **Установить щиток**

Используя крестовую отвертку, затянуть семь винтов, которыми щиток крепится к основанию.

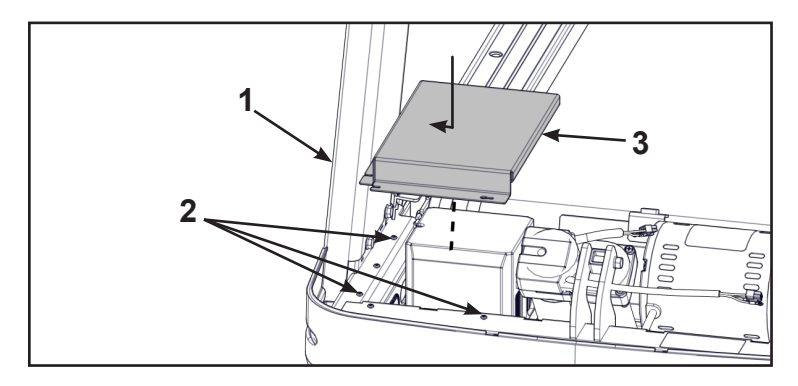

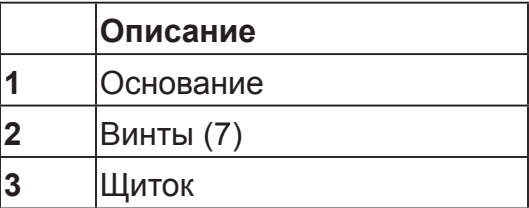

#### **Установить крышку мотора**

**1.** Поставить крышку мотора в вертикальное положение, выравнивая две петли и четыре пластмассовых соединителя. Два пластмассовых соединителя монтируются в переднюю крышку и два – в крышку мотора.

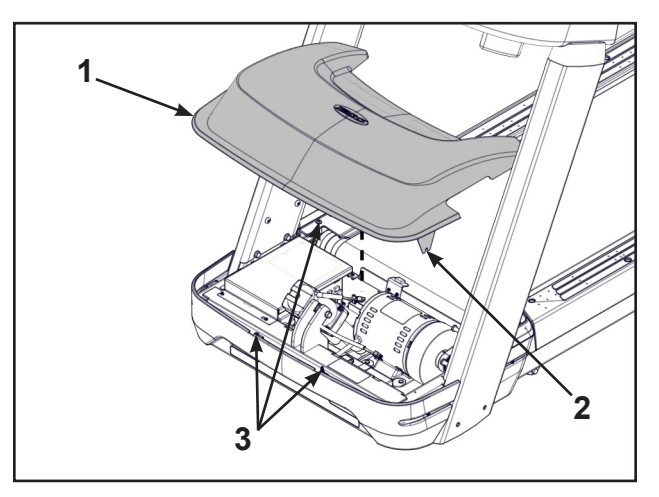

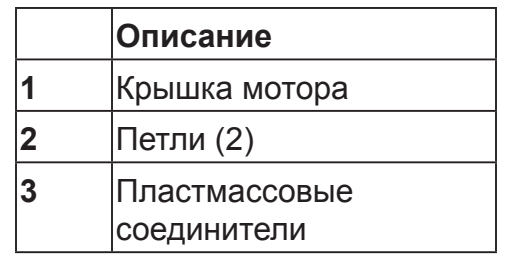

Если крышка мотора не подогнана должным образом, ослабить боковые винты на передней крышке при необходимости.

**2.** Используя крестовую отвертку, затянуть четыре винта передней крышки. Убедиться в том, что винтами зафиксированы петли крышки мотора.

**Контактные рукоятки для отслеживания пульса –** Такие загрязнители как крем для рук, масло или пудра для тела могут оставаться на контактных рукоятках для отслеживания пульса. Это может привести к снижению их чувствительности и препятствовать обработке сигнала пульса. К контактным рукоятям рекомендуется прикасаться чистыми руками. Рукоятки следует протирать тканью, увлажненной чистящим раствором с содержанием спирта.

### *Техническое обслуживание бегового полотна*

**Полотно и площадка –** Протереть поверхность полотна и площадки чистым сухим полотенцем для сведения к минимуму эффекта трения между площадкой и полотном. Эту процедуру следует осуществлять достаточно часто для предотвращения преждевременного износа площадки, бегового полотна и системы приводного мотора. См. *График обслуживания* , который приводится в конце этой главы.

Полотно может ослабиться и сползать на приводной ролик при каждом шаге. В этом случае следует выполнить процедуру *натягивания и центрирования полотна* , которая описана ниже. Минимально необходимый график проверки натяжения полотна см. в разделе *График обслуживания* в конце данной главы.

**Натягивание и центрирование полотна –** Если полотно сползает при каждом шаге, выполните следующую процедуру:

#### **Необходимые инструменты**

**•** Гаечный ключ на 3/4 дюйма

#### **Натягивание полотна**

**1.** С помощью торцевого гаечного ключа на 3/4 дюйма завернуть каждый из винтов на полоборота по часовой стрелке. Проследить за тем, чтобы каждый из винтов был завернут с одинаковым усилием.

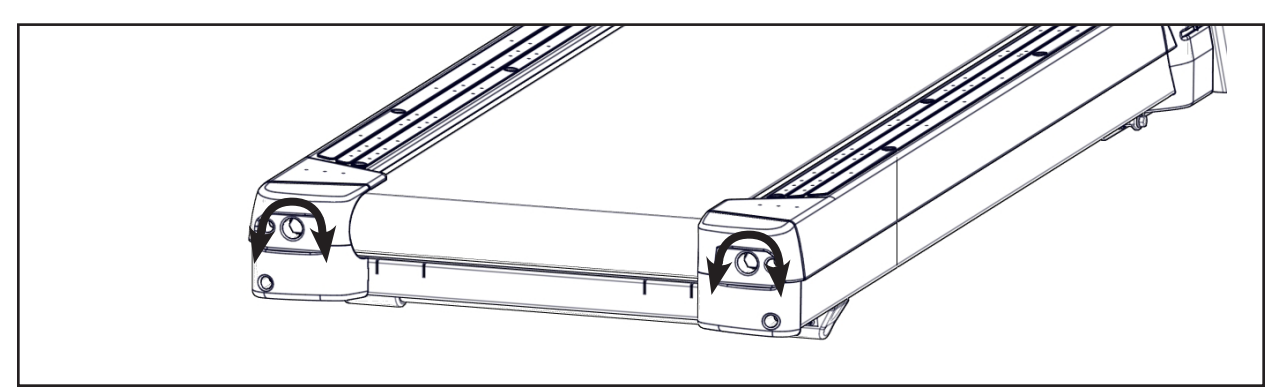

- **2.** Нажать кнопку **Quick Start (Быстрый запуск)** .
- **3.** Нажмите клавишу **Speed +(Скорость +)** для ускорения полотна до 3,5 4 миль/час (5,6 6,4 км/час). Беговая дорожка должна поработать в течение одной минуты.
- **4.** Понаблюдайте за полотном, чтобы убедиться в том, что оно остается в отцентрированном положении. Если положение не отцентрировано, следуйте процедуре *центрирования полотна* .
- **5.** Пройтись по полотну, чтобы убедиться в том, что оно перестало сползать. Если полотно по-прежнему сползает, повторно выполнить процедуру начиная с шага 1. Если необходимость в выполнении этой процедуры возникает трижды и ситуация не может быть исправлена, необходимо позвонить в Службу поддержки пользователей продукции Cybex. Чтобы убедиться в том, что полотно надлежащим образом отцентрировано, выполнить следующий шаг

Не допускать чрезмерного натяжения полотна. Чрезмерное натяжение полотна может привести к его растягиванию и повлечь необходимость в замене.

#### **Центрирование полотна**

Боковое положение полотна правильно отцентрировано, когда логотип Cybex находится посредине между внутренними краями двух пазов для полотна. Если логотип Cybex не расположен посредине между пазами для полотна, отцентрировать его при помощи следующей процедуры.

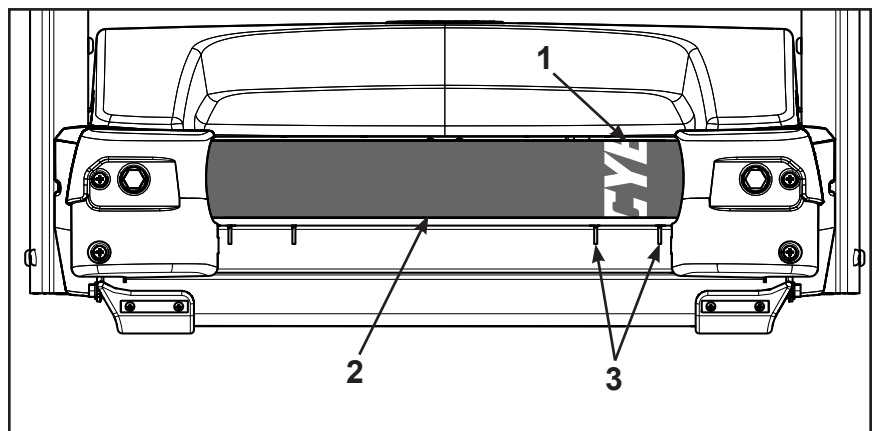

**6.** Запустив беговую дорожку на скорости 5 миль/час (8 км/час), следить за положением логотипа Сybex по отношению к пазам для полотна.

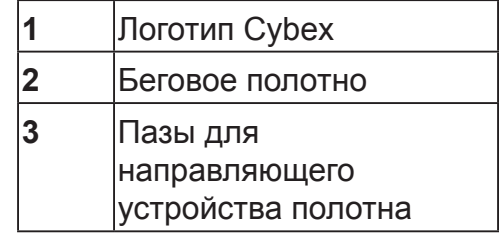

В процессе центрирования полотна выбрать один винт для корректировки его затяжки. Не следует корректировать затяжку обоих винтов.

- **7.** С помощью торцевого гаечного ключа на 3/4 дюйма затянуть винт заднего ролика, который расположен на той стороне тренажера, в направлении которой смещается полотно. Пример: Если полотно смещается вправо к пазам для полотна, затянуть болт с правой стороны рамы примерно на пол-оборота (по часовой стрелке) и подождать 30 секунд. Если полотно не движется назад к пазам для полотна, еще отрегулировать этот болт. После того как полотно отрегулировано по отношению к пазам для полотна, закрутить болт приблизительно на 1/4 оборота, чтобы закрепить положение полотна.
- **8.** После того как центрирование полотна будет завершено, снова проверить его натяжение. Убедиться в том, что полотно достаточно натянуто, не сползает и не притормаживает, когда на него становятся. Пройдитесь по беговой дорожке на скорости 3,5 –4 миль/час (5,6 –6,4 км/час), перенося на каждый 4-й или 5-й шаг массу своего тела, чтобы почувствовать возможное сползание полотна. Если чувствуется сползание, убедиться что причина в беговом полотне, а не в приводном полотне. Сняв защитное покрытие, понаблюдать за движением приводного полотна и передних роликов.

При сползании полотна, воспользоваться гаечным ключом для равномерного подтягивания обоих винтов задних роликов на пол-оборота (по часовой стрелке). Отрегулировать положение полотна так, чтобы сползание не чувствовалось

Если приводное полотно сползает, его необходимо заменить. Обратитесь в Службу поддержки для пользователей оборудования Cybex.

**Проверка полотна и поверхностей площадок –** Беговое полотно и площадку следует периодически проверять на чрезмерный износ. Для обеспечения надлежащего функционирования полотна следует часто проводить визуальный осмотр, проверяя его на возможные разрывы или истирание материала полотна. Беговое полотно следует менять каждые 15 000 миль (24 140 км). Беговую площадку следует переворачивать каждые 15 000 миль (24 140 км) и менять каждые 30 000 миль (48 280 км). При достижении этого интервала появится напоминание о проведении технического обслуживания, и необходимо будет заменить детали.

Осмотреть края полотна в порядке, описанном ниже.

#### **Необходимые инструменты**

Крестообразная отвертка

#### **Отключите оборудование от внешнего источника питания**

- **1.** Переместить основной переключатель питания, который находится под передней панелью тренажера, в положение "Выкл." (O).
- **2.** Отключить сетевой шнур тренажера от розетки.

#### **Проверить состояние полотна**

**1.** Используя крестовую отвертку, выкрутить два винта, предохраняющих правую заглушку.

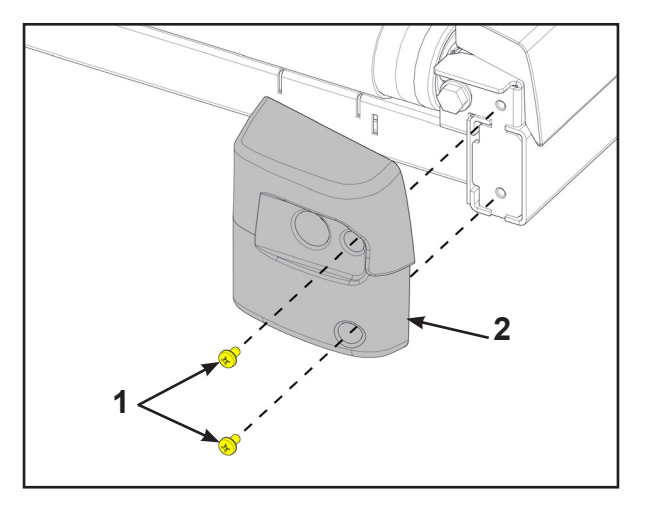

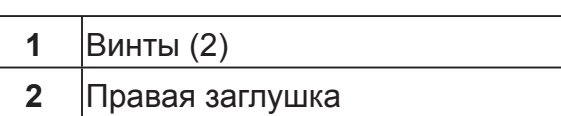

- **2.** Повторить шаг 1 для левой заглушки.
- **3.** Внимательно осмотреть поверхность, паз и края полотна, вращая полотно рукой. Если на полотне имеются какие-либо надрывы или оно выглядит чрезмерно изношенным, это указывает на необходимость его замены.

При возникновении необходимости в замене полотна и площадки, обратитесь к квалифицированному специалисту по обслуживанию.

**4.** Используя крестовую отвертку, закрутите винты, предохраняющие заглушки, выкрученные на шаге 1 и 2.

#### *Прочее профилактическое техническое обслуживание*

Прочие мероприятия по профилактическому техническому обслуживанию должны осуществляться квалифицированным специалистом по обслуживанию с рекомендуемой периодичностью, указанной в *Графике обслуживания* который приводится в конце этой главы. К таким мероприятиям относится следующее:

- **•** Переворачивание и замена беговой площадки
- **•** Замена бегового полотна

Необходимо смазывать транспортер мотора вовремя, чтобы избежать поскрипывания оси вращения транспортера мотора или трубной гайки. Смазать верхние винты, нижние винты и прокладки небольшим количеством смазки на литиевой основе. Смазку на литиевой основе можно приобрести в магазине автомобильных запчастей.

**Статическое электричество –** В зависимости от места Вашего проживания Вы можете испытывать воздействие сухого воздуха, при котором обычно проявляется эффект статического электричества. Это особенно ярко проявляется в зимний период. Накапливание зарядов статического электричества можно заметить просто пройдясь по ковру, а затем прикоснувшись к металлическому предмету. Этот же эффект может проявиться и при работе на тренажере. Вы можете почувствовать удар электрического тока из-за накопления статических зарядов на вашем теле и наличия пути разряда на тренажере. Столкнувшись с такой ситуацией, вы можете попробовать повысить влажность в помещении до комфортного уровня с помощью увлажнителя воздуха.

*Монитор E3 View*

#### **Очистка**

- **1.** Отключить шнур питания от розетки.
- **2.** Очищать с помощью чистой ткани. Для дальнейшей очистки использовать мягкую ткань или бумажные полотенца, увлажненные водой. Во избежание повреждений мониторам запрещается использовать абразивные и химические очищающие средства.
- **3.** Дезинфекция: во избежание повреждения поверхности, нанести небольшое количество любого дезинфицирующего средства на монитор, и проследить, чтобы оно не нанесло ему никаких повреждений.

#### **Хранение и периоды долгого неиспользования**

Если тренажер планируется не использовать долгое время, то его необходимо отключить от питания, кабелей ТВ, и любых других внешних устройств.

#### **Пиксели**

На экране могут появиться очень маленькие красные, синие, белые или зеленые пятна. Являются характерной особенностью жидкокристаллических дисплеев и не рассматриваются как дефект, требующий замены изделия. Жидкокристаллические панели создаются с помощью высокоточных технологий, что позволяет создать очень детальное изображение. Периодически, неактивные пиксели могут появляться на экране в виде неподвижных точек. Это не влияет на производительность монитора и не является предметом гарантийного обслуживания.

#### **Техническое обслуживание**

- **•** Очень важно, чтобы осмотр оборудования периодически проводил квалифицированный специалист.
- **•** При возникновении неполадок в оборудовании необходимо обратиться к квалифицированному специалисту. Не пытайтесь воспользоваться монитором пока его не осмотрел специалист.
- **•** Для осмотра, установки и технического обслуживания необходимо обращаться к квалифицированным специалистам.
- **•** Пользование услугами не одобренного производителем специалиста может привести к аннулированию гарантии.

## *Рекомендованный График обслуживания*

Все работы по обслуживанию должны выполняться квалифицированным персоналом. Несоблюдение этого может привести к серьезным травмам.

Ниже приводится набор минимальных рекомендуемых процедур технического обслуживания.

#### **Установить дистанцию.**

- **1.** Нажать и удерживать клавиши **Display option (Параметры дисплея)** и **DOWN (ВНИЗ)** в течение трех секунд. Прозвучит сигнал, обозначающий первый экран меню статистических показателей.
- **2.** Нажатие на клавиши **UP (ВВЕРХ)** или **DOWN (ВНИЗ)** позволяют прокручивать вверх и вниз меню статистических показателей.

Меню статистических данных состоит из следующих элементов: Мили/км, часы, количество запусков, и журнал регистрации ошибок.

- **3.** Первый пункт меню **Мили/км**.
- **4.** Записать дистанцию
- **5.** Перейти к пункту меню **Часы**.
- **6.** Запишите количество часов.
- **7.** Перейти к пункту меню **Количество запусков**.
- **8.** Записать количество запусков.
- **9.** Перейти к пункту меню **Журнал регистрации ошибок**.
- **10.**Записать ошибки.
- **11.**Выйти из меню статистических показателей, нажав клавишу **STOP (СТОП)** .

#### **Первые 500 миль (800 км)**

**•** Проверить натяжение и баланс полотна

#### **Каждые 5 000 миль (8 000 км)**

- **•** Проверить натяжение и баланс полотна
- **•** Отключить устройство от питания.
- **•** Обработать пылесосом участок, где расположены вентилятор и зона теплоотвода контроллера мотора.
- **•** Подключить устройство.
- **•** Поднимите транспортер на 15%, отключите устройство от питания, осторожно прокрутите беговую дорожку в обратном направлении, чтобы вытереть поверхность под ней сухой тканью и пропылесосить. По завершении процедуры очистки верните тренажер в нормальное положение.
- **•** Подключить устройство.

#### **Каждые 15, 000 миль (24, 140 км)**

- **•** Заменить полотно и переворачиваемую площадку.
- **•** Проверить узел наклона и заменить изношенные детали.
- **•** Нанести смазку на шарниры узла наклона.

#### **Каждые 30 000 миль (48 280 км)**

**•** Заменить полотно и площадку.

## **Служба по работе с клиентами**

*Регистрация продукта*

#### **Порядок регистрации продукта.**

- **1.** Посетите веб-сайт www.cybexintl.com.
- **2.** В разделе поддержки «Support» перейдите к части регистрации продукта «Product Registration».
- **3.** Заполните все поля формы.
- **4.** Чтобы зарегистрировать продукт, нажмите кнопку «Submit».

## *Обращение в службу по работе с клиентами*

Телефонные звонки принимаются с понедельника по пятницу с 8:30 до 18:00, Восточное Стандартное Время.

Для клиентов Cybex в США номер службы по работе с клиентами – 888-462-9239.

Для клиентов Cybex вне США номер службы по работе с клиентами – 508-533-4300, или факс – 508-533-5183 Электронная почта internationaltechhelp@cybexintl.com

Дополнительную информацию см. на веб-сайте www.cybexintl.com.

Для онлайн контакта Веб-сайт www.cybexintl.com.

## *Заказ деталей*

Для заказа деталей откройте веб-сайт www.cybexintl.com.

Чтобы пообщаться с представителем службы по работе с клиентами, позвоните по номеру 888- 462-9239 (для клиентов в США) или по номеру 508-533-4300 (для клиентов вне США).

Следующая информация, которая указана на бирке с серийным номером, поможет представителям Cybex лучше ответить на Ваш запрос.

- **•** Серийный номер устройства, название продукта и номер модели.
- **•** Описание и номер детали, при наличии. Все детали можно найти на веб-сайте www.cybexintl.com
- **•** Адрес поставки
- **•** Имя контактного лица
- **•** Опишите проблему.

Кроме адреса поставки и имени контактного лица, будет полезен, но не обязателен, номер учетной записи. Заказы также можно отправить факсом по номеру 508-533-5183.

## *Выдача разрешений на возврат материалов (RMA)*

Система выдачи разрешений на возврат материалов (RMA) используется при возврате материала с целью замены, ремонта или зачета уплаченных сумм. Эта система обеспечивает надлежащее обслуживание и диагностику возвращаемых материалов. Просим вас тщательно соблюдать изложенный ниже порядок.

По любым вопросам, связанным с гарантией, свяжитесь с вашим авторизованным дилером продукции Cybex. Ваш местный дилер продукции Cybex запросит у компании Cybex разрешение по системе RMA (при необходимости). Компания Cybex ни при каких обстоятельствах не принимает дефектные детали или оборудование без надлежаще оформленного ярлыка в соответствии с системами RMA и ARS (система автоматизированного возврата).

Чтобы получить информацию о возврате какой- либо дефектной детали, обратитесь в службу поддержки компании Cybex.

Подробно опишите специалисту возникшую проблему или дефект в изделии, которое Вы хотите возвратить. Сообщите модель и заводской номер вашего оборудования Cybex.

По усмотрению компании Cybex, наш специалист может попросить вас вернуть проблемные детали для диагностики, ремонта или замены. Наш специалист присвоит вашему заказу номер RMA и отправит вам ярлык ARS. Ярлык ARS и номера RMA должны быть нанесены на внешнюю сторону упаковки, в которой будут возвращены изделия. Приложите к возвращаемым деталям описание проблемы, заводской номер оборудования, а также имя и адрес владельца отправления.

Приемное отделение компании Cybex отказывается от получения изделий, возвращаемых без размещенного на внешней стороне упаковки номера RMA, а также отправлений, пересылаемых наложенным платежом.

## *Поврежденные детали*

Зачет уплаченных сумм за возвращаемые материалы, которые были повреждены при доставке, не производится. Ответственность за повреждения при доставке возлагается на перевозчика (службу UPS, службу Federal Express, автотранспортную компанию и т.п.)

#### **Видимое повреждение**

При получении отправления внимательно проверьте все детали. Любое повреждение, наличие которого может быть установлено путем визуального осмотра, должно быть зафиксировано в грузовой накладной и подписано агентом перевозчика. Если этого не сделать, перевозчик откажется рассматривать ваше требование о возмещении ущерба. Формы, необходимые для предъявления такого требования, будут предоставлены вам перевозчиком.

#### **Скрытое повреждение**

Повреждение, которое невозможно установить путем визуального осмотра при получении отправления, но, в случае последующего обнаружения такового, о нем необходимо сообщить перевозчику в кратчайшие сроки. После обнаружения повреждения необходимо обратиться к перевозчику (в письменной форме или по телефону) с просьбой о проведении осмотра материалов не позднее десяти суток со дня доставки. Сохраняйте всю транспортную тару и упаковочные материалы, поскольку их будет необходимо представить в рамках такого осмотра. Перевозчик предоставит вам акт осмотра и формы, необходимые для предъявления требования о возмещении ущерба в связи со скрытым повреждением. Требование о возмещении ущерба в связи со скрытым повреждением предъявляется перевозчику.

# **Приложение - Обзоры тренировок**

## *1 Снижение веса*

Во время тренировки в режиме «Снижение веса», в пятиминутной программе используется система относительно малых изменений в возрастании нагрузки. Пятиминутная программа начинается с базового уклона в течение двух минут, после чего уклон увеличивается до необходимого уровня, а затем слегка уменьшается на две минуты, давая возможность отдохнуть.

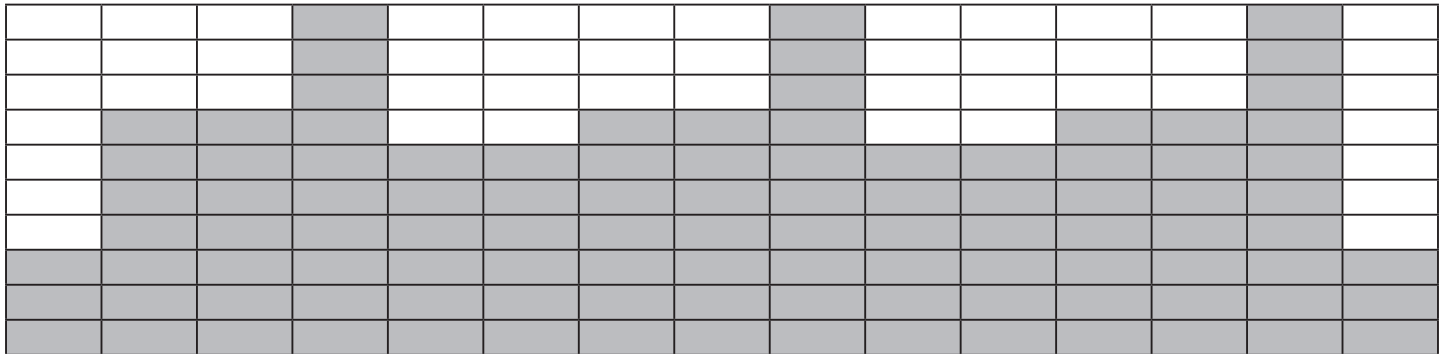

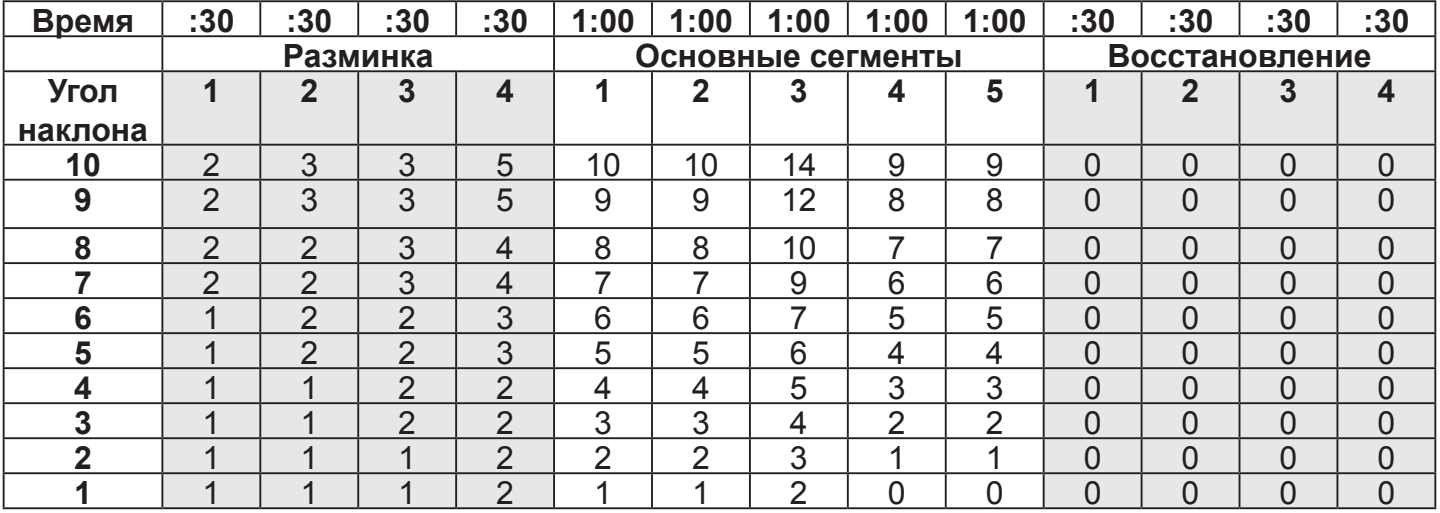

## *2 Волнистые холмы*

Во время тренировки в режиме «Волнистые холмы», восьмиминутная программа направлена на имитацию разнообразия рельефа холмистой местности. Восьмиминутная программа состоит из четырех сегментов. Базовый сегмент длится две минуты, после чего следуют два двухминутных сегмента с увеличением уклона, а затем возвращение на две минуты к среднему уклону.

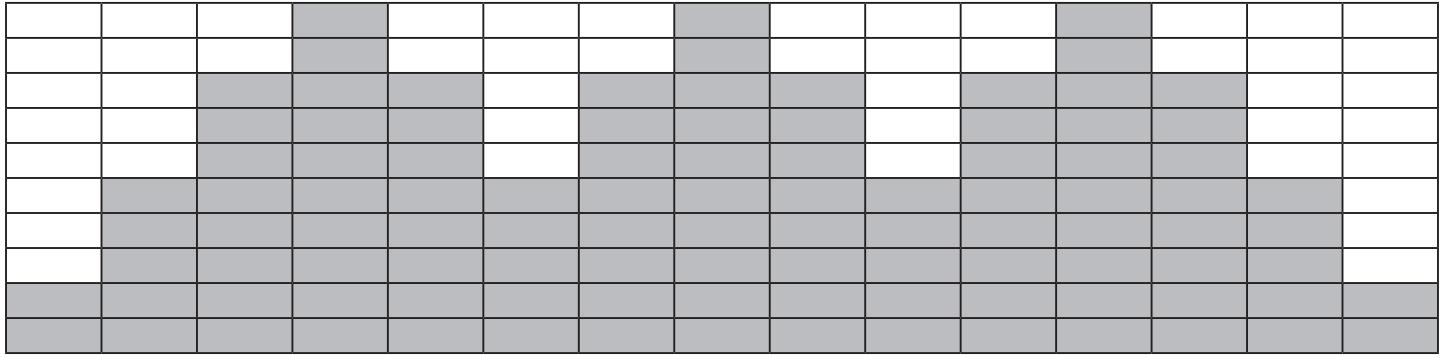

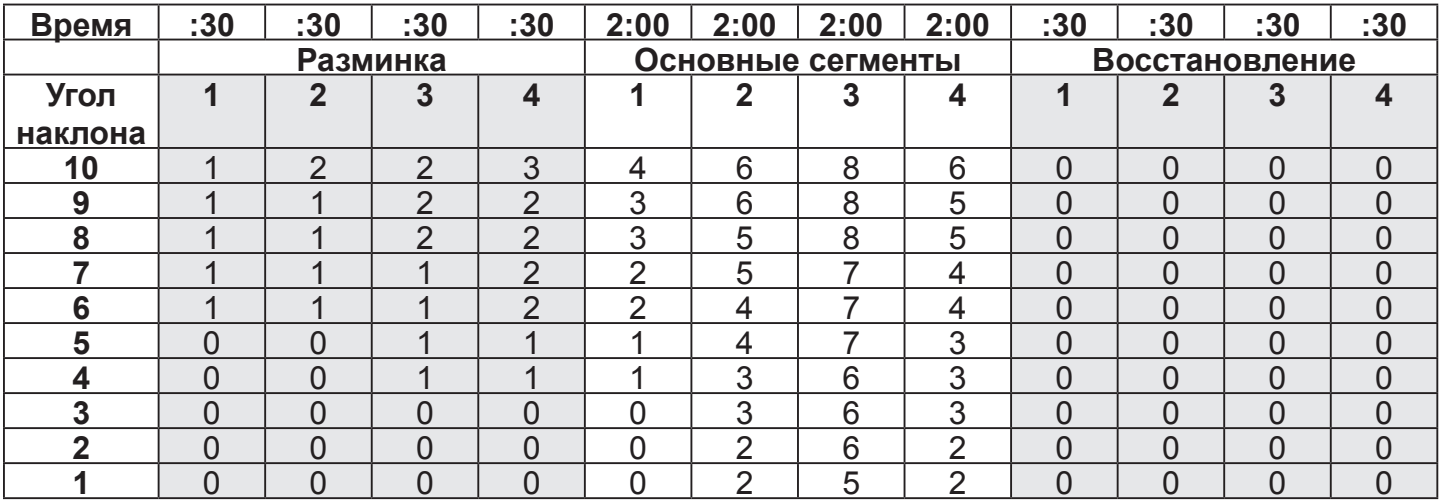

## *3 Холмы*

Тренировка в режиме «Холмы» состоит из шестиминутной основной части с сегментами по 1 минуте, во время которых уклон слегка увеличивается, и двух пиковых сегментов, после чего следуют сегменты для отдыха.

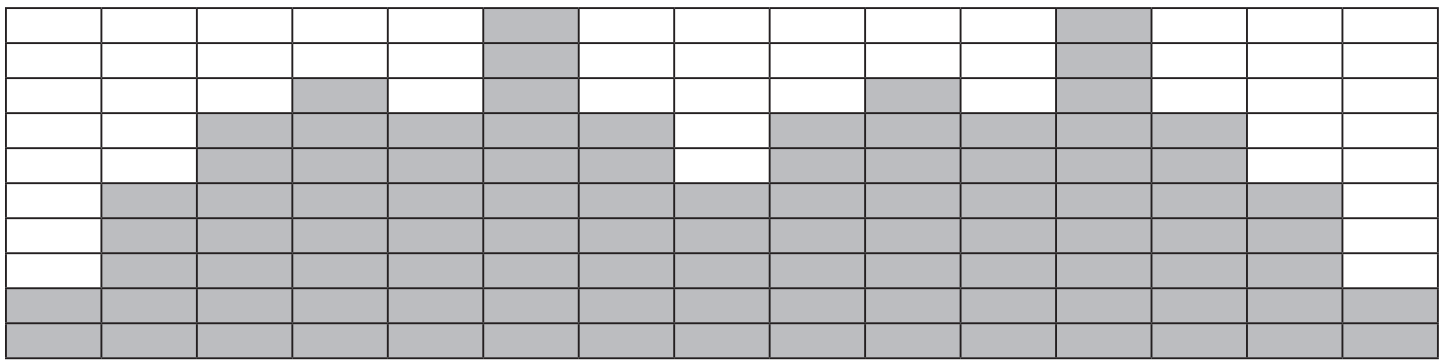

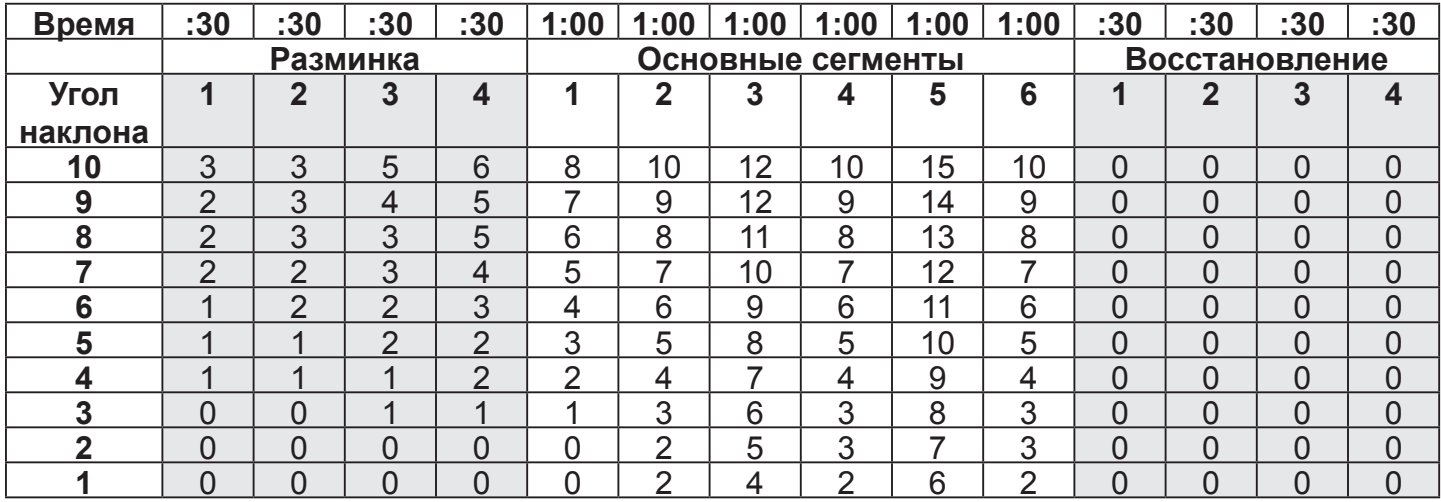

## *4 Пик Пайка*

Тренировка в режиме «Пик Пайка» состоит из девятиминутной основной части, во время которой в первые пять минут уклон увеличивается каждую минуту. После пяти минут основной части, уклон будет каждую минуту уменьшаться. В данной тренировке используются постоянные изменения, чтобы позволить пользователю приспосабливаться к нагрузкам, а также отдыхать без особых затрат усилий.

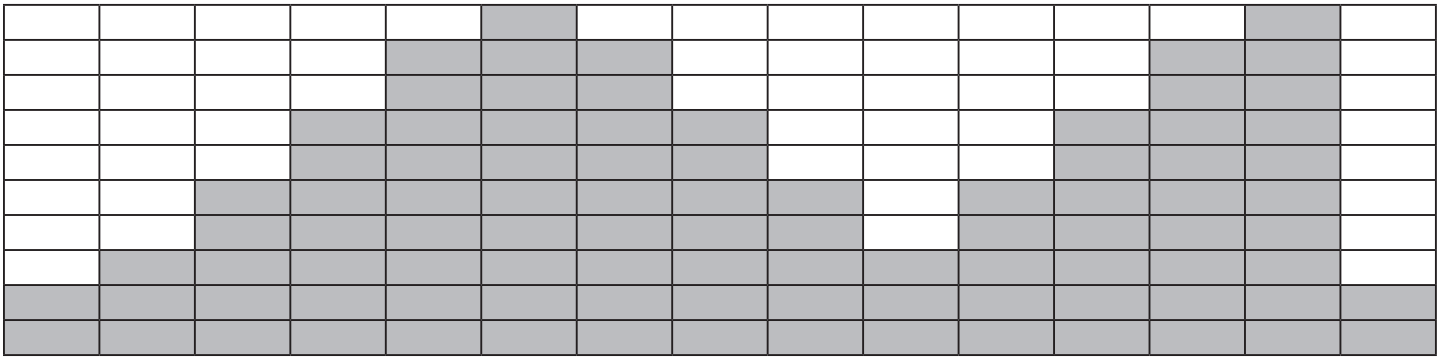

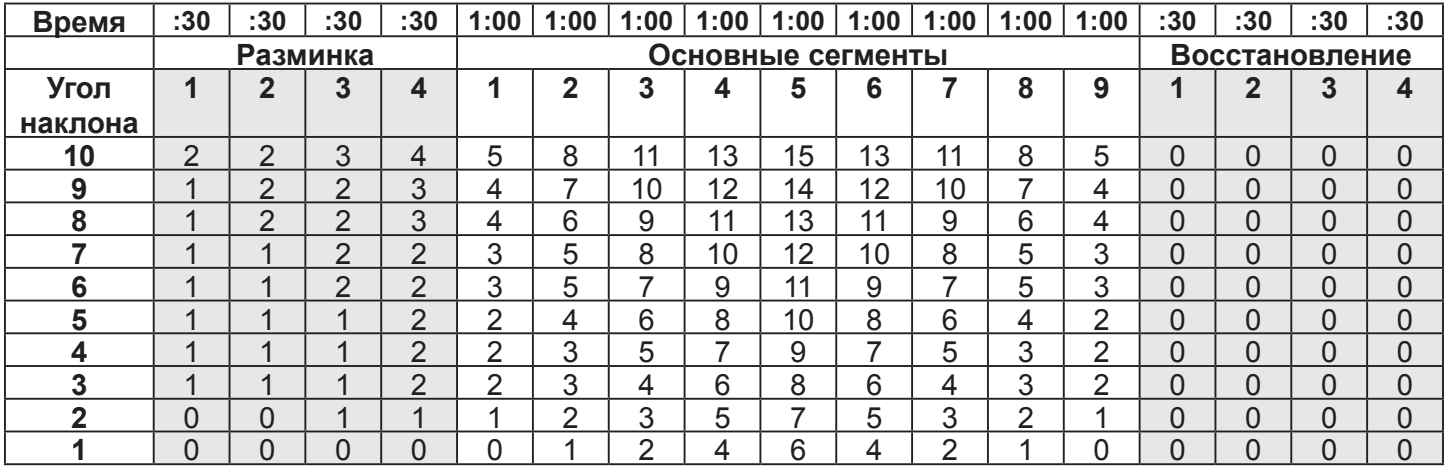

## *5 Холм с интервалами 1:1*

Данная тренировка разработана для увеличения возможностей, чередуя попеременно двухминутные нагрузочные сегменты с двухминутными сегментами отдыха. Интенсивность периодов отдыха здесь больше, чем в «Холме с интервалами 1:2», так как длительность нагрузочных сегментов здесь больше, что делает данную тренировку более требовательной, чем «Холм с интервалами 1:2».

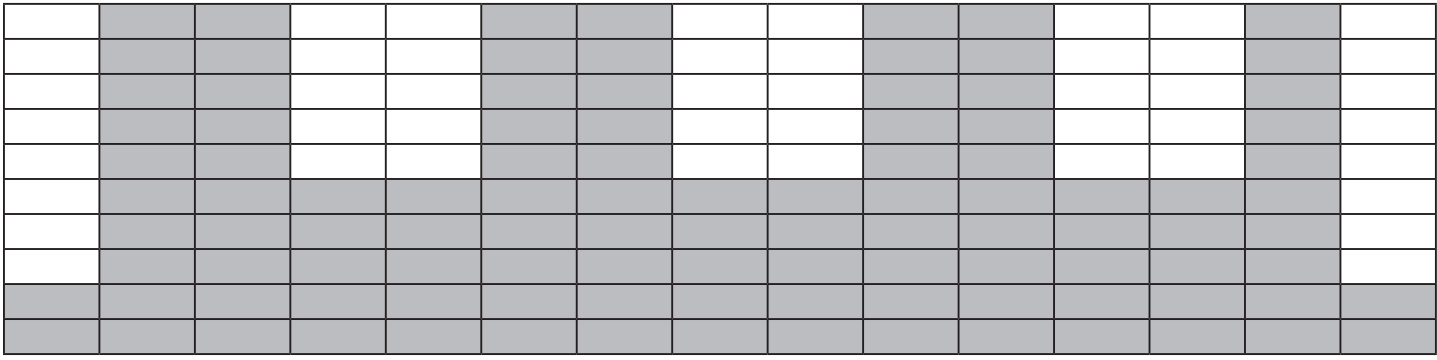

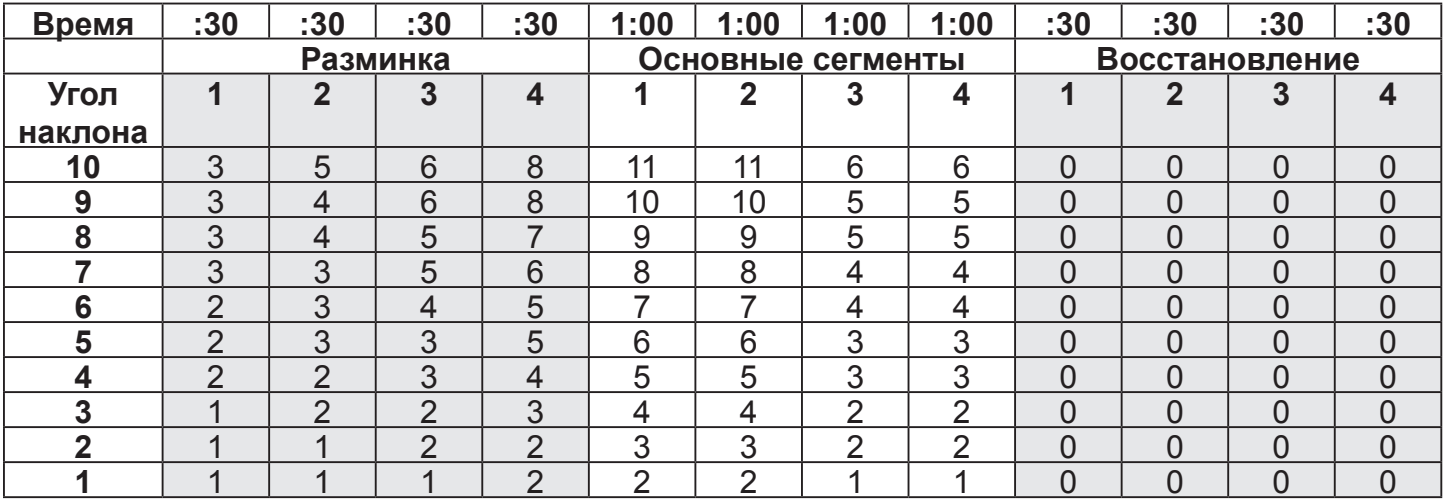

## *6 Холм с интервалами 1:2*

Данная тренировка предполагает прохождение одноминутного интервала с высоким уклоном, после которого следует двухминутный интервал со значительно меньшим уклоном для отдыха. Т.к. в данной тренировке уклон меньше, а интервалы отдыха дольше, она считается менее интенсивной, чем «Холм с интервалами 1:1».

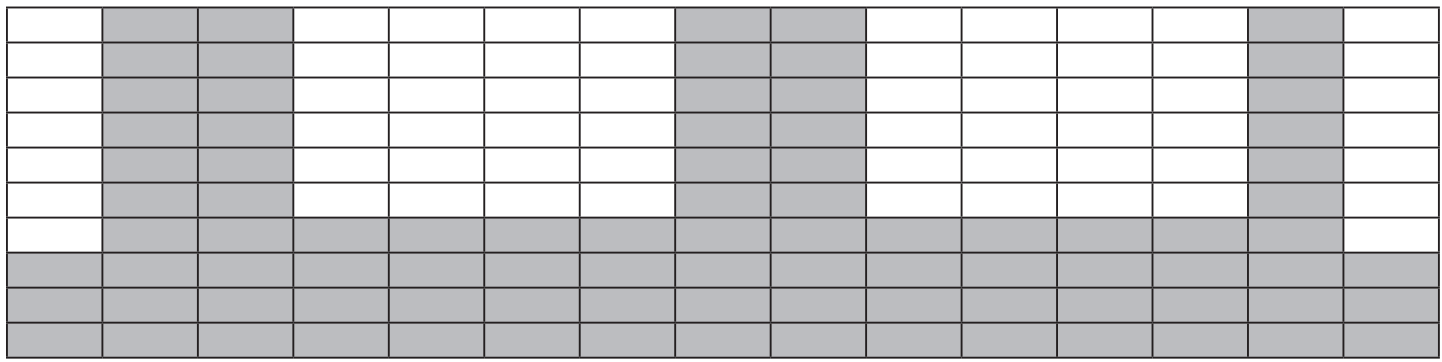

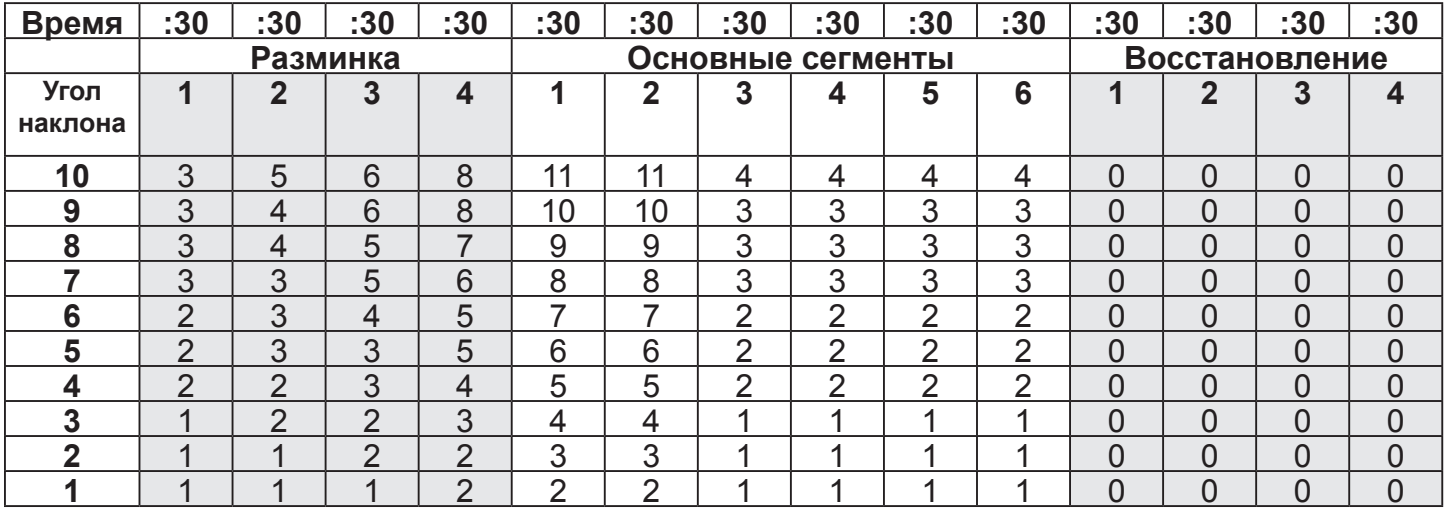
## *7 Холм с интервалами 1:3*

В «Холме с интервалами 1:3» за одноминутным нагрузочным интервалом следует трехминутный интервал отдыха. Интервалы отдыха проходят под большим уклоном, чем в остальных «Холмах с интервалами», и, следовательно, требуют большего периода восстановления.

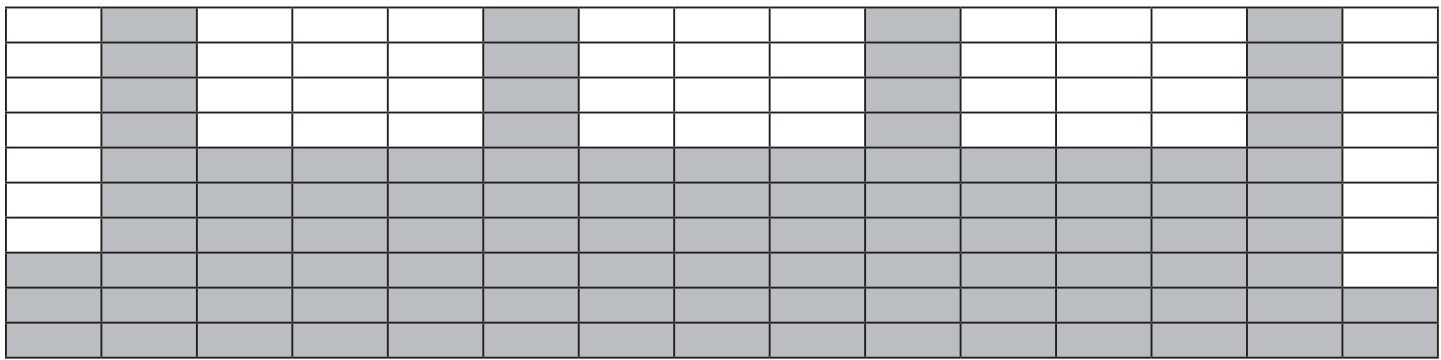

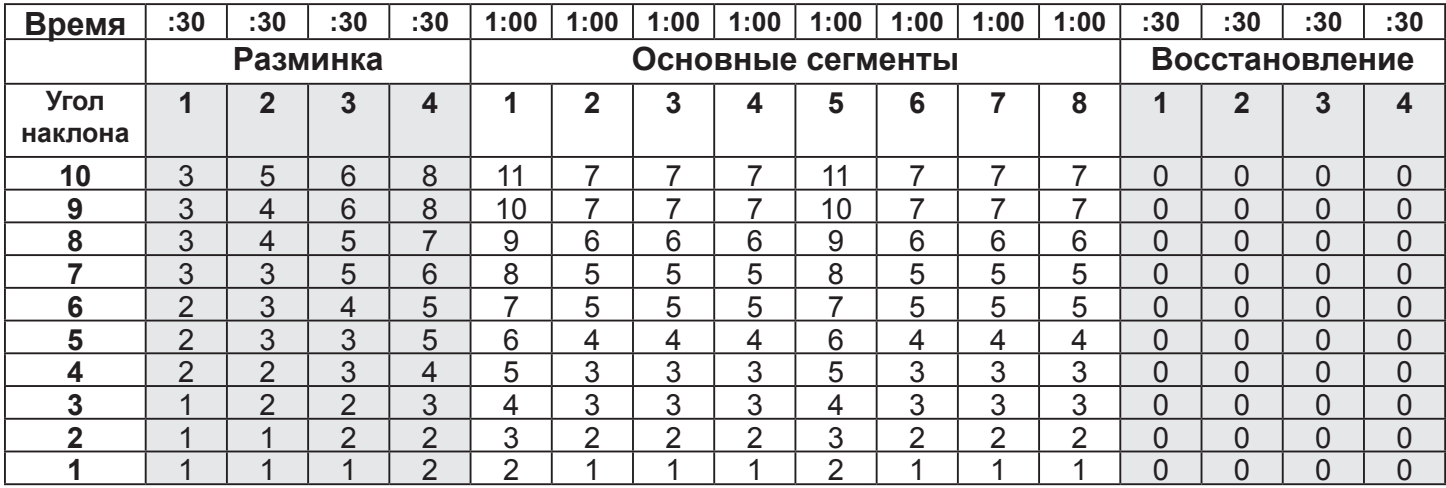

# *8 Кардио*

Тренировка «Кардио» разработана для поддержания высокой общей нагрузки спольззуя два четырехминутных сегмента с переменными уклонами. Эти удлиненные интервалы используют длительные энергетические системы, а также общую аэробную способность, когда соответствующие скорости требуют высокой нагрузки на сердечно-сосудистую систему.

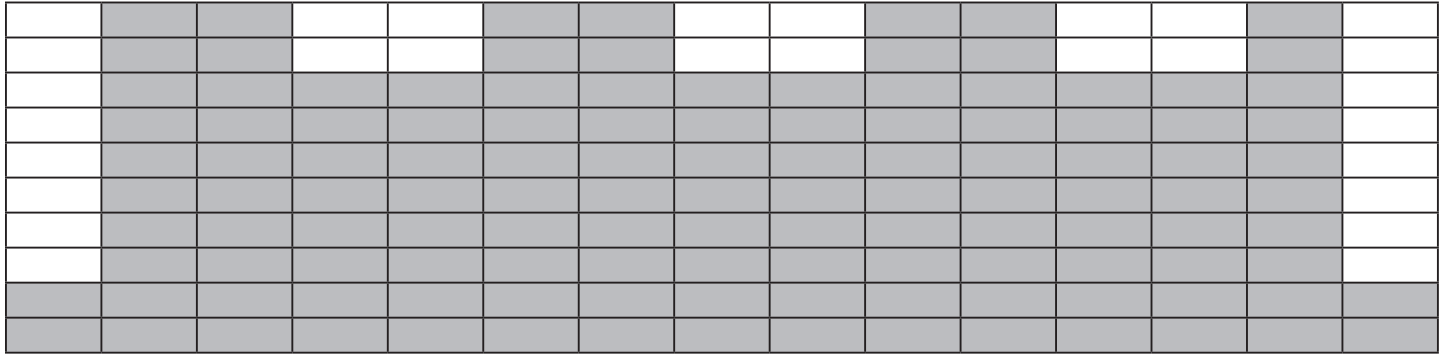

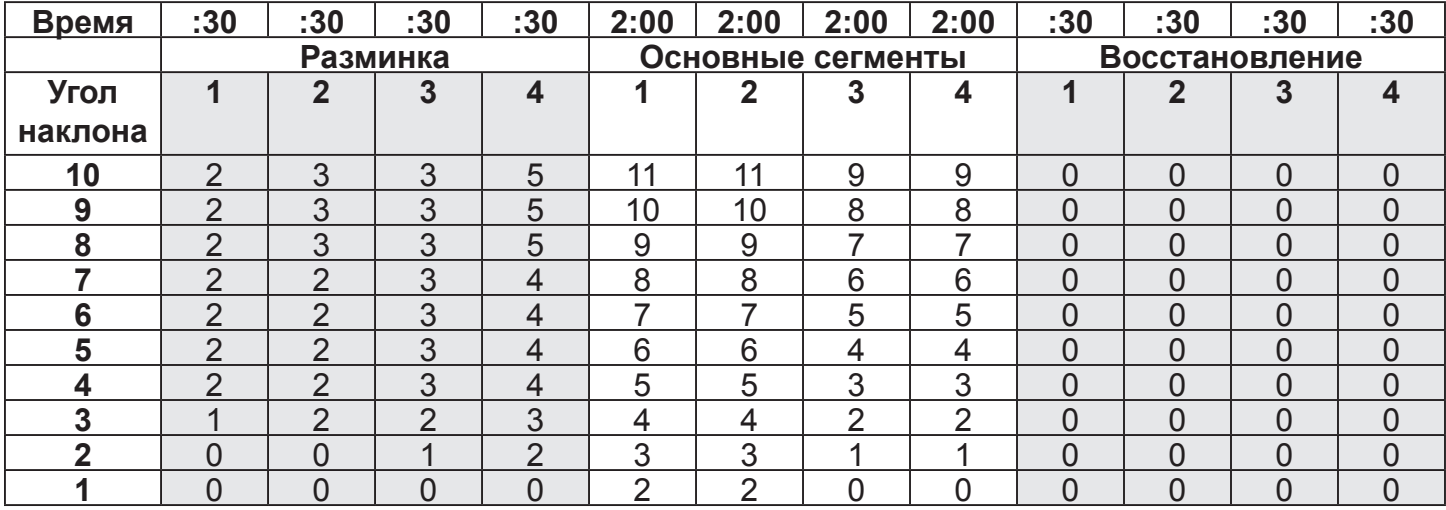

### *9 контроль частоты пульса (опция Монитора E3 View)*

Программа контроля частоты пульса (HRC) предназначена для приведения сердечного ритма пользователя к целевому показателю за 3–5 минут, после чего происходит поддержание достигнутого показателя на этом уровне в течение основной части программы. Проведение *заминки* подразумевается до конца программы. Программа контроля частоты пульса проводится с постоянной мощностью, поэтому устанавливается количество ватт.

Пользователь выбирает целевую частоту пульса, для которой по умолчанию установлено значение 75 % от максимума (максимальный показатель: 220 – возраст). Следует установить предельные показатели, чтобы избежать недопустимого изменения целевой частоты пульса (THR): ниже 60 % от максимума или выше 95 % от максимума.

Протокол начинает действовать на стадии II (с точкой входа на основании целевой частоты пульса).

- **•** 80–120 уд./мин. = шаг 6
- **•** 121–127 уд./мин. = шаг 8
- **•** 128–134 уд./мин. = шаг 10
- **•** 135 уд./мин. и выше = шаг 12

Постоянно измеряется переменное межимпульсное значение ударов в минуту.

Каждые 15 секунд замеряется частота пульса пользователя, и вычисляется функция прогнозирования (решение). Показатель вычитается из целевой частоты пульса для формирования значения ошибки, которое пересчитывается и добавляется к текущему значению нагрузки. Максимальная норма изменения – 15 шагов за решение.

Составлена таблица шагов и ватт. В ней представлены четыре определенные стадии.

- **•** На стадии 1 нагрузка быстро изменяется с шага 1 по шаг 5.
- **•** На стадии 2 нагрузка быстро изменяется с шага 6 по шаг 18.
- **•** На стадии 3 нагрузка быстро изменяется с шага 19 по шаг 39.
- **•** На стадии 4 нагрузка быстро изменяется с шага 40 по шаг 100.

Пользователь имеет полный контроль над углом наклона во время всей программы (угол наклона не влияет на программу как таковую). Пользователь имеет ограниченный контроль над нагрузкой, поскольку выбор пользователя не постоянен. При следующем решении программа может выбрать другую нагрузку (как описано выше), чтобы отменить любые изменения пользователя.

Если нажать кнопку **УРОВЕНЬ**, можно в реальном времени изменить целевую частоту пульса. Используйте экран выбора настроек для целевой частоты пульса и перейдите опять к выполняемой программе, изменяя целевую частоту пульса в реальном времени.

#### **Потеря сигнала**

Если сигнал потерян в течение двух последовательных решений (приблизительно 30 секунд), дисплей издаст четырехкратный звуковой сигнал, на экране отобразится сообщение "HR SIGNAL LOST" (Потерян сигнал частоты пульса), в окне учета ударов в минуту будут отображаться горизонтальные штрихи, а значок сердца будет абсолютно белым. При потере сигнала частоты пульса нагрузка будет оставаться постоянной.

Если после двух последующих решений (приблизительно дополнительные 30 секунд) сигнал частоты пульса не будет восстановлен, сообщение "HR SIGNAL LOST" (Потерян сигнал частоты пульса) будет и дальше отображаться в области текста. Программа будет сокращать рабочую нагрузку на 10 шагов в минуту, пока не будет достигнута минимальная рабочая нагрузка или шаг 1. После одной минуты минимальной рабочей нагрузки перейдите к разделу *"Выход из активного режима"*.

#### **Заминка**

По умолчанию *заминка* происходит за две минуты до окончания тренировки. Во время *заминки* используется 75 % нагрузки для существующего шага, затем нагрузка снижается на 1 шаг каждые 15 секунд в течение оставшегося времени, отведенного для *заминки*.

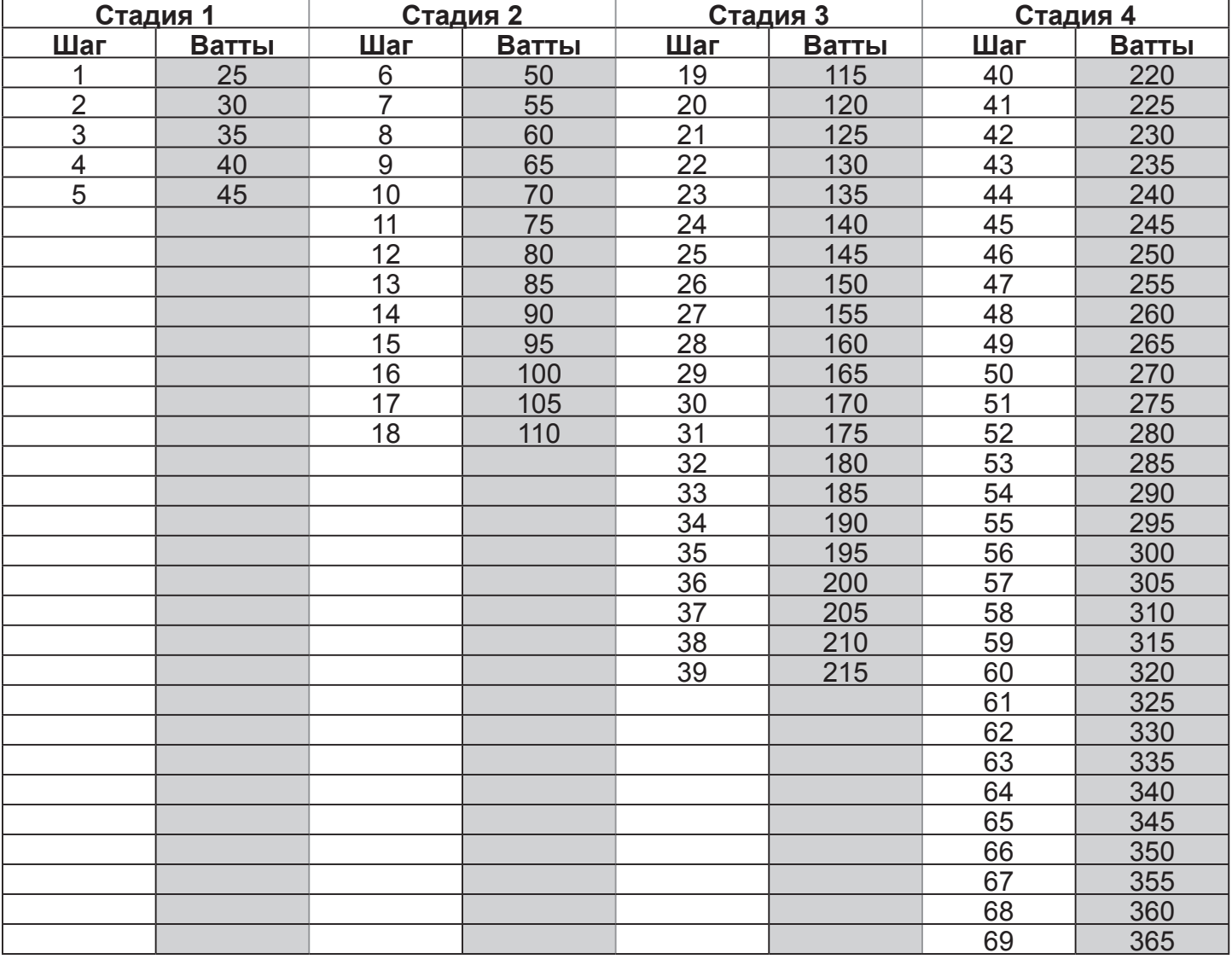

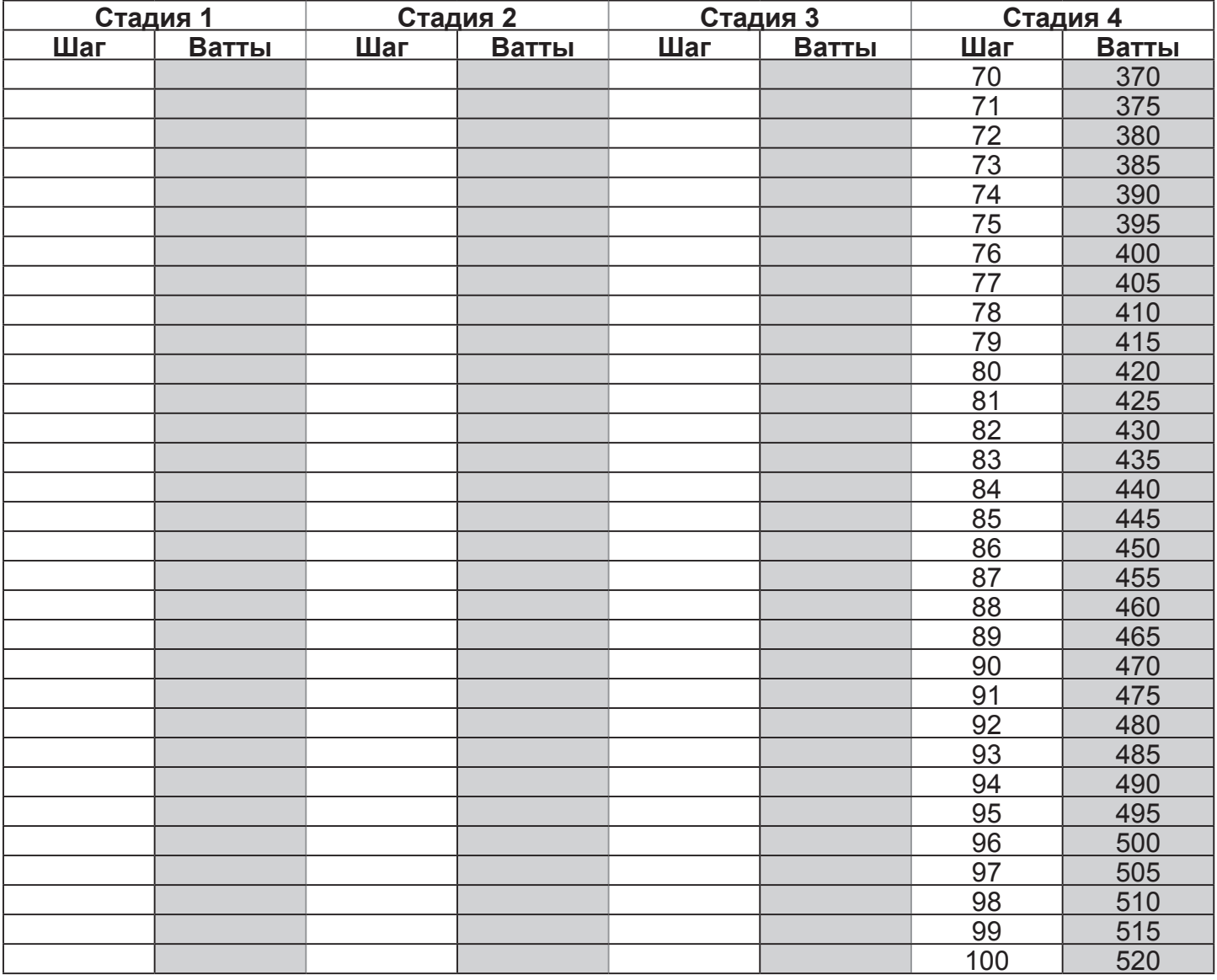

*Руководство по эксплуатации владельца Cybex*